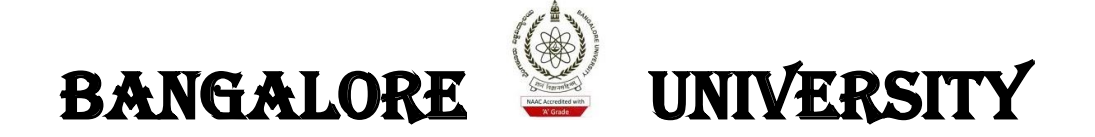

# DIGITAL VALUATION SYSTEM

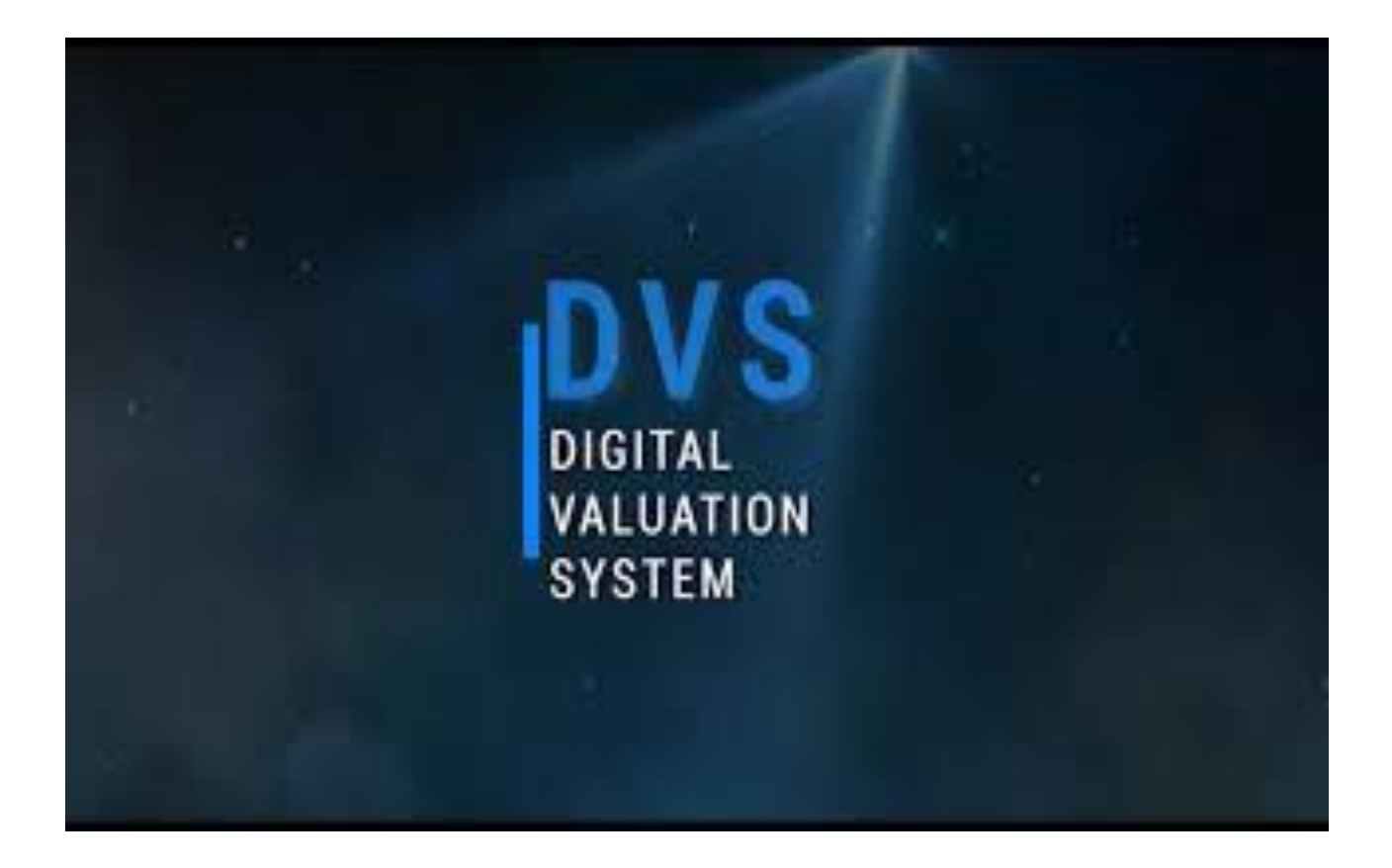

Prepared by: B Rajakumar and Team Digital Valuation wing Pareeksha Bhavan

MAHESH BABU Digitally signed by MAHESH BABU Date: 2023.03.07 11:37:56 +05'30'

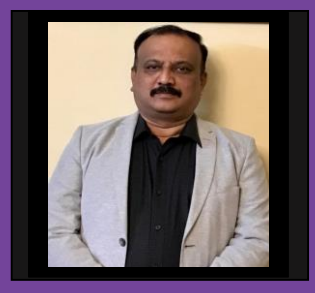

**Prof. Dr. Srinivas Chowdappa Registrar (Evaluation)**

# **Foreword**

Bangalore University is located in the Garden City of Bangalore aptly hailed as the "I.T. Capital of India", was established in July 1964 as an off shoot of the University of Mysore, primarily to include institutions of higher learning located in the metropolitan city of Bangalore and the districts of Bangalore, Kolar and Tumkur, which eventually became a separate university. Further the university trifurcated into three universities out of which Bangalore University located in Jnanabharathi campus. Currently around 293 colleges are affiliated to Bangalore University.

The University is marching ahead with its agenda of providing quality education which is socially relevant and professionally competent. The name and fame of any university, apart from its excellence in the teaching and research activities, depends largely on the examination system of the University. From last 5 years many effective measures are undertaken by the university to conduct of examination and post examination activities absolutely SMART (Simple, Morale, Accountability, Reliable and Transparent) and foolproof. One such initiative is adopting digital valuation system which is first of its kind in India in conventional universities by Inhouse team only. This Jugaad initiative may be a good example of '**AtmaNirbhar Bharath** 'which translates to self-reliant University in terms of post examination activities. As a result of this, University achieved less government and more governance in evaluation system which was over whelmed by the stake holders.

The Digital Valuation System enables the university to save huge recurring expenditures on the examination system and make it possible us to announce results almost next day after completion of valuation without much human intervention with almost 99.9% accuracy in throughput. I compliment the DVS team and predecessor Registrar's (Evaluation) and all stake holders for the hard work and their commitment to make DVS successful. I hope and trust that the DVS will take forward by incorporating latest technologies and simply further to enhance the features of go green.

# DVS TEAM

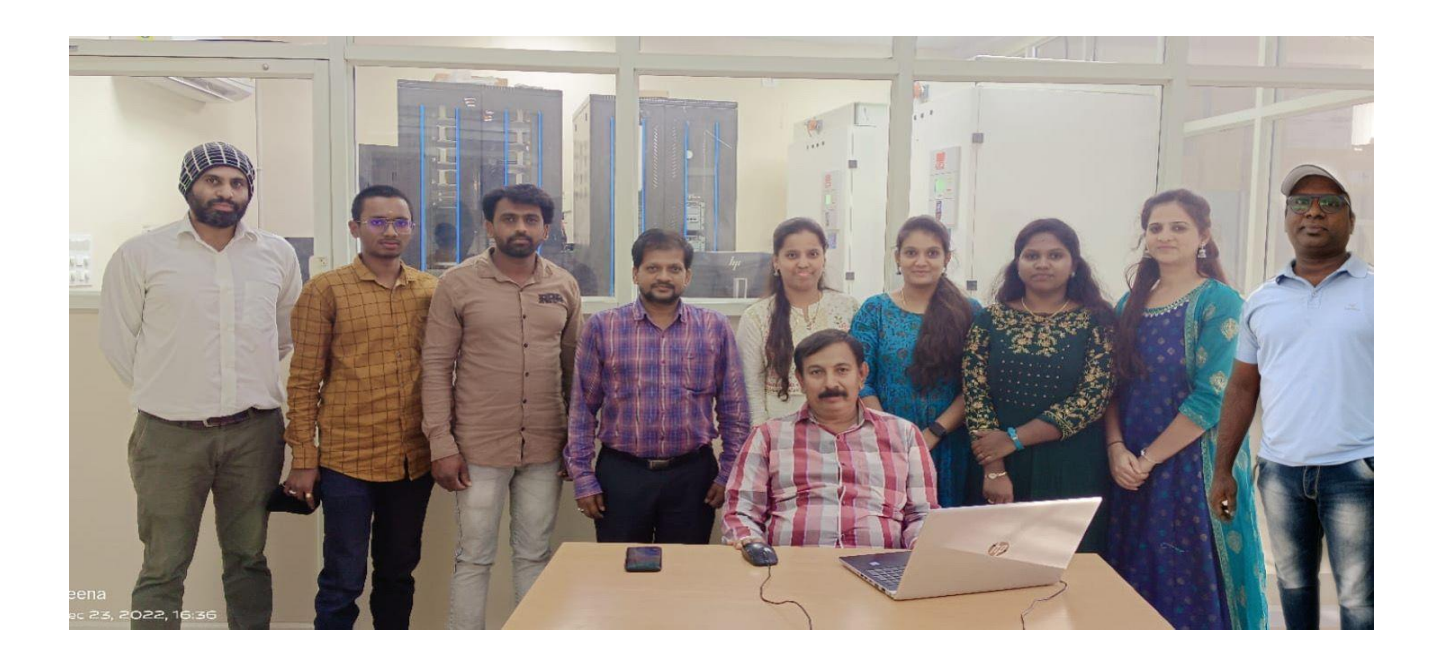

DVS team headed by B Rajakumar, System Analyst followed by:

Divya B– Junior Assistant Chethan U - Junior Assistant Veena S- Developer Sona C- Developer Umashankar K S- Computer Operator Shilpa S – Computer Operator Saravanan V – Computer Operator Manjunath K P- Computer Operator Manjunath T - Computer Operator

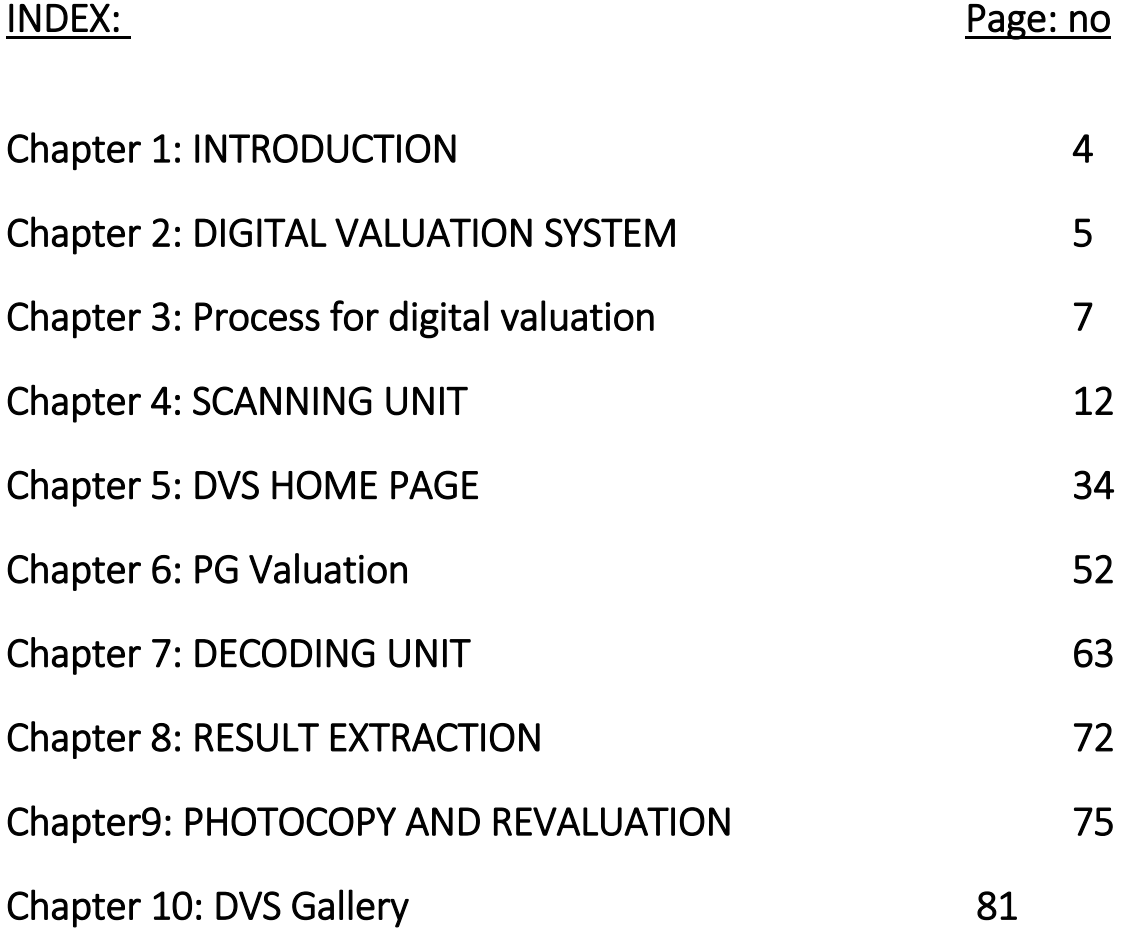

# **Chapter 1: INTRODUCTION**

The Examination branch is a vital cog in the functioning of the University administration. The Examination branch is striving to develop, evaluate, improvise and inspire fresh outlook in the Examination Management System. The Examination branch is engaged in conducting examinations for various undergraduate, postgraduate, Distance Education courses and PhD programs including Post-Doctoral studies.

The Examination branch, in the past 5 years has initiated various progressive and path breaking measures using innovative methods and utilizing the resources/technology; keeping in mind all the stakeholders of the education system. The Examination branch has 60 desktop computers for administration and procured 250 new age desktop computers, servers, CCTV's and highend scanners for establishment of Digital Valuation unit and implementation of E-office. Examinations are conducted as per schedule and an in-house Digital Valuation System is developed and incepted to process the Valuation, Revaluation, Challenge valuation and therefore, timely announcement of results is possible. The process of issuing marks cards/degree certificates and other examination related procedures are streamlined and made student/user friendly.

Another step towards digitization was the inception of Digital Valuation System (DVS), the software was procured from Visvesvaraya Technological University (VTU), Belgaum and modified significantly to suit the conventional University i.e., Bangalore University. The number of question papers and the different pattern of question papers for all the courses, both UG and PG, is very complex, has been simplified and implemented successfully. The total number of question papers generated annually is around 4084. The answer scripts are being scanned by in-house scanners (42 scanners) and securely stored in the servers. The number of valuations for each answer script in UG is Four (main valuation, reviewer, and two valuations (if candidate applies for revaluation)). The Number of valuations for each answer script in PG is four (First valuation, second valuation, third valuation (if difference is more than 15%) and Revaluation). This method has solved many problems viz., totaling mistakes which were nil, writing marks lists, contactless/smart valuation (boon during the pandemic); easy retrieval of answer scripts in problematic cases, **providing the copy of answer sheets to the students etc.** This ensures a sense of satisfaction and transparency to all the stakeholders by reducing negative publicity and delay in publishing of results. Stringent quality measures have been implemented in the system to have efficiency, accuracy and confidentiality in the process of announcement of results and also in the valuation process. The coding and decoding are fully automated. Workflow process has been introduced right from receiving of answer bundles to allotment of digitized scripts to the valuer. Improvement is a continuous work in order to uplift the standards in all the operations of DVS and the Examination branch is striving to achieve the same.

# **Chapter 2: DIGITAL VALUATION SYSTEM**

Digital Valuation System (DVS) is an innovative software solution which automates manual evaluation and helps institutions to minimize the cost, time, effort and human errors in the entire valuation process.

Universities deal with a high volume of answer-booklets and spend a huge amount of time, effort and money in planning and concluding the valuation manually; yet accuracy is not guaranteed.

While timely announcement of accurate results is essential, the need of accreditation and continual improvement of education quality is also important, hence digital evaluation.

#### **OBJECTIVE**

The main objectives of this practice is,

- Digitization of the examination
- Transparency system
- Integrity
- Confidentiality
- Building public trust in the institution
- Easy accessibility to the stakeholders
- Error free evaluation
- Speedy announcement of results
- Simplification of procedure
- Minimum human interference

#### **CONTEXT**

Examination and evaluation are the heart of our higher education system. There were issues of trust, transparency, integrity, credibility of the system and excessive human appearance that led to errors and suspicion in the minds of the student community.

The system has to be transparent, accurate and timely as the speed of the activities of the examination system plays a vital role. There are challenges in designing the question papers, the system of delivery of question papers, conduct of examination and announcement of results and also issue of mark list and other related certificates.

Human management of the system creates a lot of difficulties and puts limitations. Therefore, complete digitization is best practice to avoid problems like, malpractices, delay in result declaration and other related problems.

The Bangalore University faced a huge challenge in receiving the marks of UG and PG program which has been overcome by digital evaluation.

In case of any errors during the evaluation the result was declared as Not Processed; the correction of the same was a herculean task as many times the examiner would have migrated to different states and at the end, innocent students whose results were not processed had to run post to pillar to get the results. This was leading to frustration among the students who gave bad reviews which is reflected in the Bangalore University website

## **ADVANTAGES**

### **LOW VALUATION COST**

Universities evaluate thousands of answer scripts per semester and the amount of effort and cost is huge in case of physical valuation. DVS will resolve these problems. Moreover, the revaluation process will be very easy and economical. There will be huge savings on the expenses incurred for facilitating external evaluators and other expenses.

#### **TRANSPARENT**

All the answer scripts will be scanned by high-speed scanners and uploaded to the institute's server. Only authorized evaluators get access to the uploaded answer scripts for evaluation and the marks are entered on the system and the total marks are calculated automatically, thus eliminating any possibility of tabulation errors.

#### **TAMPER-PROOF**

Since the student answer scripts are scanned and digitized, there are no chances of tampering the answer scripts. Answer scripts can be mailed to the student's email-id upon request (photocopy).

#### **NO RE-TOTALING**

There is absolutely no need for re-totaling as the software calculates the total marks whether its choice based or no choice based question paper. Colleges can eliminate human mistakes to a large extent.

#### **TEACHER AND EVALUATOR FRIENDLY**

The user interface is simple and easy to understand. Evaluator can peacefully finish the valuation on-time.

# **Chapter 3: Process for digital valuation**

## **RECEIVING UNIT:**

In the receiving unit a master table will be created using the following data for receiving the answer script bundle

- Number of students who have registered
- Number of college/centers registered under the university
- Subjects under the university along with their respective Qp\_code
- Date of examination

After which the respective custodian appointed by the university receives the answer script by logging in to the application.

By selecting/entering following details the custodian gets access to the answer booklets.

- They have to select the college/center code, the list of papers from the menu and other details will be displayed on that particular day.
- Then they have to select the particular paper code and enter the number of students who have appeared for the examination and the number of students who have not appeared for the examination as per A-form, then they have to click on the receive button.

After which a Unique Bundle Identification Number (UBIN) will be generated automatically consisting of date, sem, course code, Qp\_code and number of scripts.

All these processes take place within 30 secs – 1 min, for each bundle.

Verification of the bundles are done by verifying the script count and if there's any mixing of scripts of different subjects/ Qp-code they are rectified and solved.

Small bags each containing less than 25 scripts of the same Qp-code will be grouped into a main bag. This is done in order to increase the efficiency while scanning.

Once the bundles are verified and grouped they will be moved to the scanning unit within 2 days of creation of the main bag number.

## **Receiving steps:**

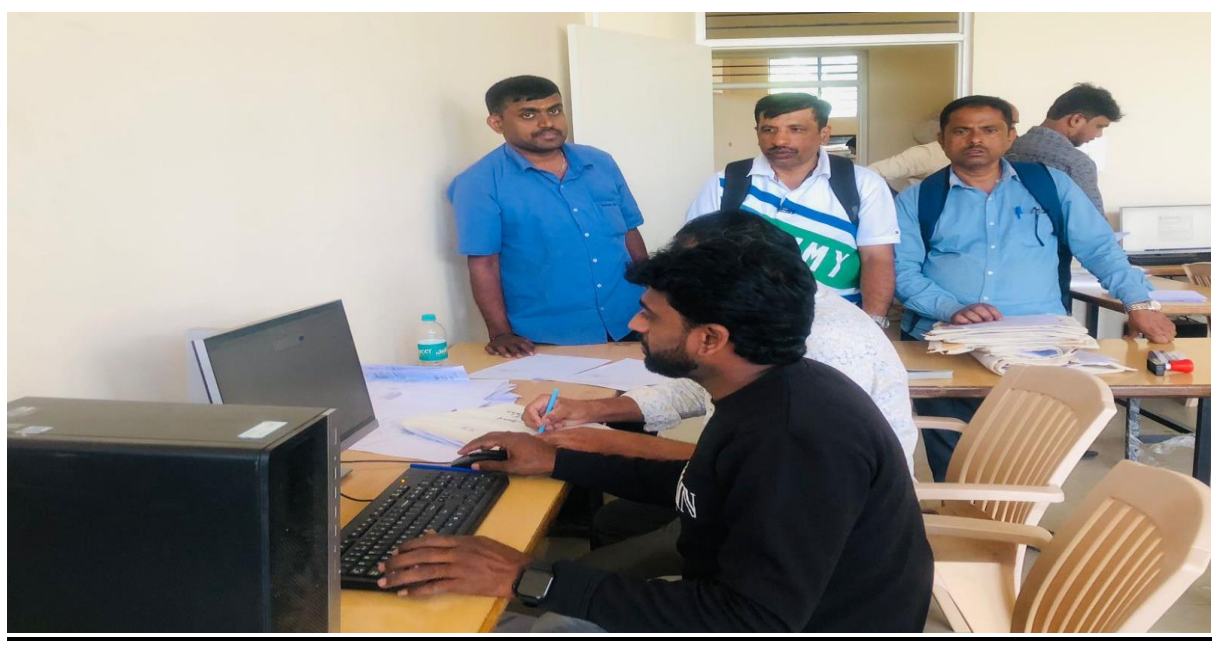

 **Bundles receiving from colleges**

## **Operator login:**

Operator login has two login id supervisors for receiving the scripts and an operator for issuing the scripts for scanning.

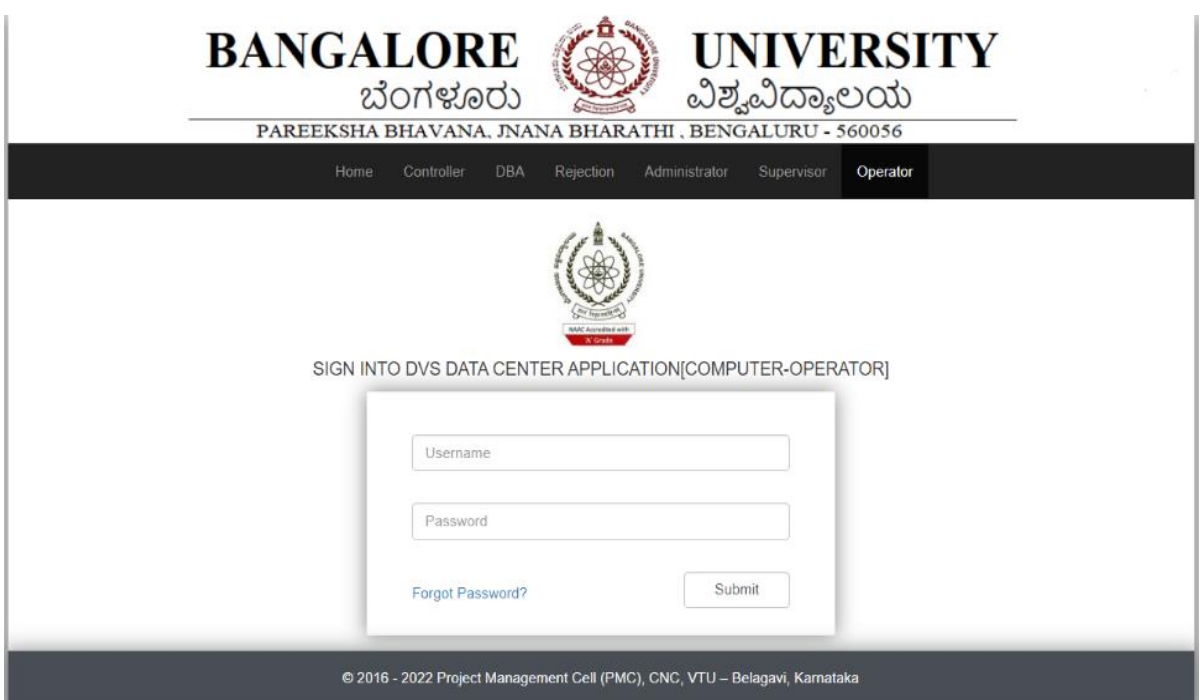

Since we are receiving scripts in the receiving unit, the operators login id is used.

Click on receive bundles.

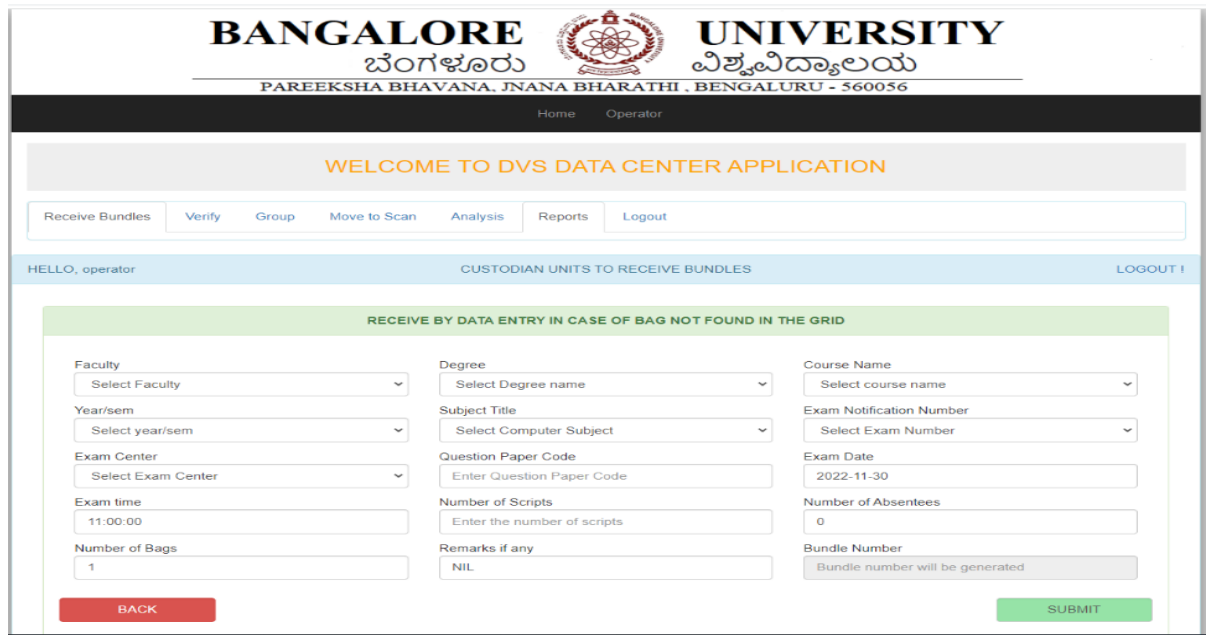

Receive scripts using the grid.

If the scripts are not present in the grid, then receive it manually.

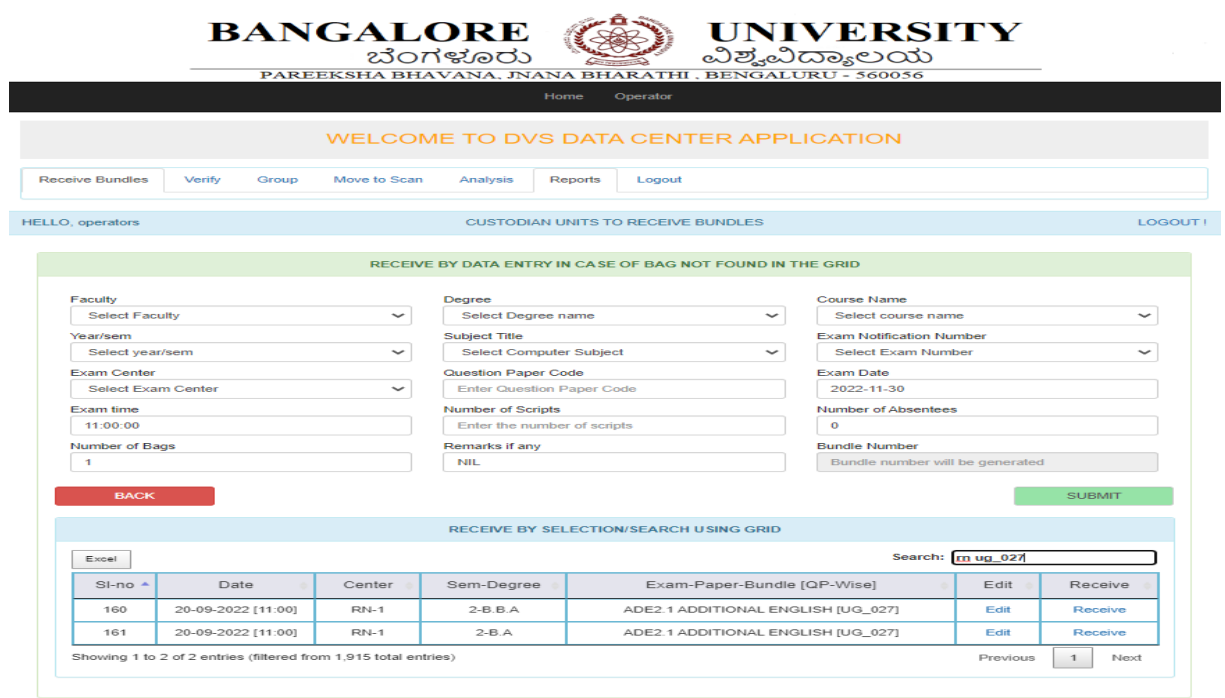

Manual entry of all the details.

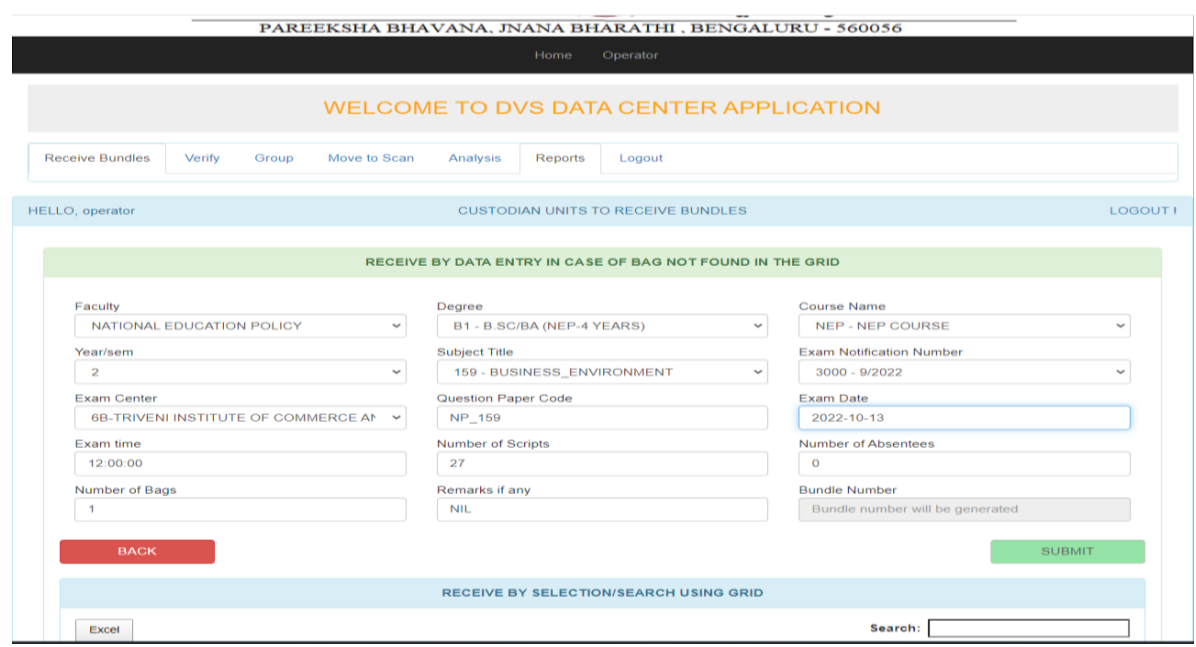

After clicking on submit. A bag number is generated which appears on the pop up window.

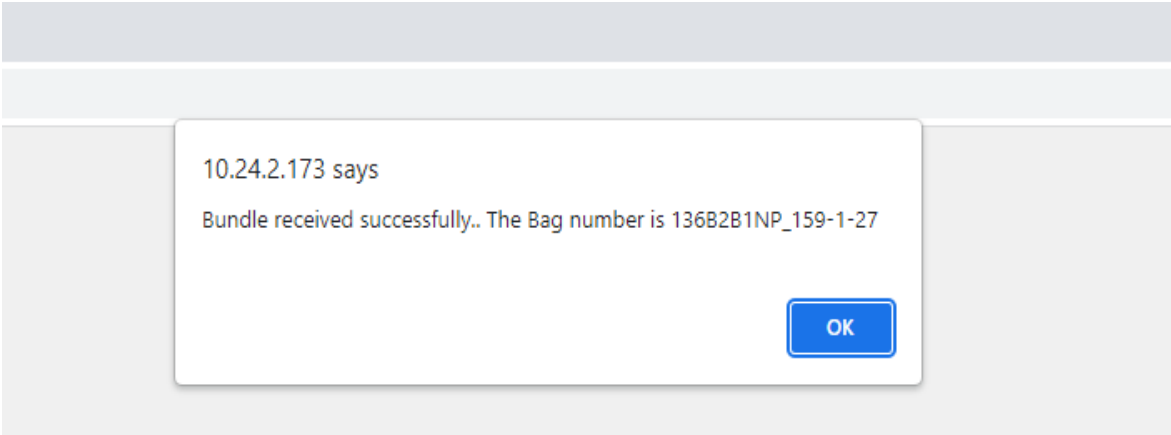

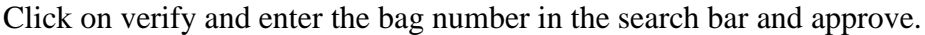

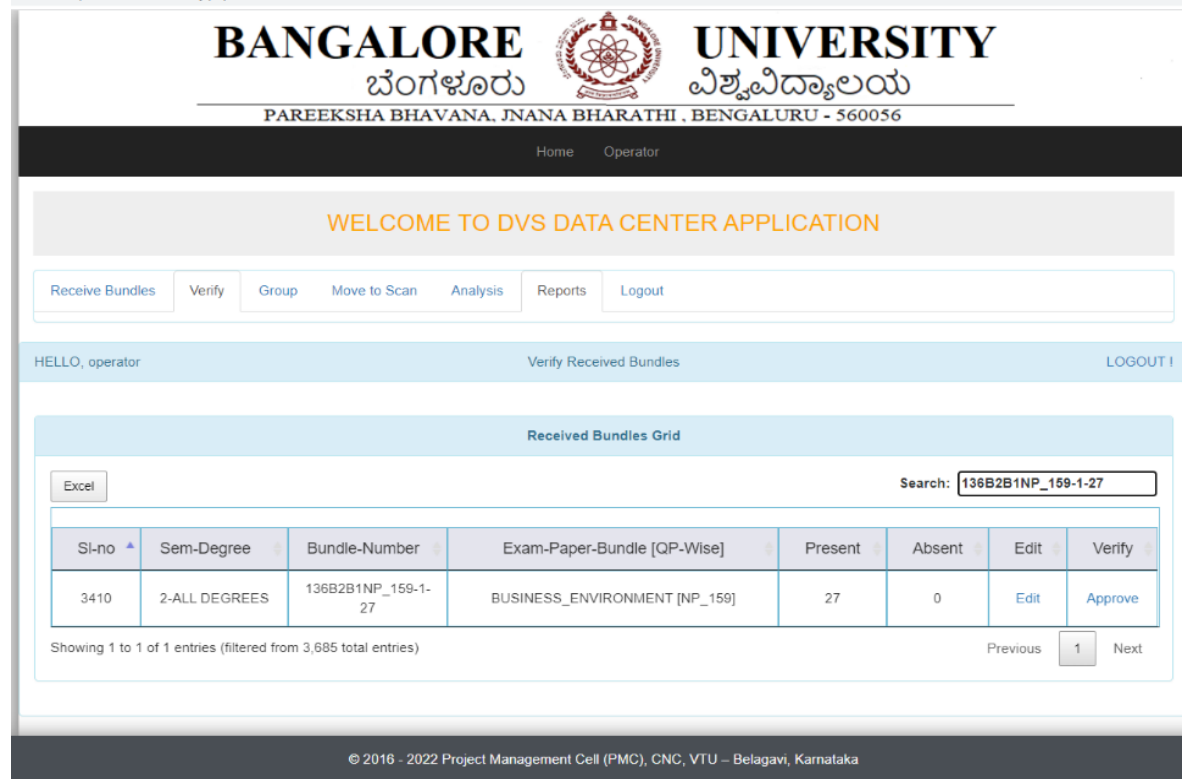

Then issue it to the scanning receiving unit.

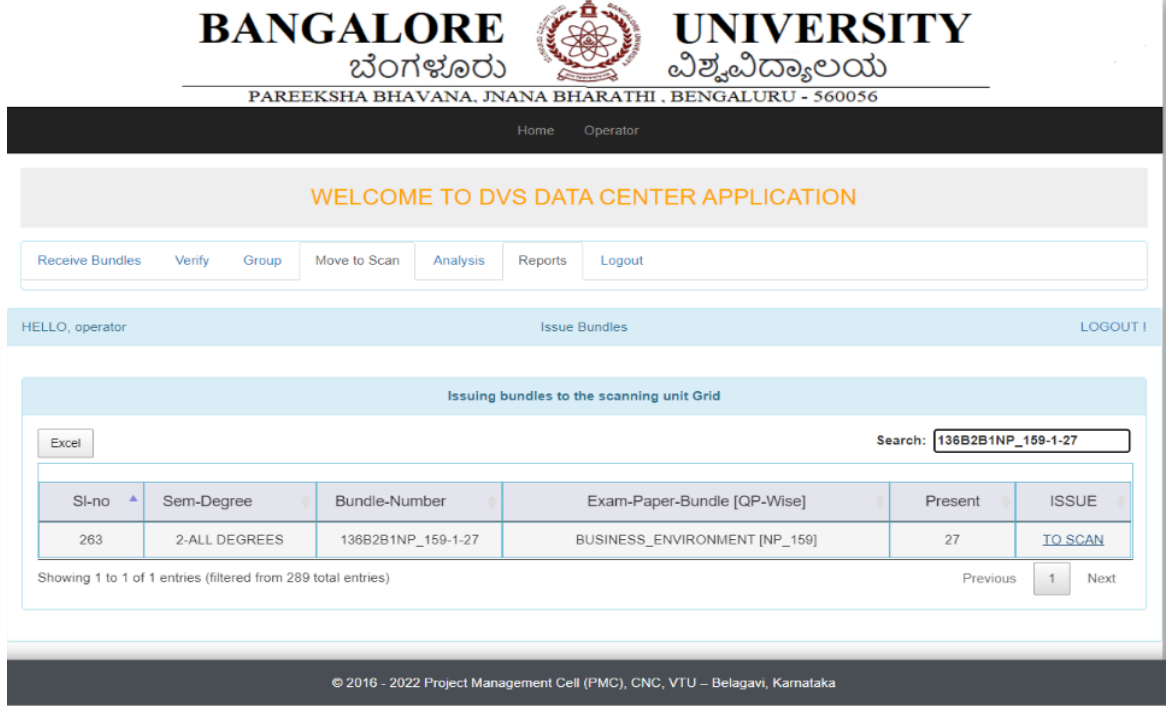

# **Chapter 4: SCANNING UNIT**

The scanning unit receives the bundles with UBIN from the receiving unit. Then the UBIN is entered in the search grid, and the receive/acknowledge button is clicked in correspondence to the receiving of that particular bundle.

If there is any problem in the bundle then, that particular bundle is sent back to the custodian unit by clicking no bundle button.

The number of scripts will be verified twice before the cutting process.

The scanning operator details will be registered beforehand. A unique id will be given to each scanning operator. Then a particular scanning operator will be assigned with a bundle, to scan. The path will be created under a particular sem, course, subject using Qp\_code and subject name through which the operator has to select the particular path while scanning. Copies of OMR sheets of all the scripts are separated at the scanning level automatically by the scanners and stored separately, which is later used for decoding the register number. Once the scripts are scanned, a verify operator verifies the scanned scripts. The script count and OMR count of that particular bundle is verified. The verifier checks whether all the 36 pages are scanned properly, in all the scripts.

Also the verify operator checks scripts for correct barcodes. Since each booklet has a unique barcode there shouldn't be any duplication of the barcode. Then the verify operator verifies the count of, script and OMR scanned in a particular bundle.

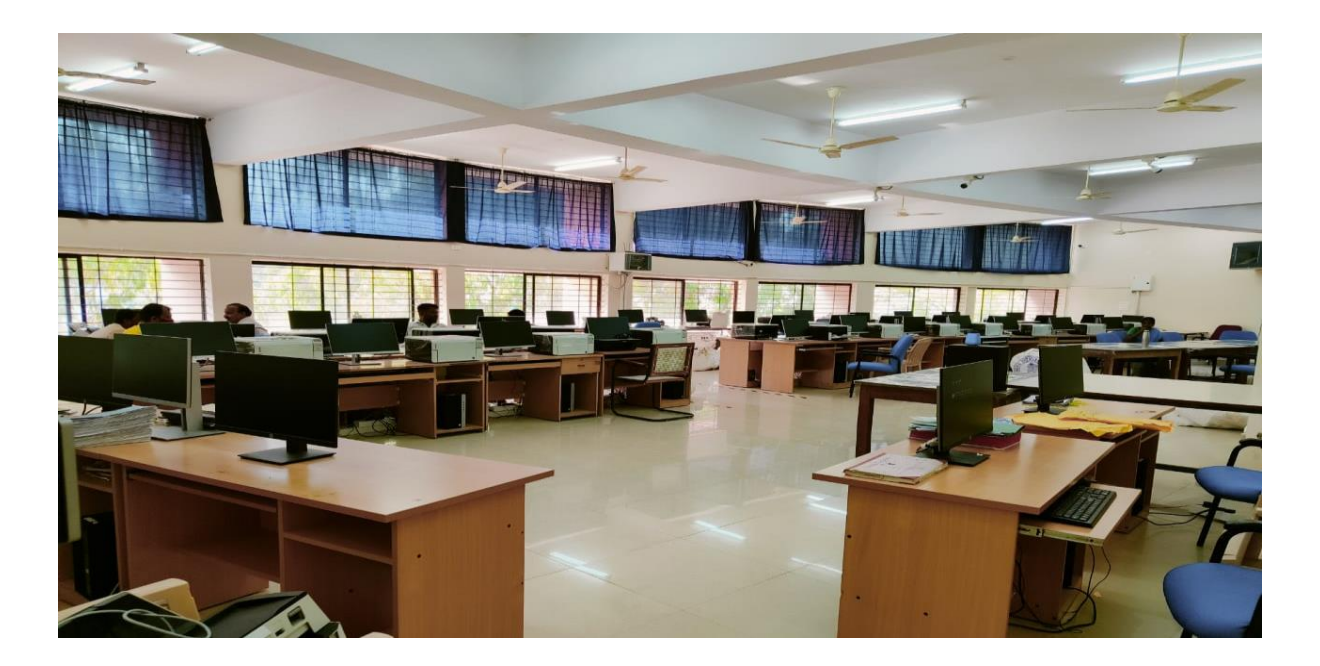

**Scanning Unit**

# **Scanning phases:**

## **Operator login:**

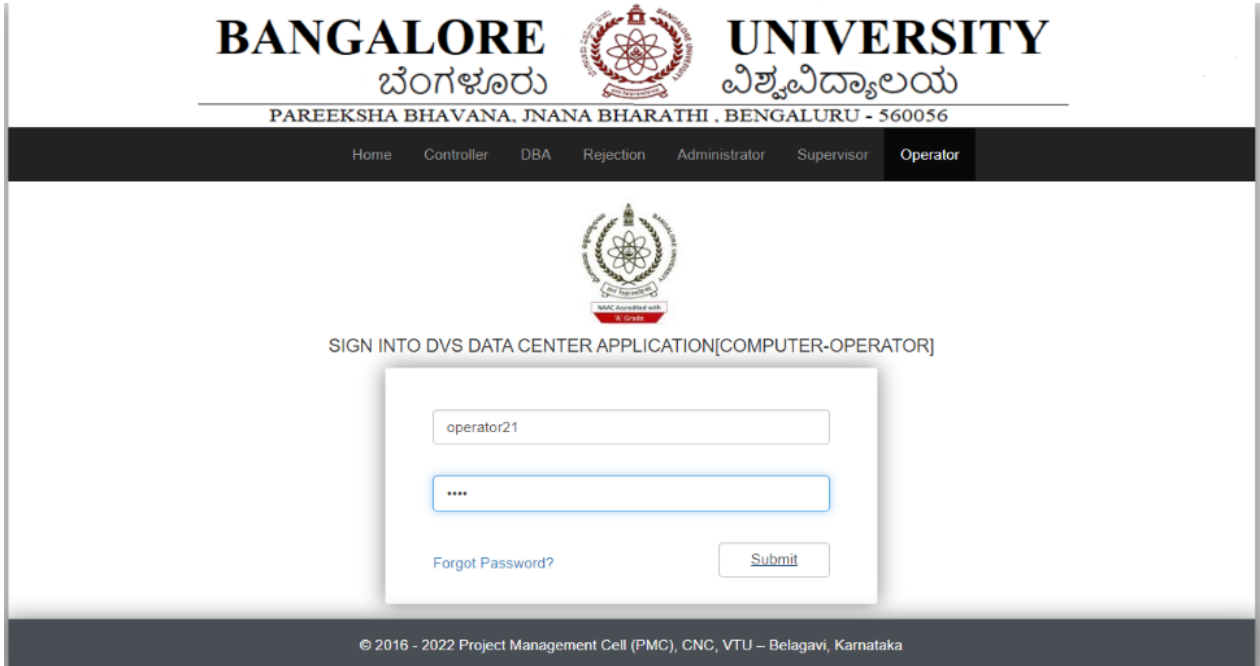

After login

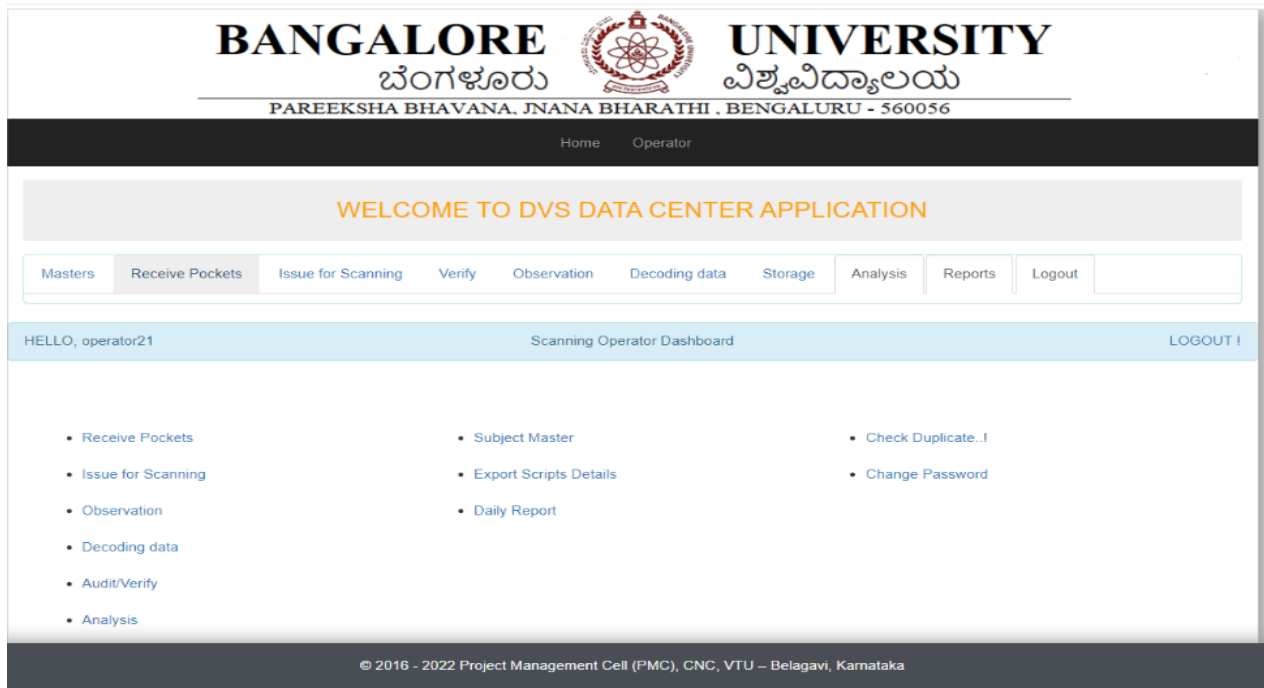

Click on receive pockets

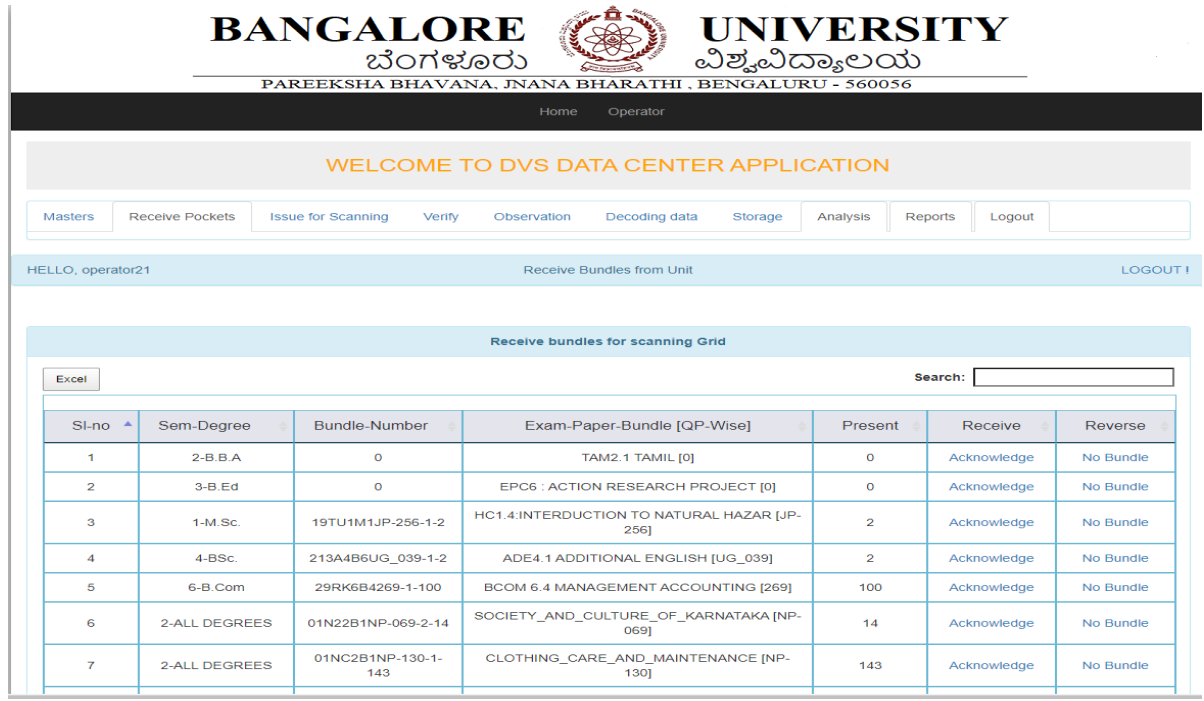

Enter the bag number in the search bar then click on acknowledge.

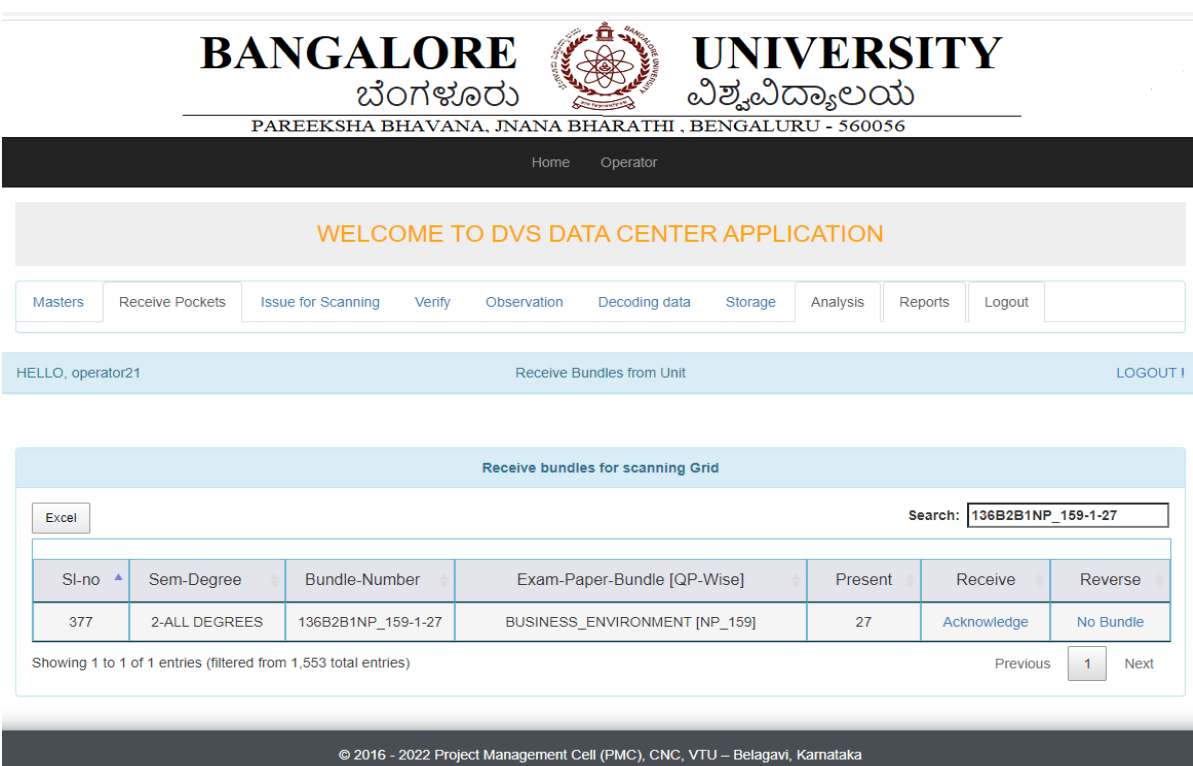

Once the bundles are received the scripts will be processed for cutting:

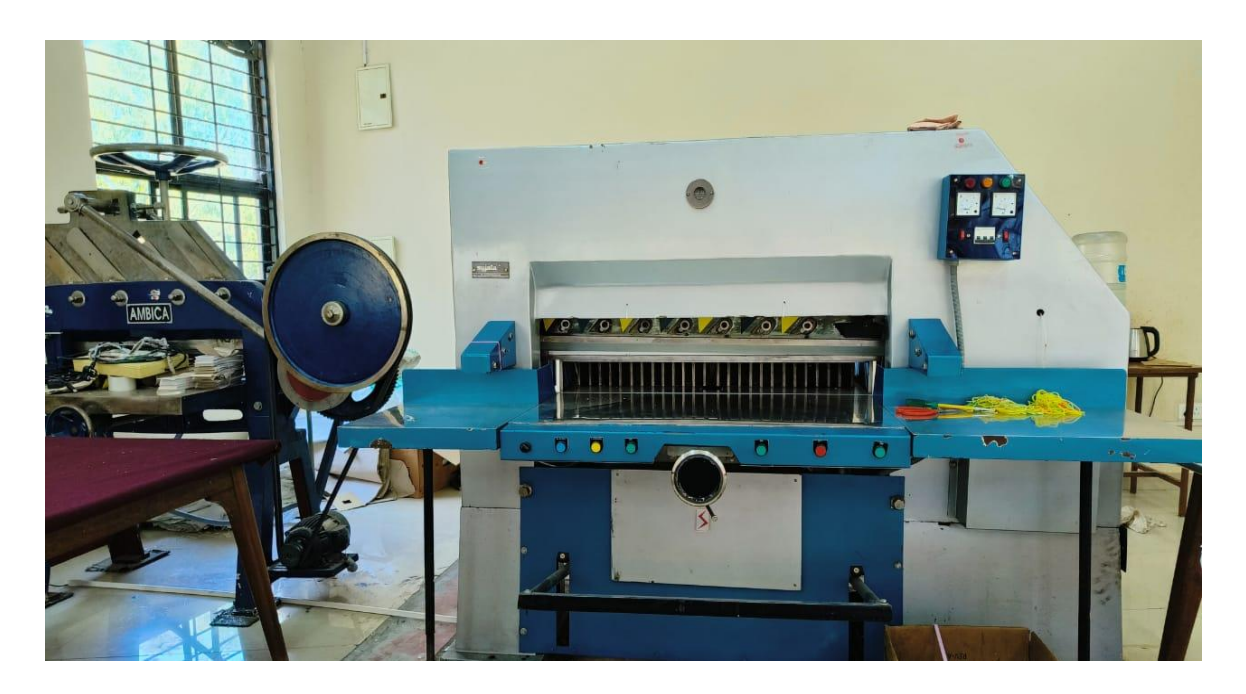

### **Cutting Machine**

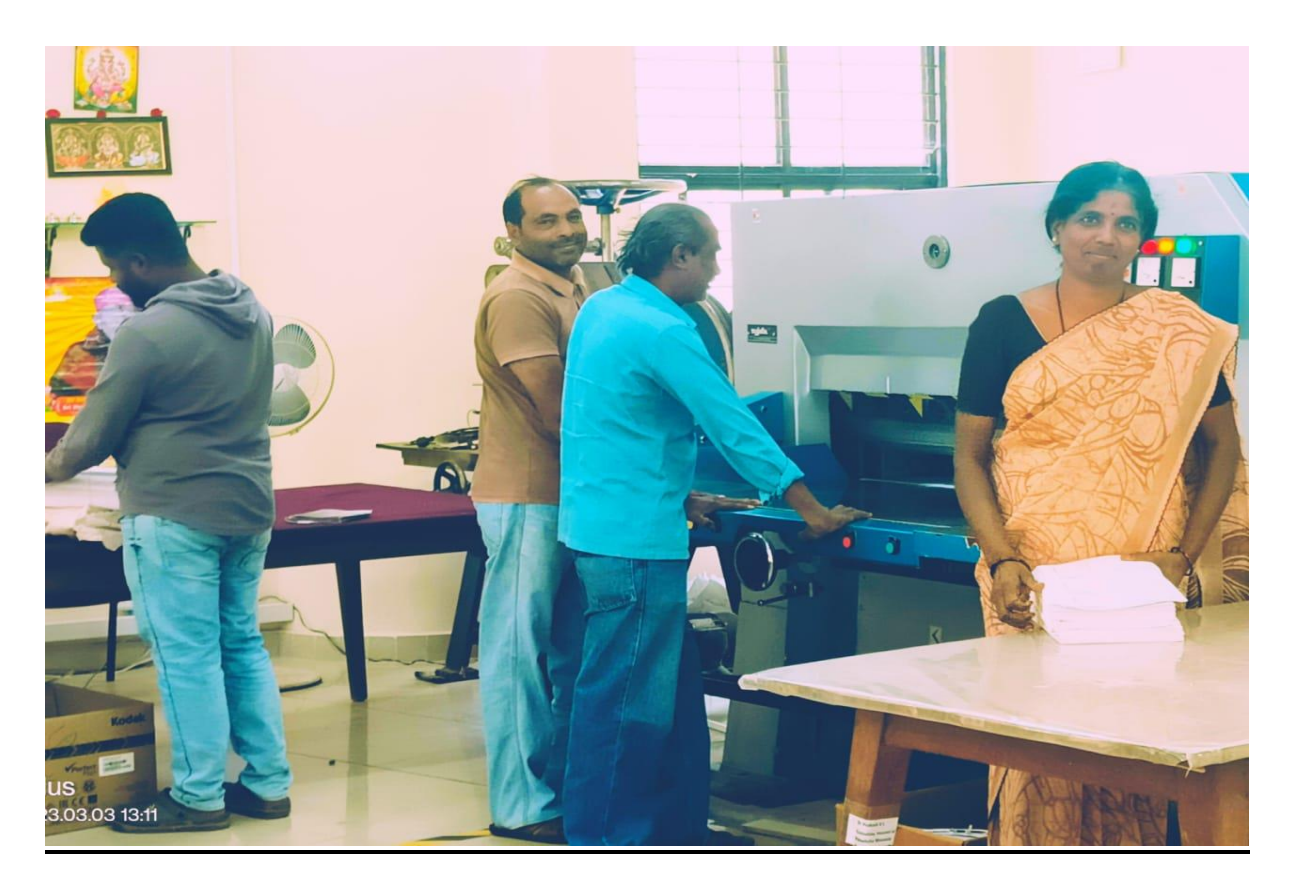

Once the cutting is processed, the bundles will be issued to operators for scanning the scripts.

## Click on issue for scanning

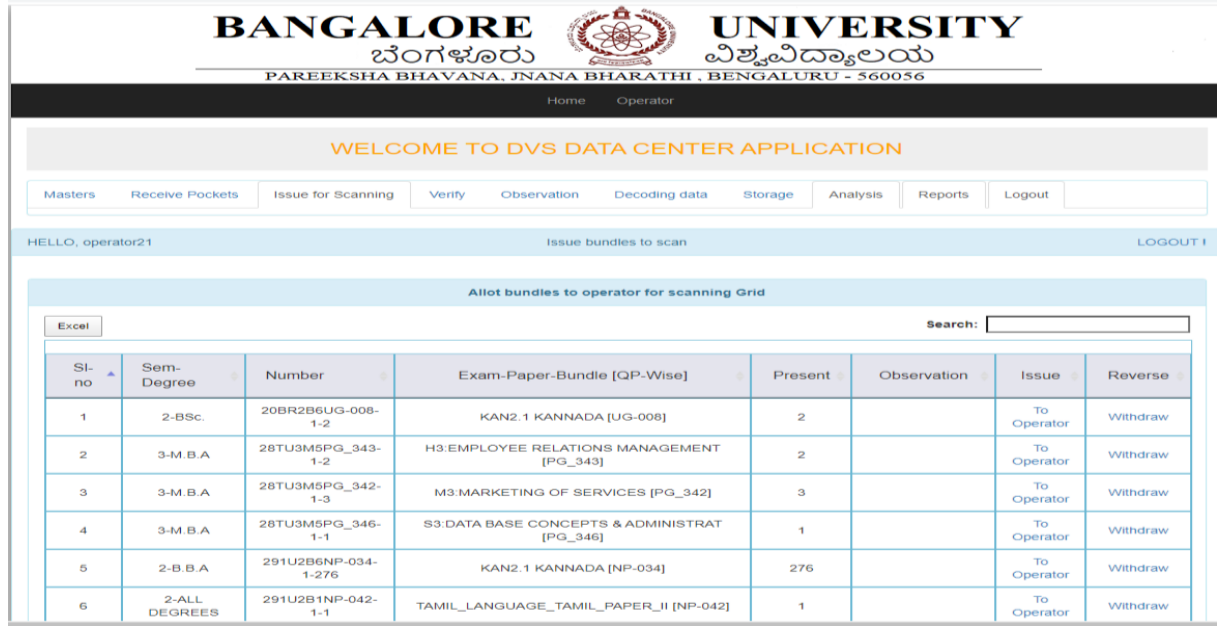

Enter the bag number in the search bar and then issue it to the operator.

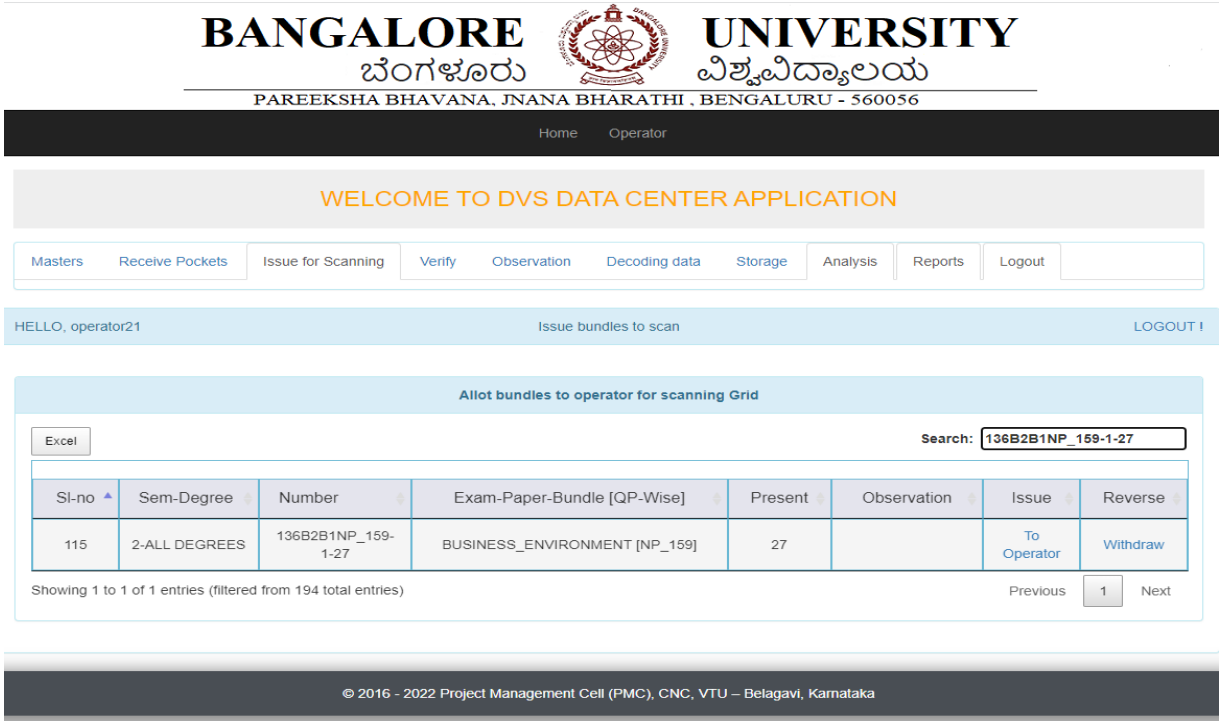

The bag is assigned to a particular scanning operator and scanning machine.

Scanning operators scan the scripts issued to them using the scanning machine allotted to them.

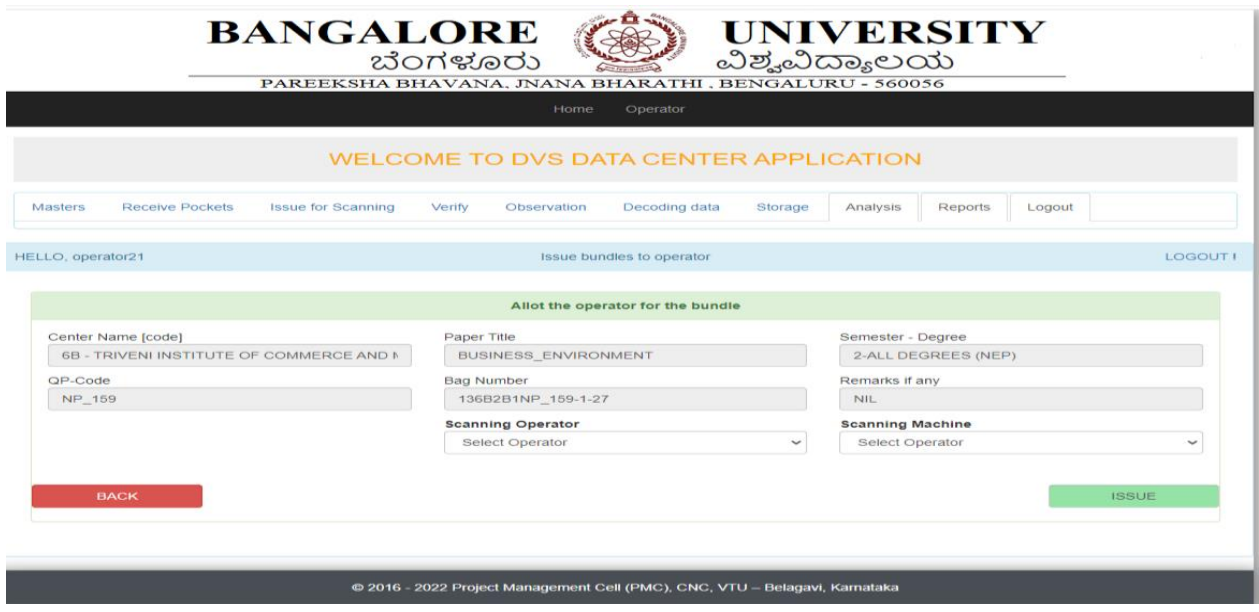

If a scanning operator already has a bag for scanning operator name won't be displayed in the scanning operator bar.

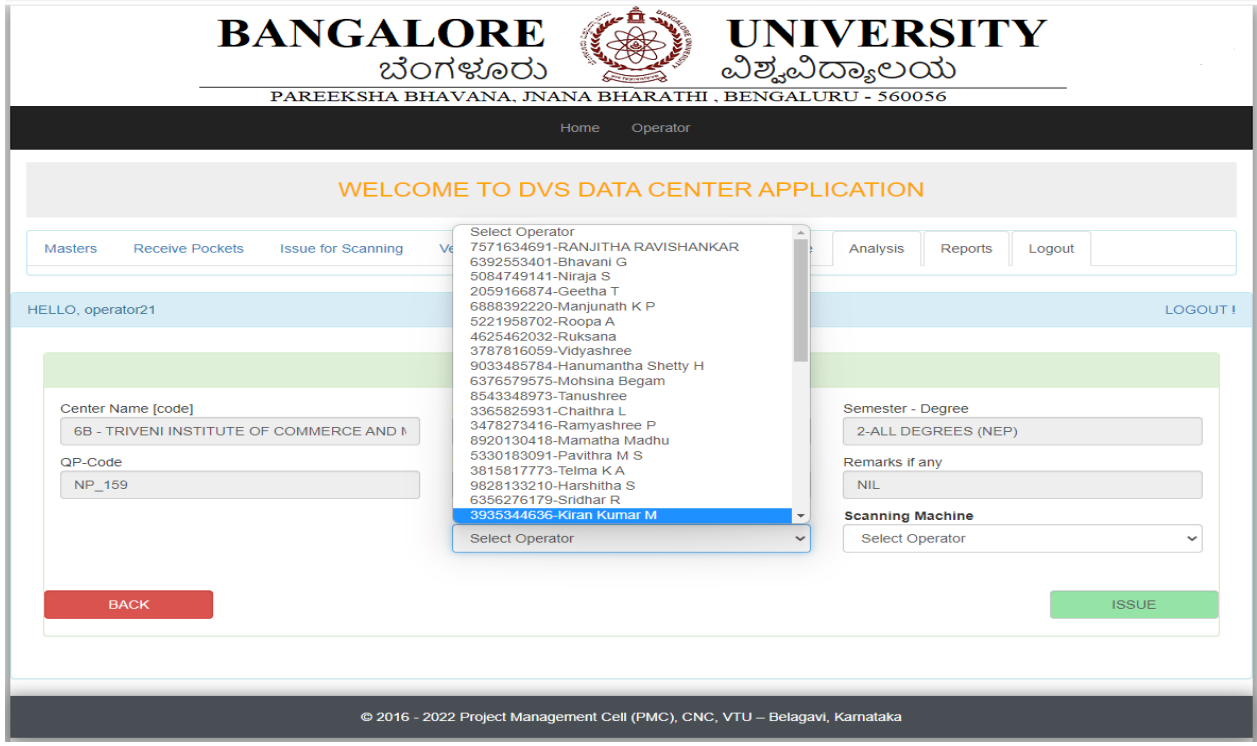

## **Verification:**

Then the scripts in the bag are verified. If all 36 pages are scanned properly and check all scripts as per the count is in the bag, then click found correct.

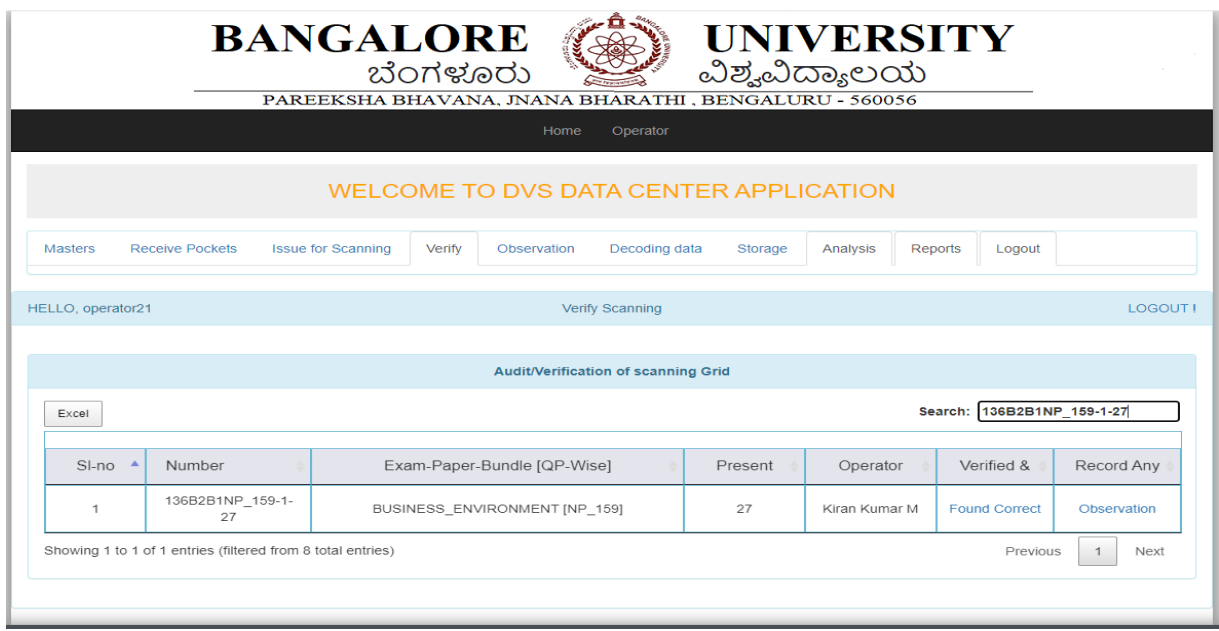

If issues observed in scanning scripts, then click on observation and enter the details.

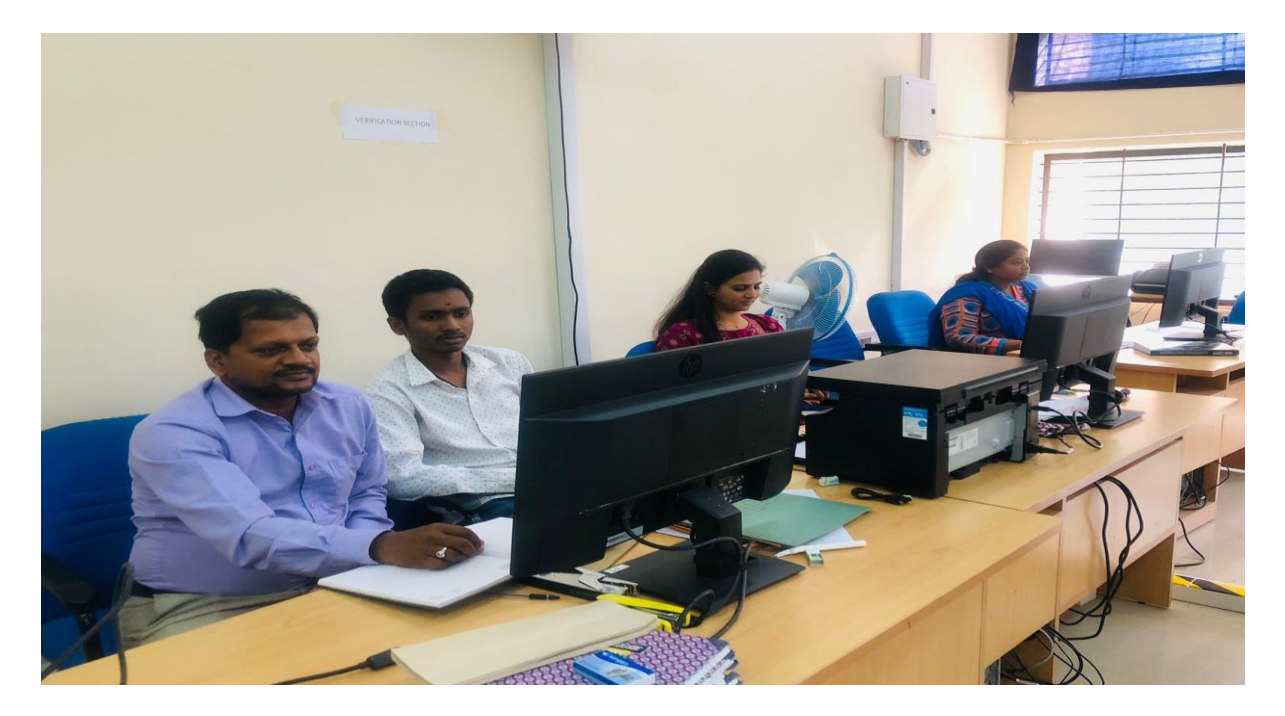

## **Verification Section**

#### **UPLOADING UNIT:**

After the verification, an audit file of the format: path, script file name, number of pages, date, time, region, sem, Qp\_code, barcode and file list of the format: path, Qp\_code is created. Later these audit files and file lists are required for uploading the scripts for valuation.

The top sheets of scripts, i.e., OMR sheets of the scripts, are separated by using the splitter software. After splitting the scripts, they are pushed for valuation.

First the data of the script is uploaded to the data center. All the above processes have taken place in the thin layer. Now onwards the operators deal with the data center.

Then the splitted scripts go to the valuation server. These scripts won't contain the first page, i.e., the OMR sheet. This is done to ensure that the evaluator does not get to know whose answer script they are evaluating.

While uploading the scripts we analyze data with certain conditions like duplicate barcodes, whether the barcode present in the audit file is present in the file list of both scripts and OMR. And also the barcode was already uploaded or not for valuation.

After which the scripts are allocated to different servers based on the course. The necessary tables from the data center are put into the valuation unit database.

#### **Uploading Steps:**

Supervisor Login:

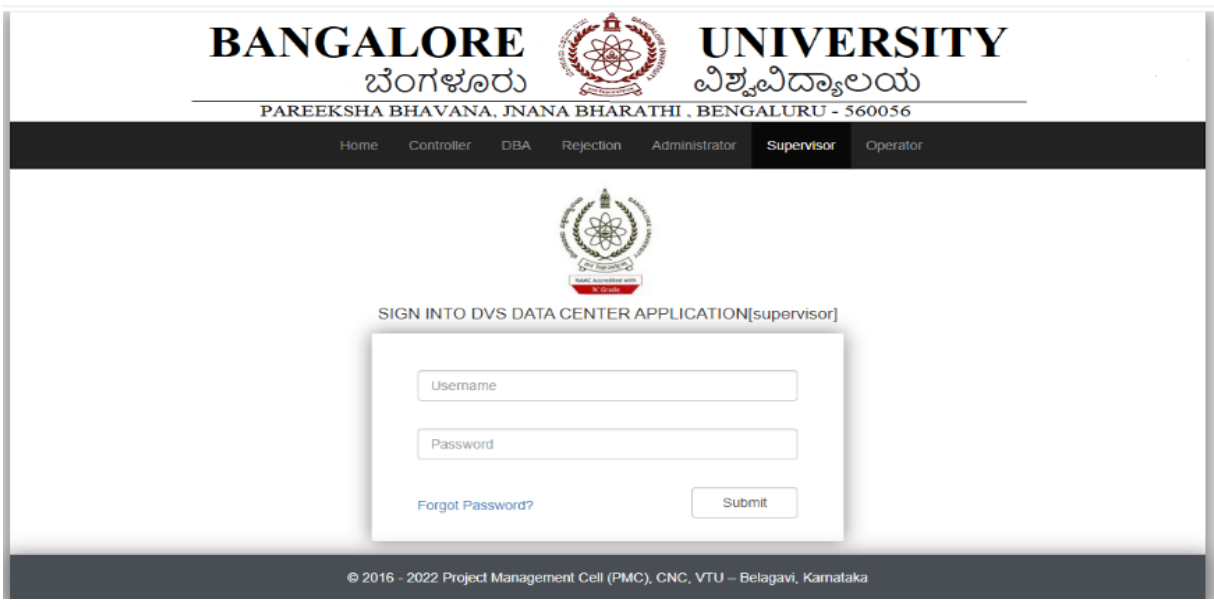

Supervisor dashboard:

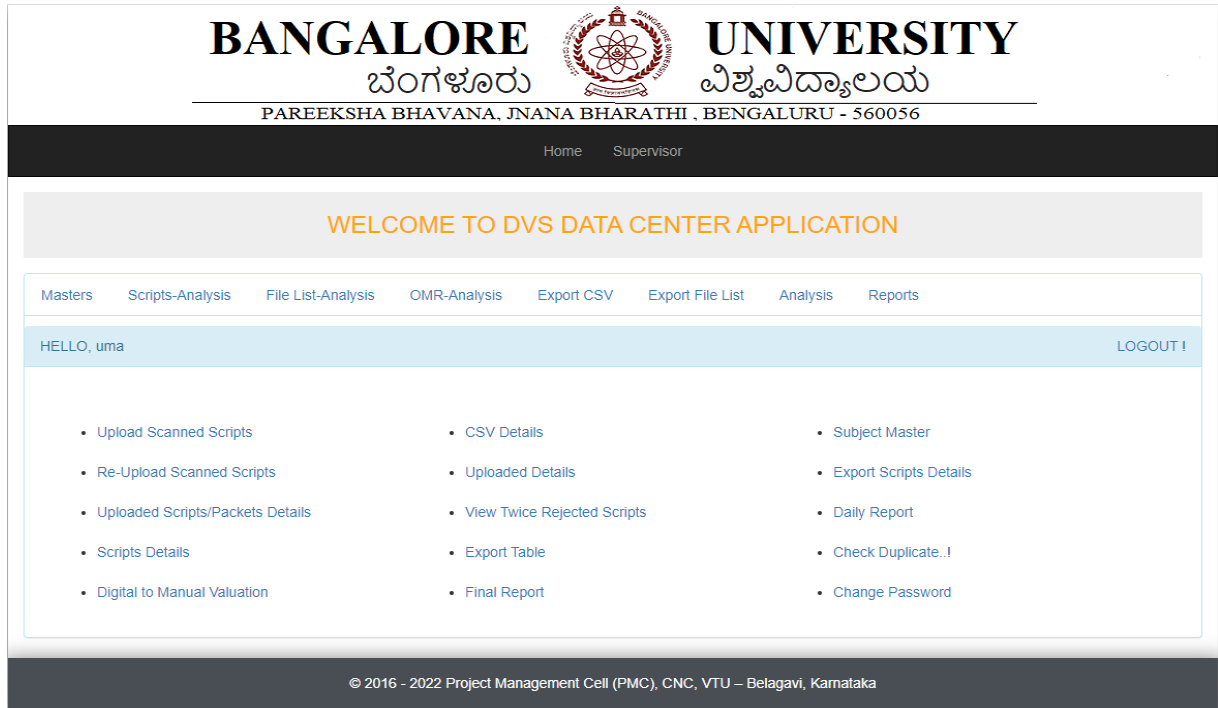

## **Script analysis**:

# Click on import CSV

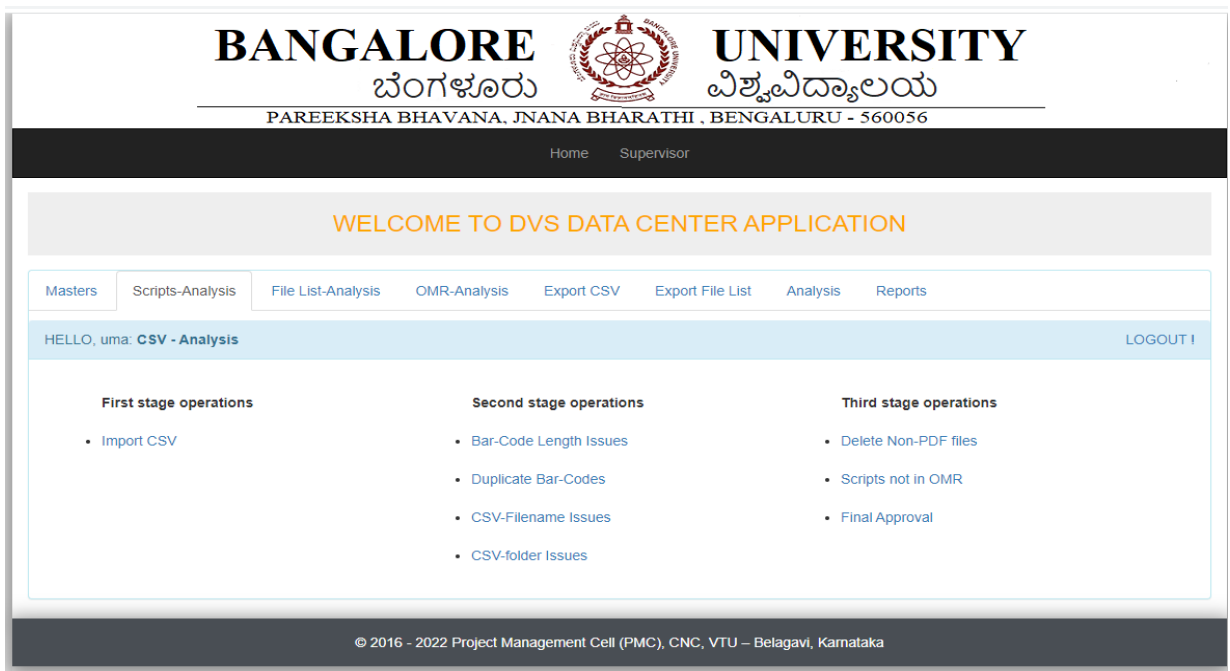

Select faculty, degree, course name, year/sem, subject title, exam notification number.

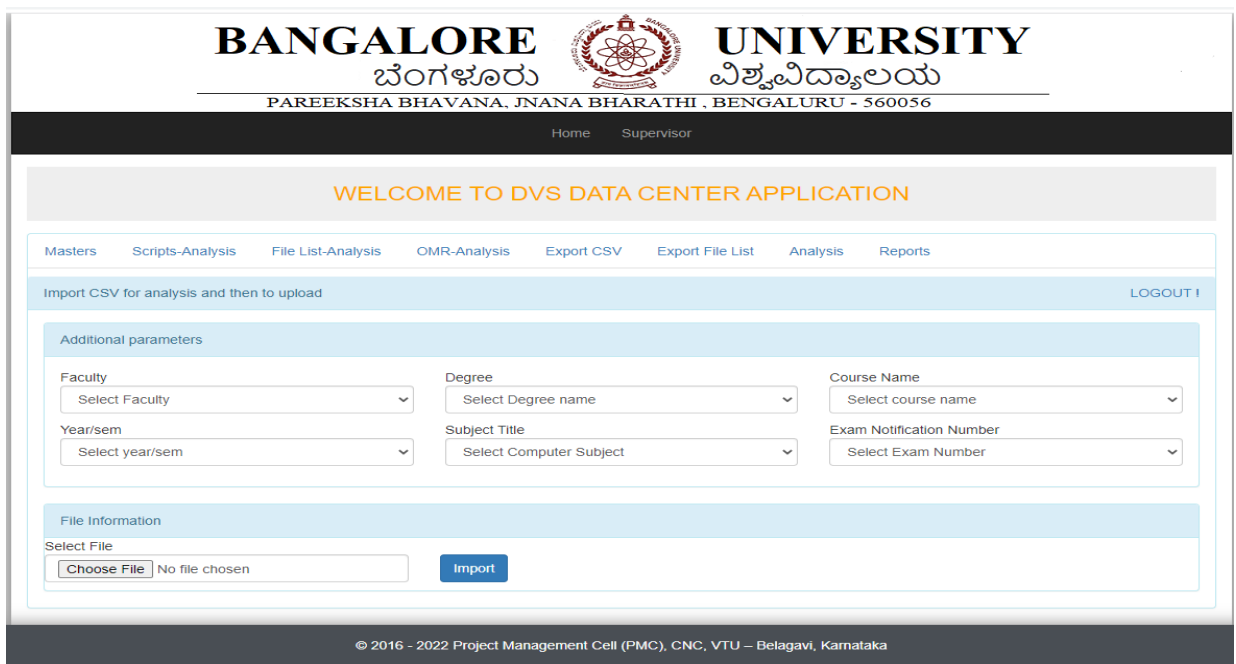

Choose audit excel and import.

Check barcode length issues, duplicates barcode, CSV file name issue, CSV folder issue.

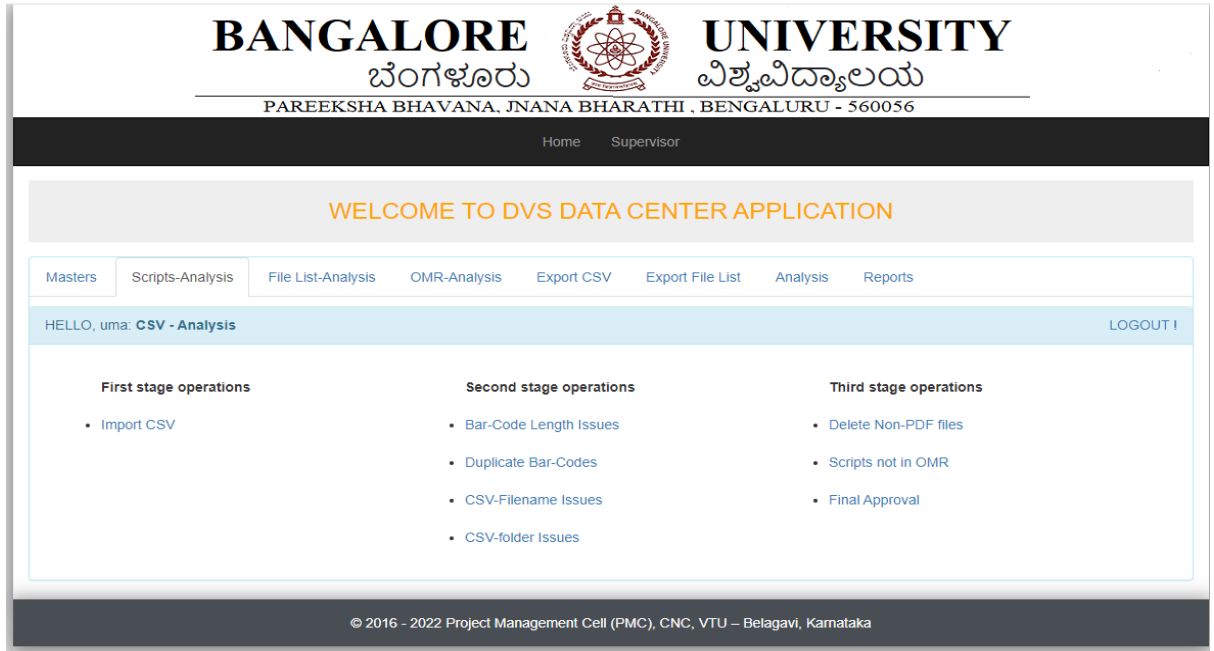

If it is clear, then move to the file list.

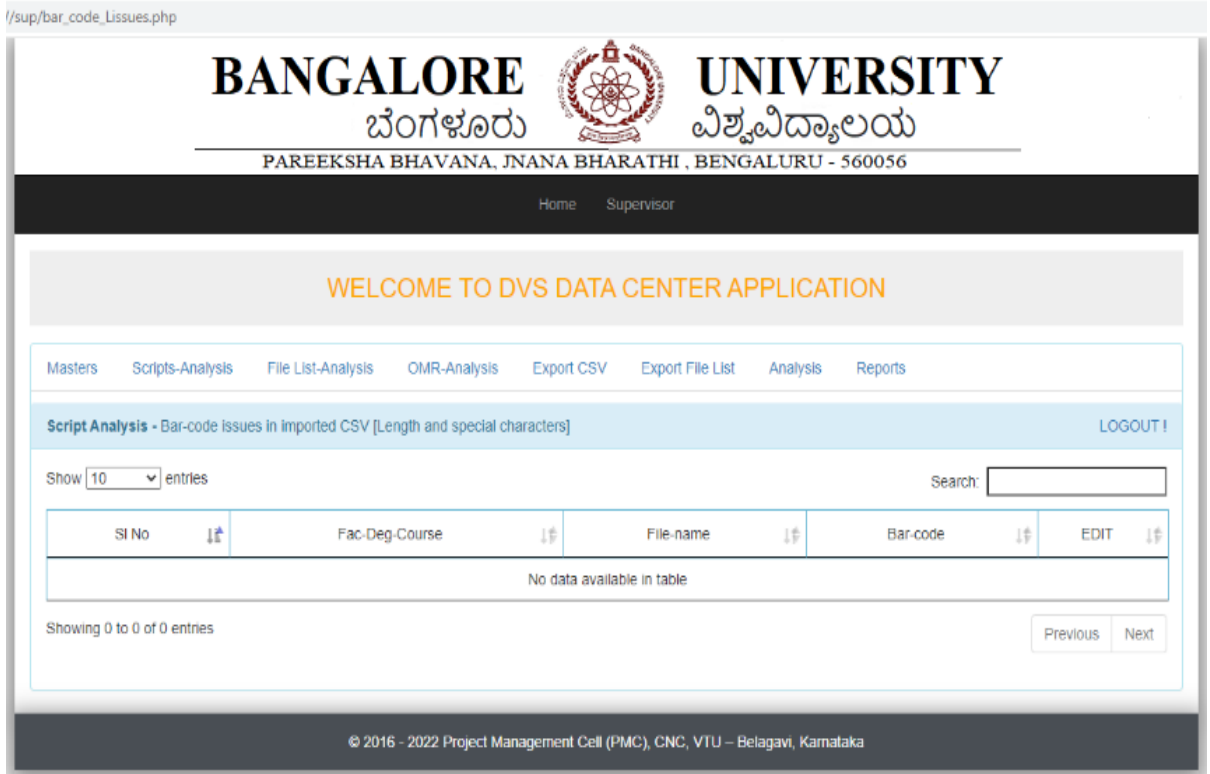

## **File list analysis:**

Import file list (same process as importing audit file).Choose file from script folder.

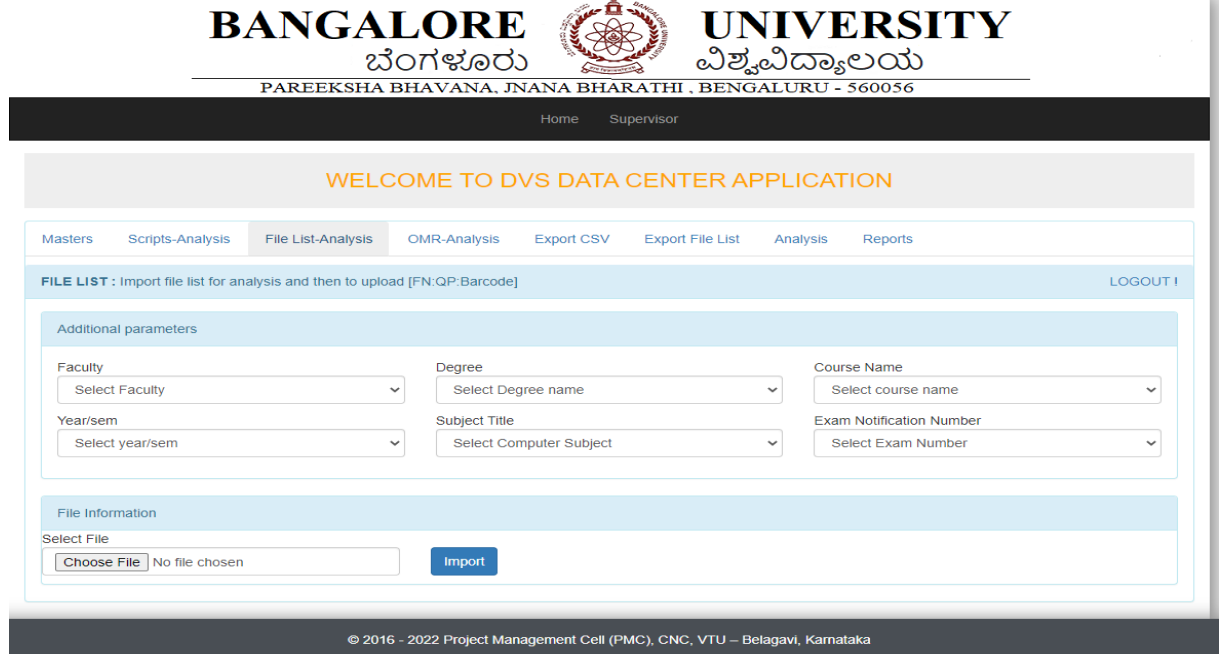

Check file name issues, csv not in file list, file list not in csv.

If it is clear, then move to OMR Analysis.

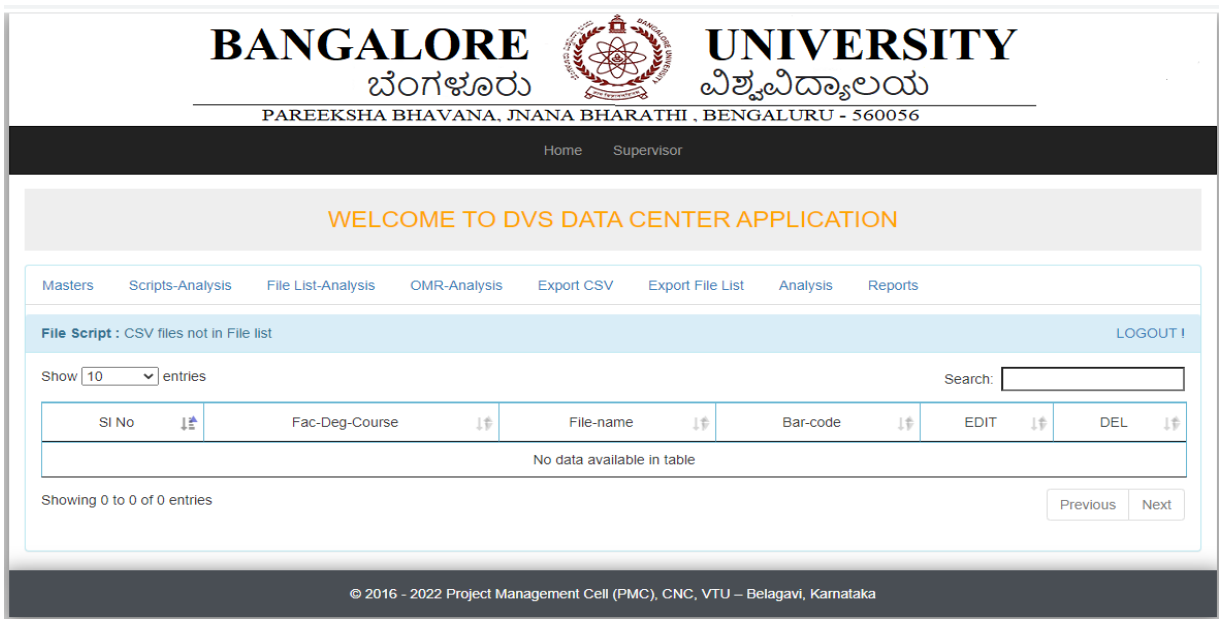

## **OMR Analysis:**

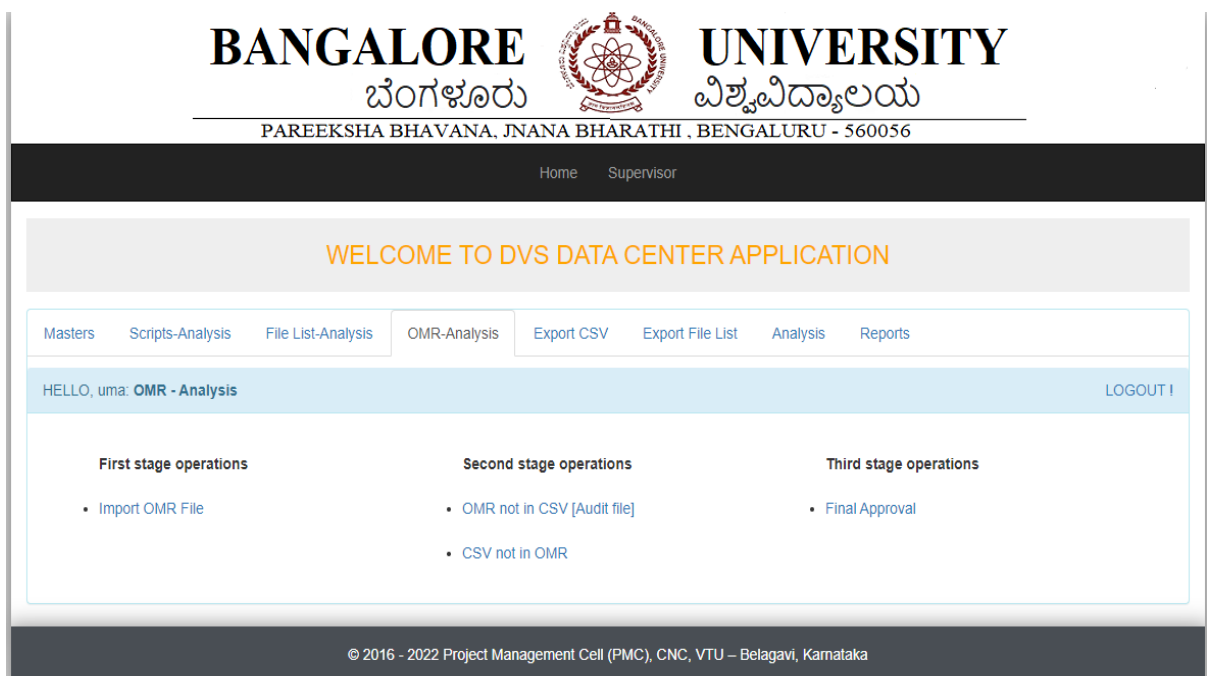

Import OMR file list (same process as importing audit file).

Choose file-list from OMR folder.

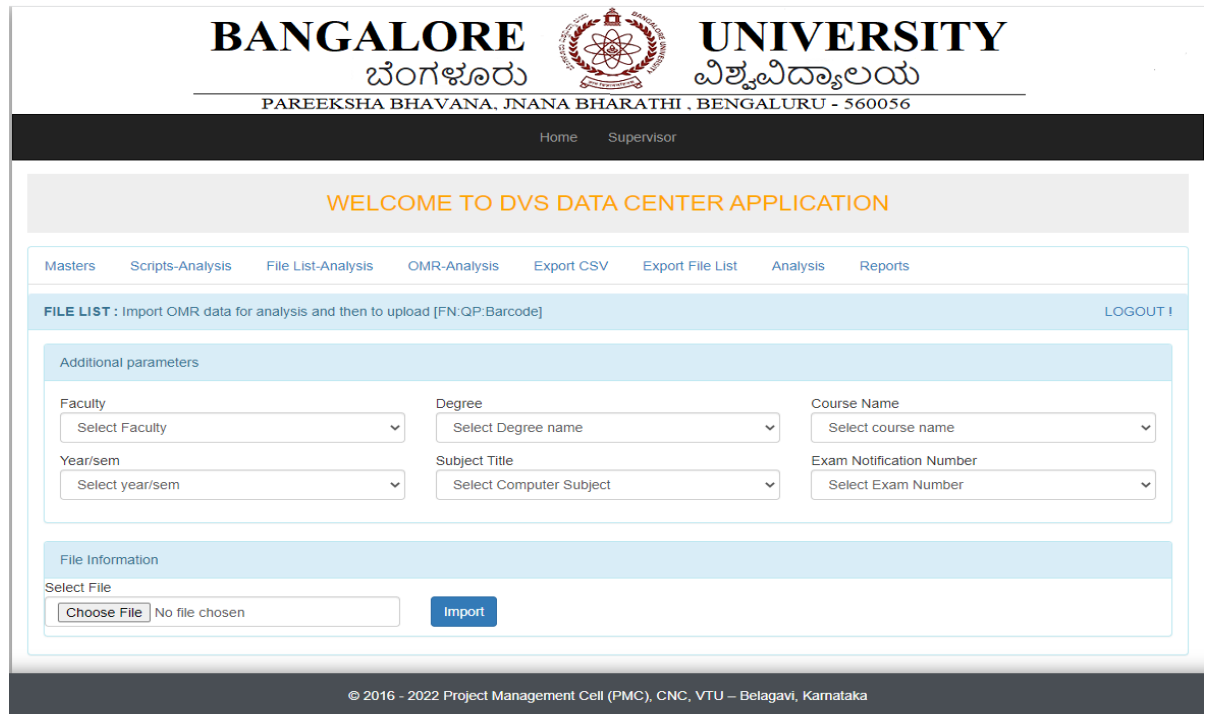

Check OMR file name issues, csv not in OMR file list issue, file list not in OMR csv issue.

If it is clear, then move to Final approval (All data with correct count).

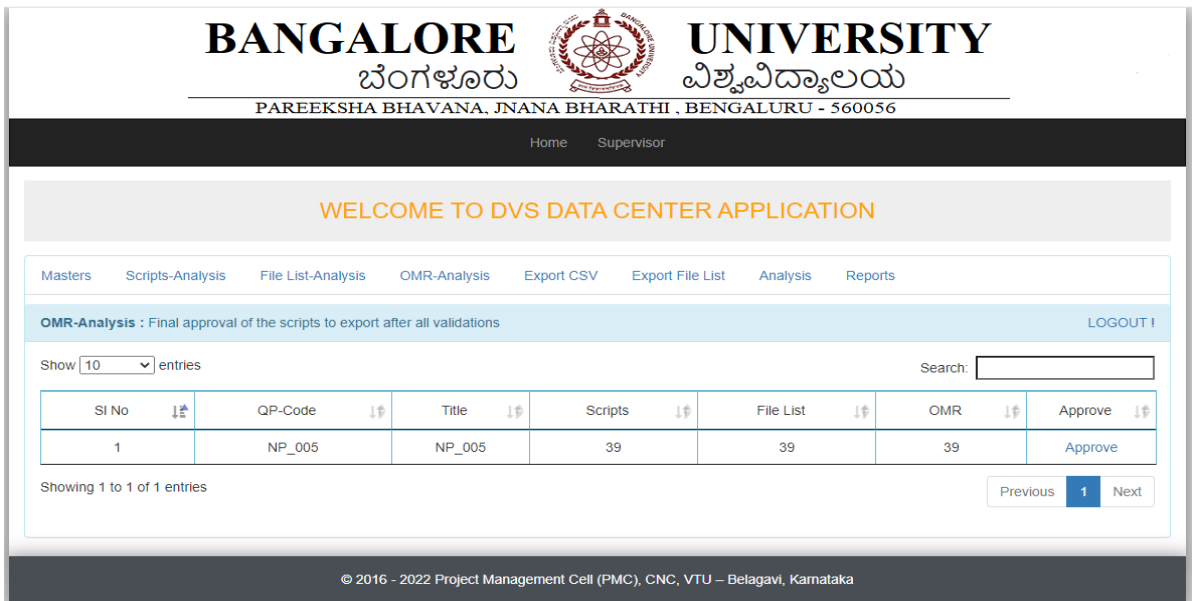

# **Export CSV (Audit file):**

Export CSV file (click export button).

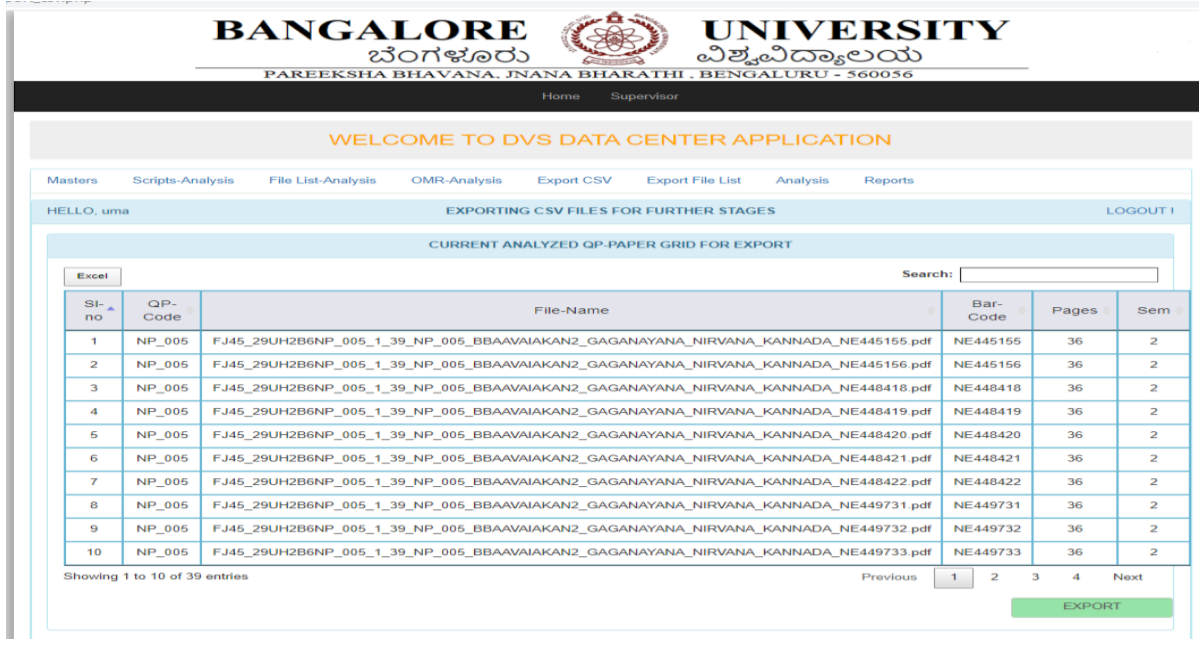

If all count is correct (imported count and exported count) click confirm and approve.

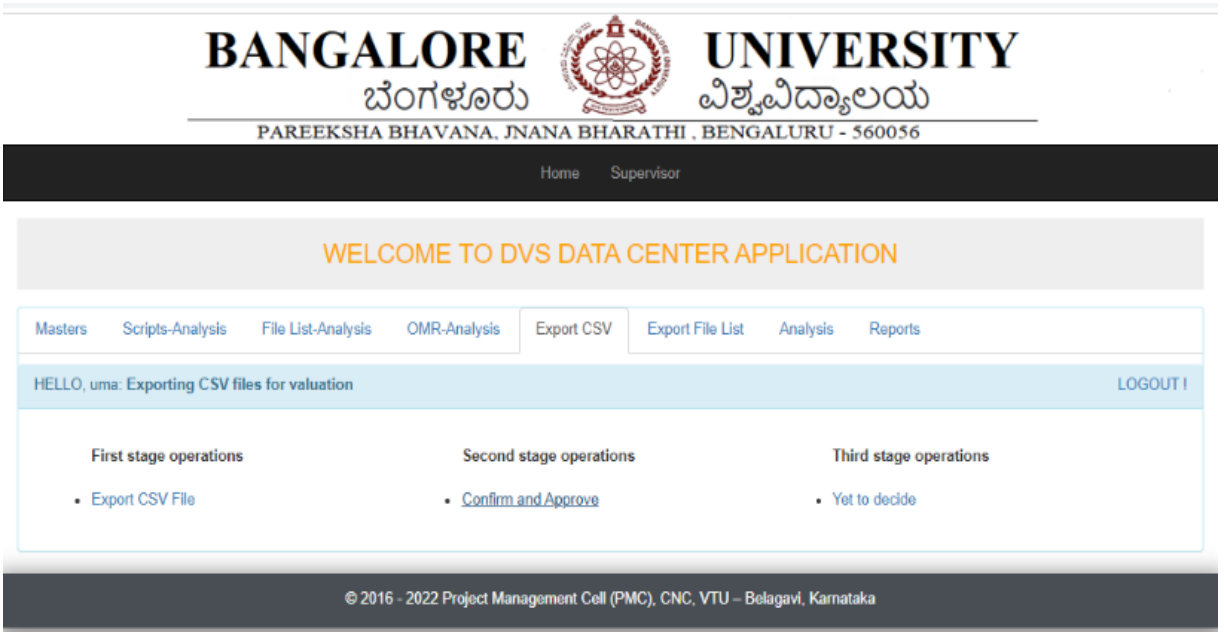

## **Export File-list:**

## Click on export file list

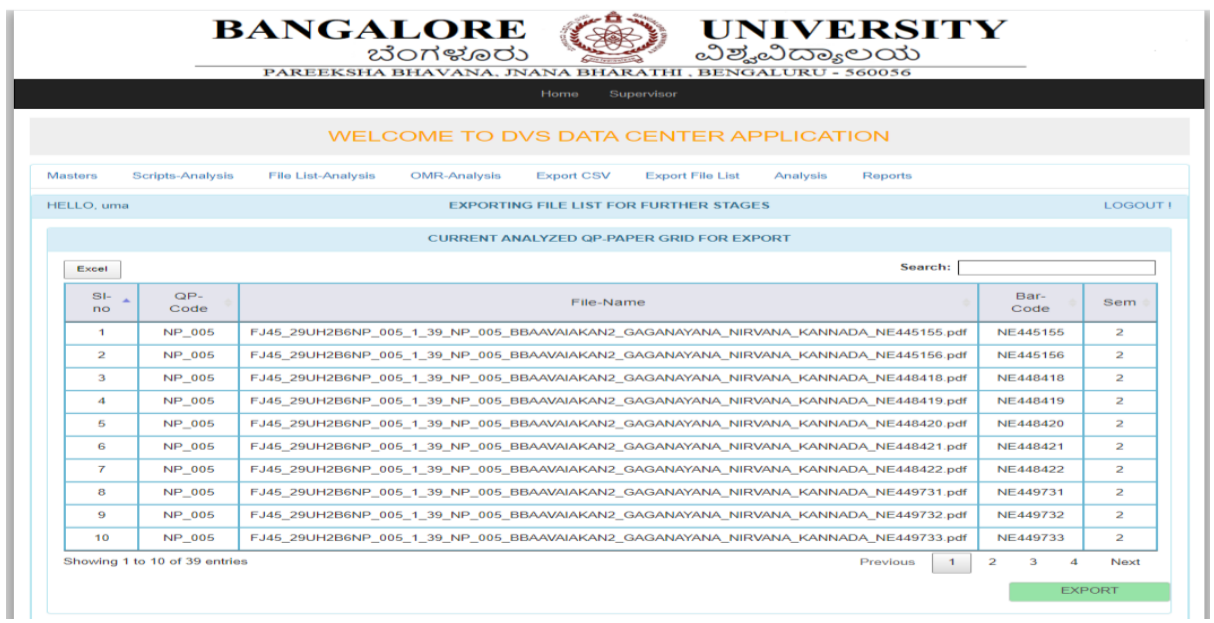

If all count is correct (imported count and exported count) click confirm and approve.

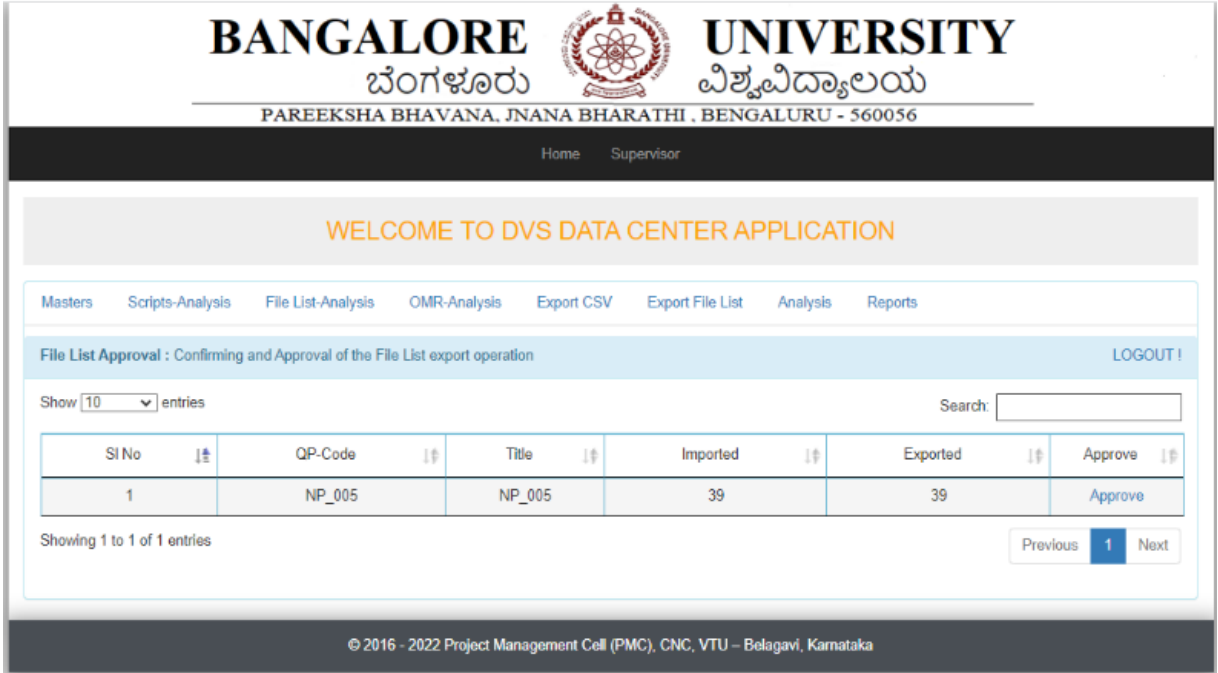

#### **Administrator login:**

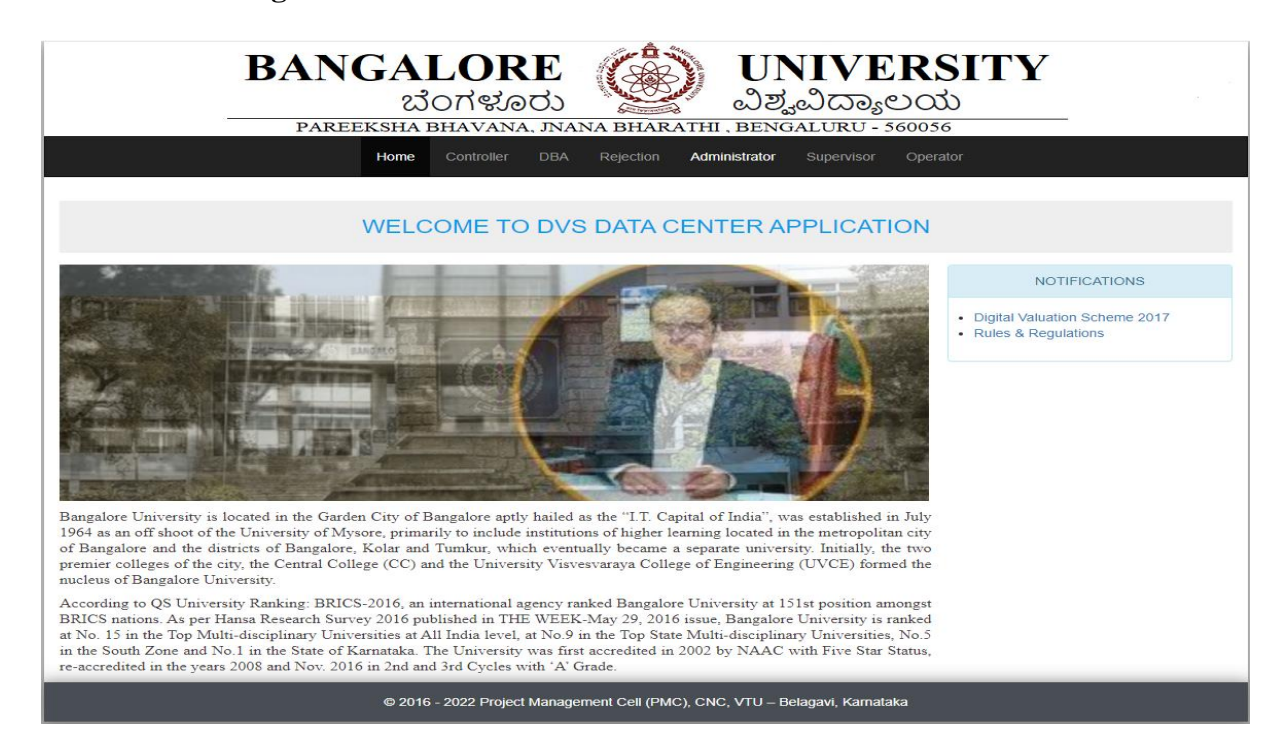

## Select Verify file

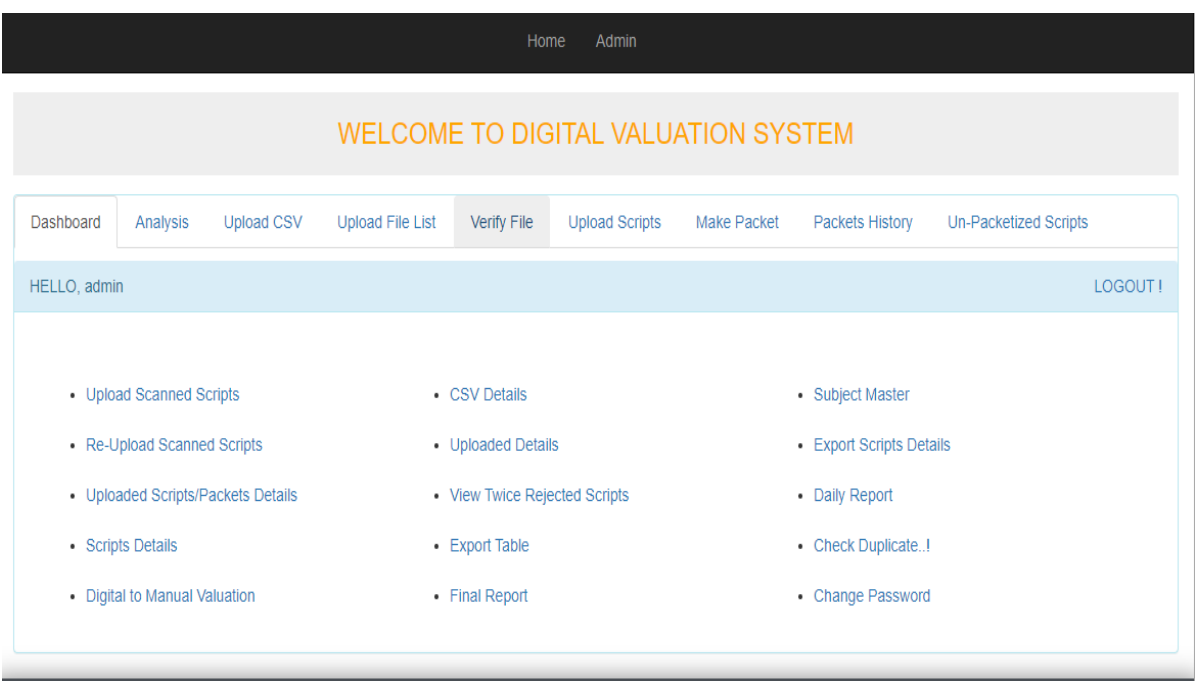

Upload the scripts by selecting year and semester.

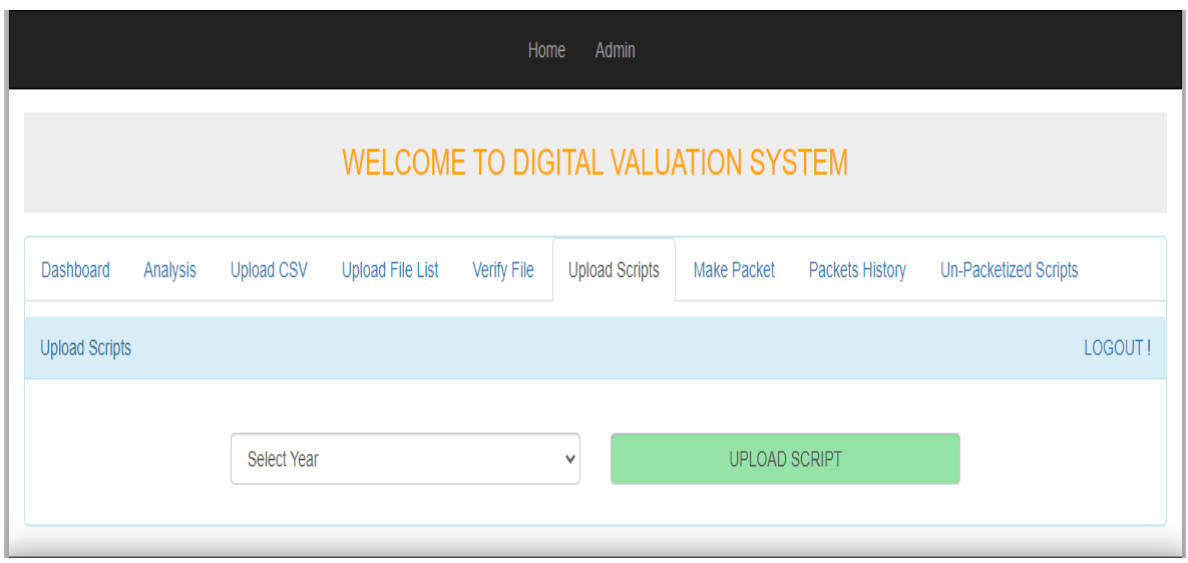

Make packets of particular subject QP\_code.

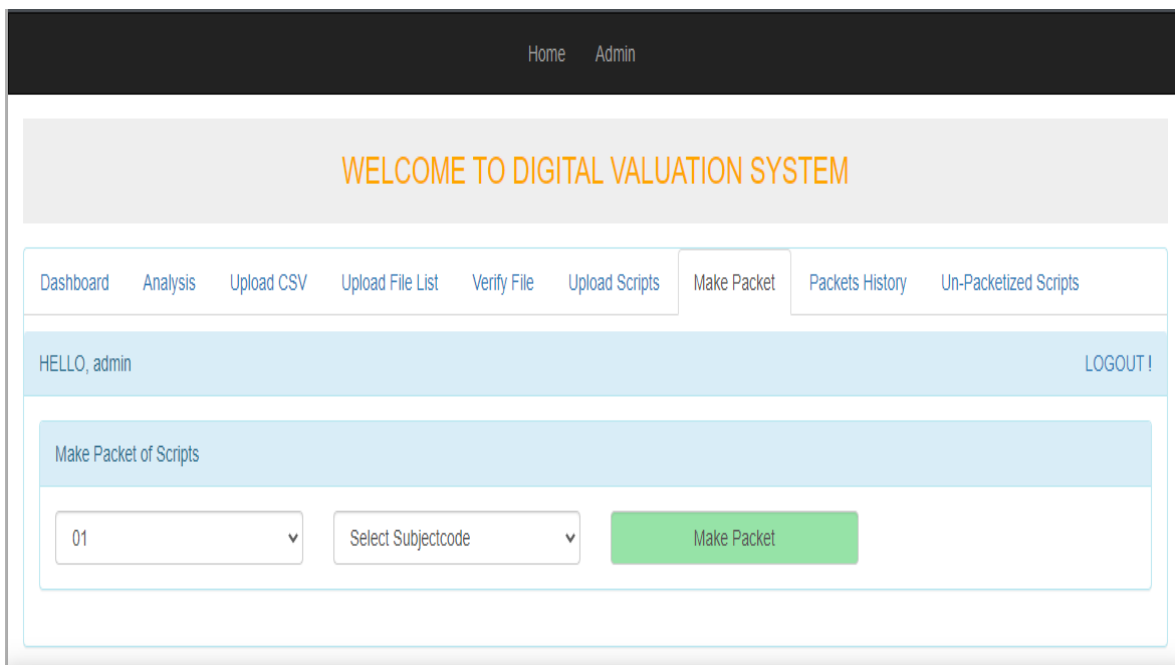

Packets available history with script count.

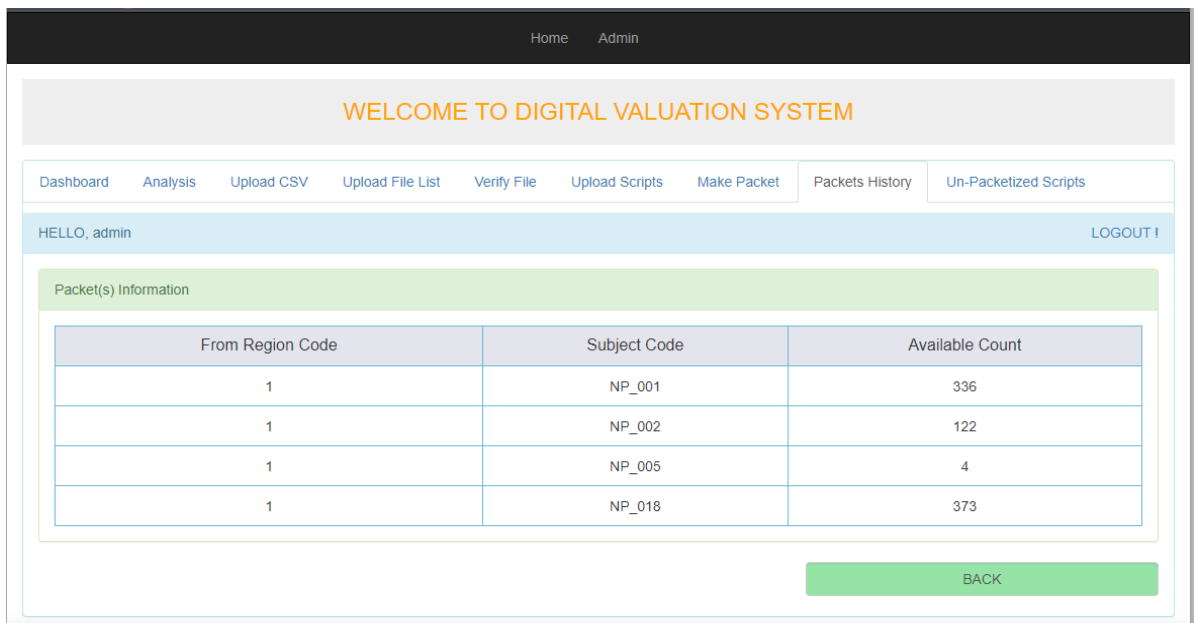

If the packet is unavailable to make packets, check in un-packetized scripts.

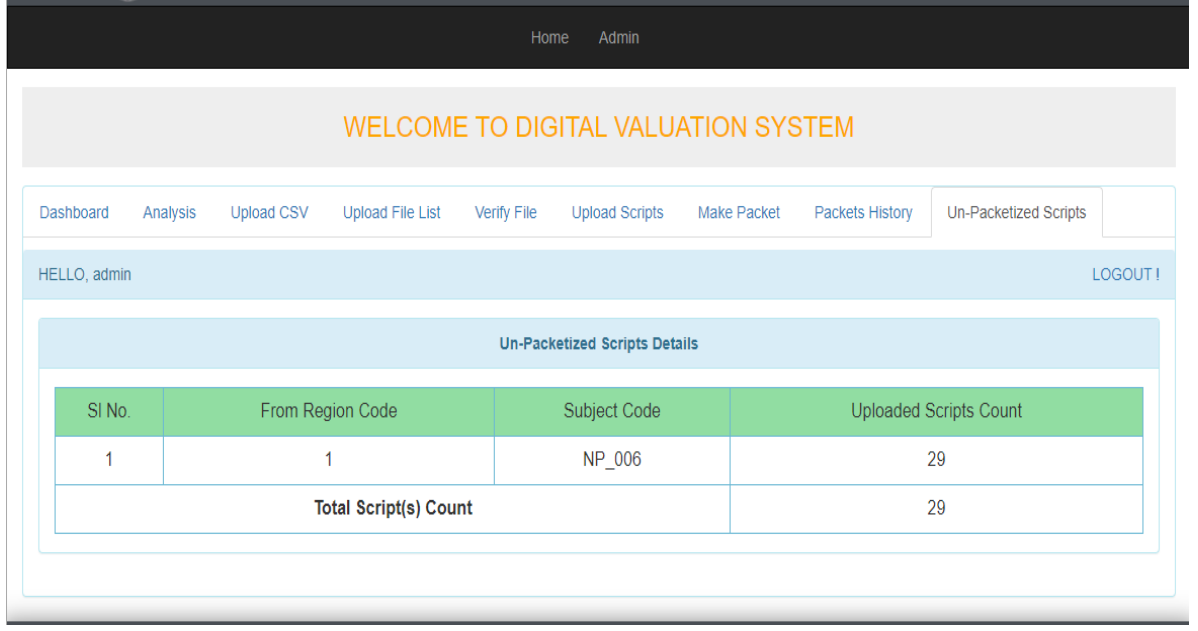

In this case, Insert subject details into a database of a particular subject which is not available to make packets.

## **Login to Controller:**

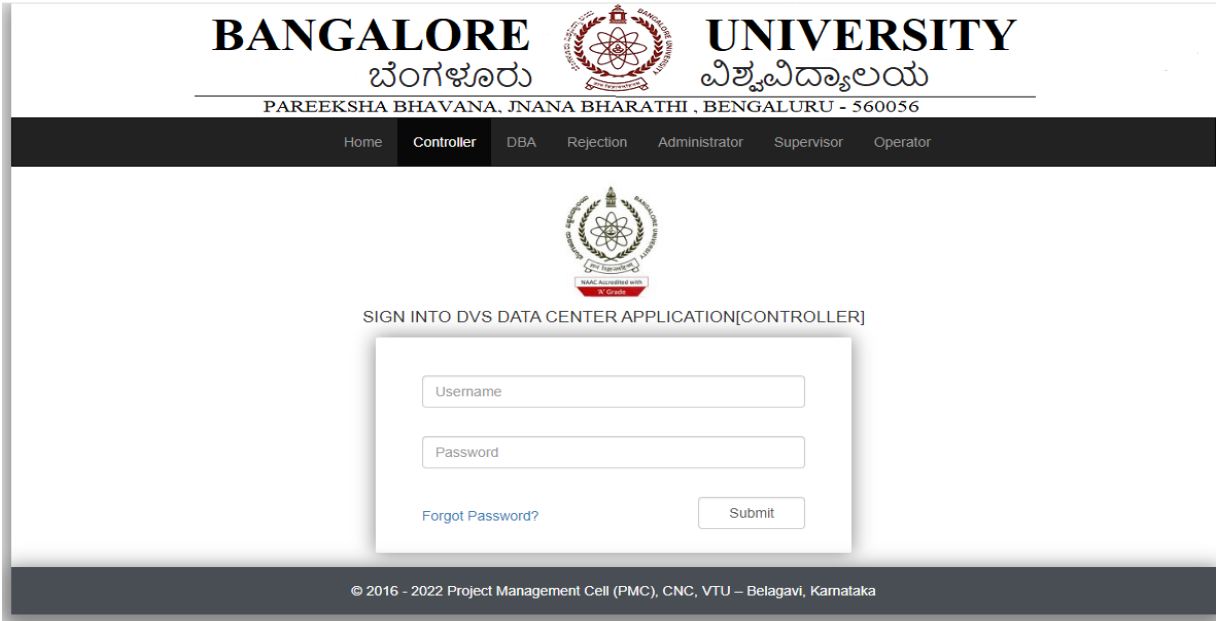

Allocate the packets to center (go to center allocation, allocate the packets to the particular valuation centers).

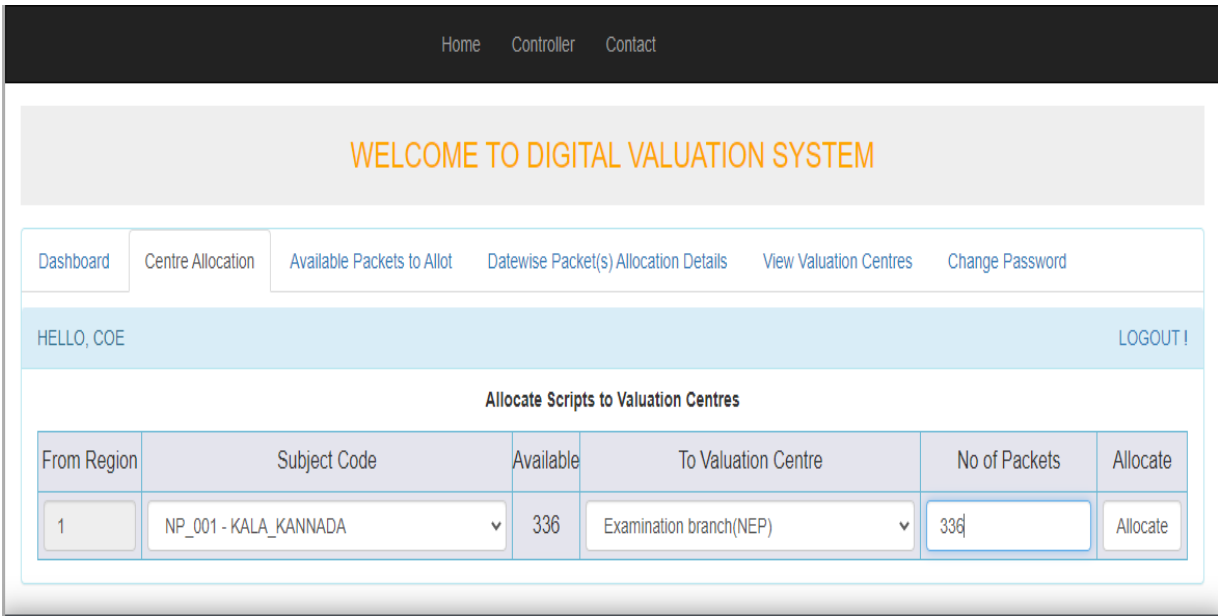

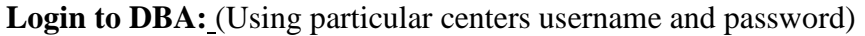

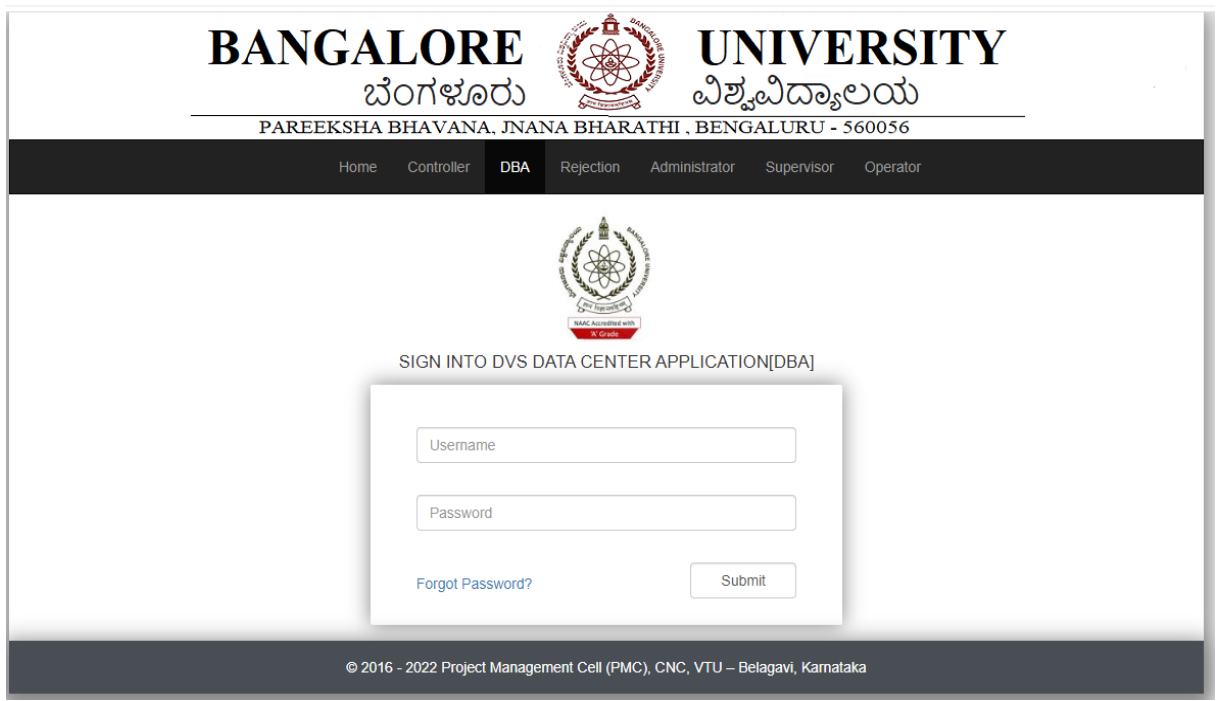

Within DBA select Table Import click on Export Allocated to VC.

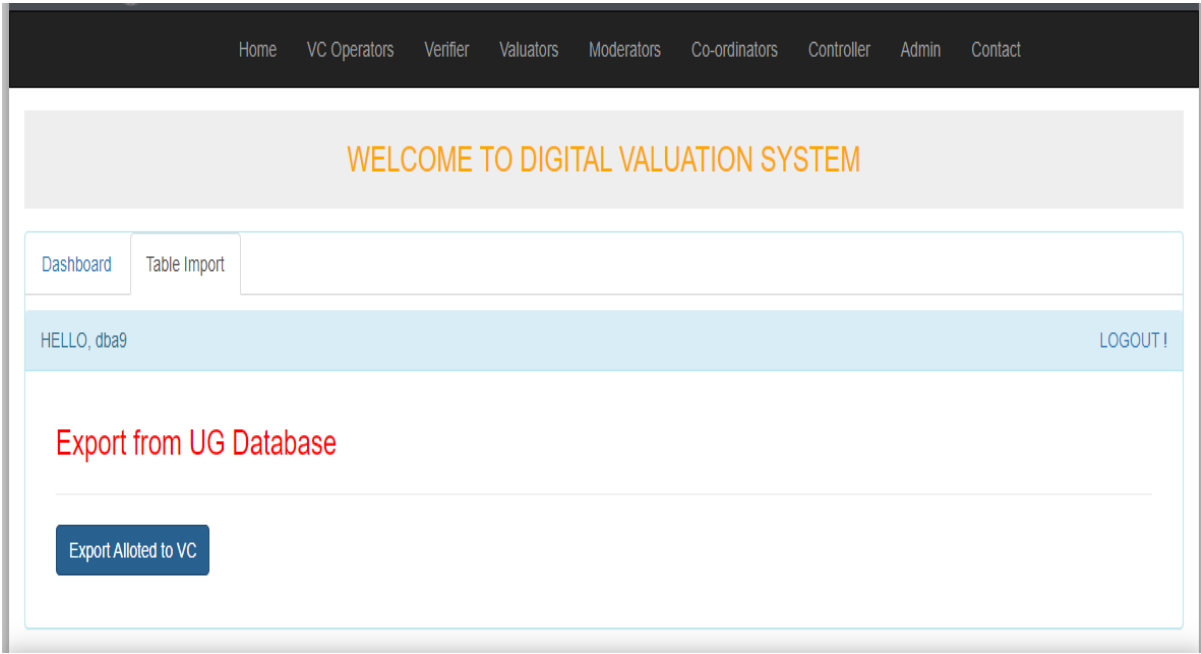

# **Login to Admin:**

Select Export Table.

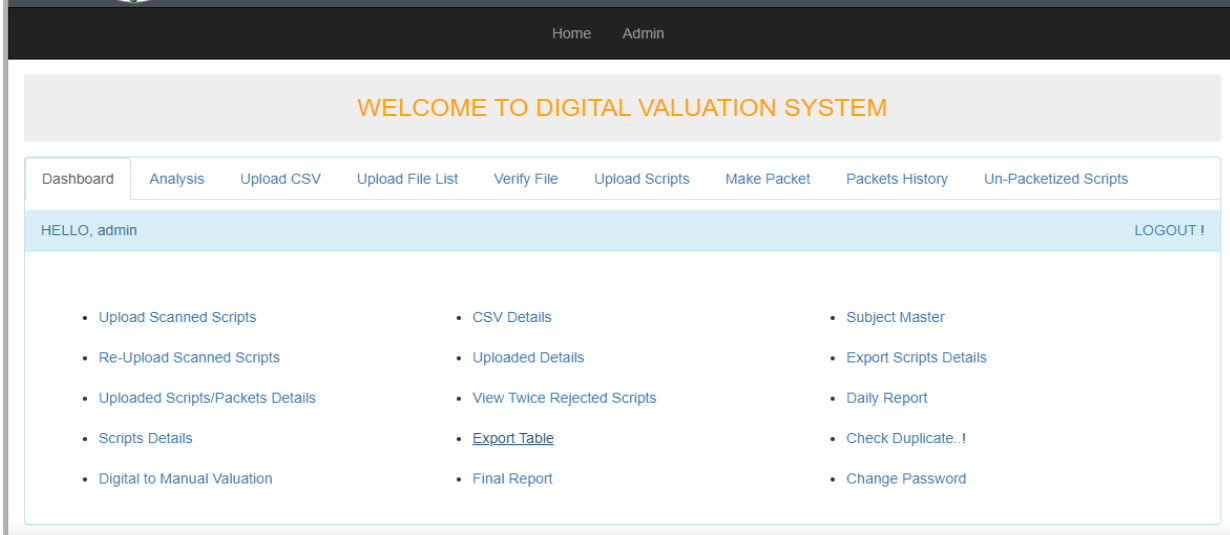

Export Scanned Scripts, Packet, Subject Details.

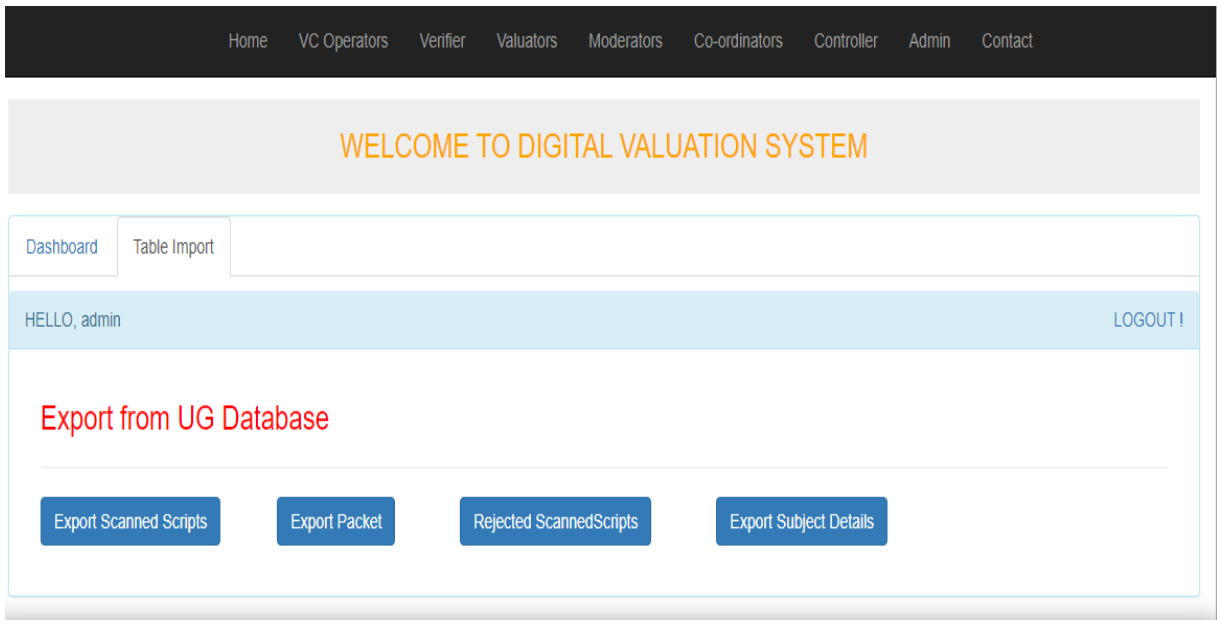

In case of rejected script upload export rejected scanned scripts instead of scanned scripts table.

Copy exported files from downloads and import to valuation center database (Allocated to VC, Scanned Scripts, Packet, Subject Details, Rejected scanned scripts).

After uploading to the valuation server Transfer scripts to the server from the splitting folder.

Upload Programs (QP\_MAX MARKS and QP\_MAX MARKS MODULE) into the database.

Copy valuator and moderator programs to server (localpc-wamp-www-valuator\moderator).

The scripts are encrypted before sending to the valuation unit, so that the valuator doesn't get to know which script they are valuating.

# **Chapter 5: DVS HOME PAGE**

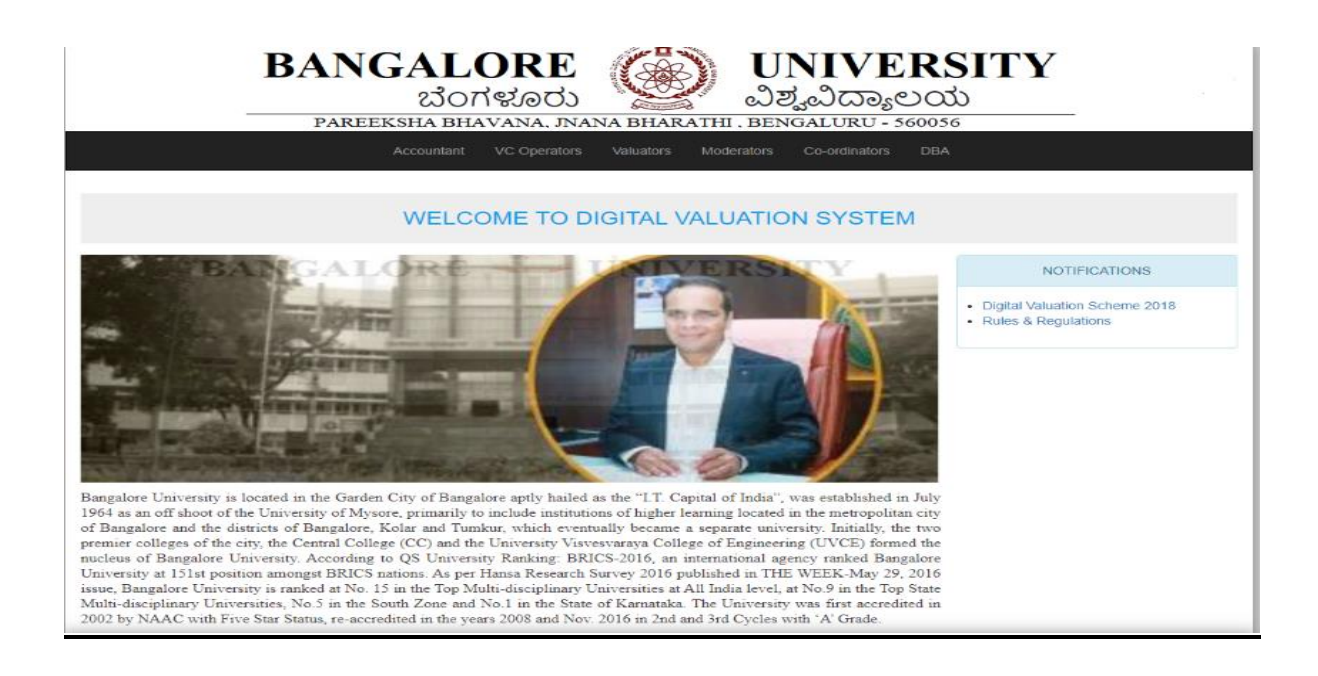

#### **VC Operator login:**

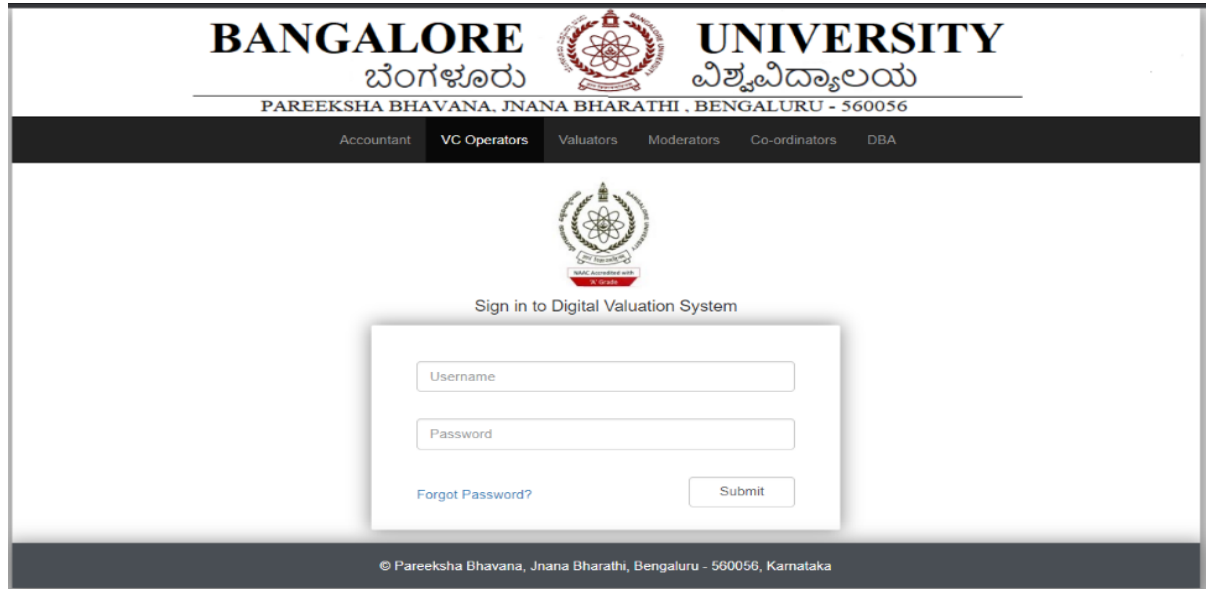

# Faculty Registration page:

For new faculty registration click on faculty registration. Enter the details and then click on submit.

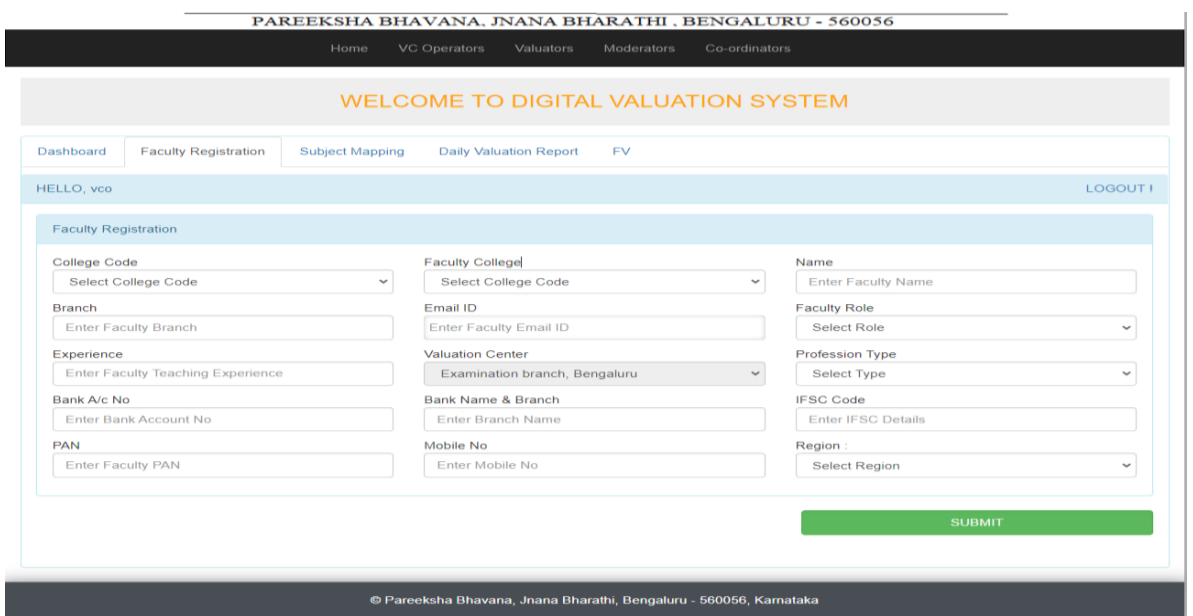

PAREEKSHA BHAVANA, JNANA BHARATHI, BENGALURU - 560056

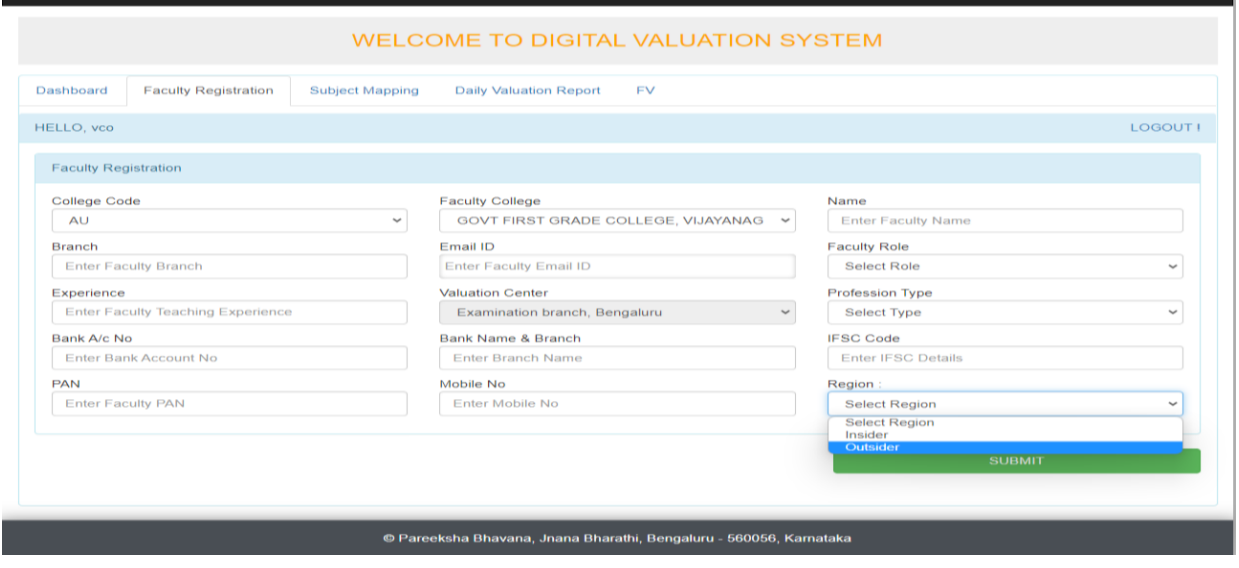

New valuator ID will be generated for each faculty and course.
## Subject Mapping:

After which subject mapping is done. i.e., assigning the subject to a particular faculty using valuator ID.

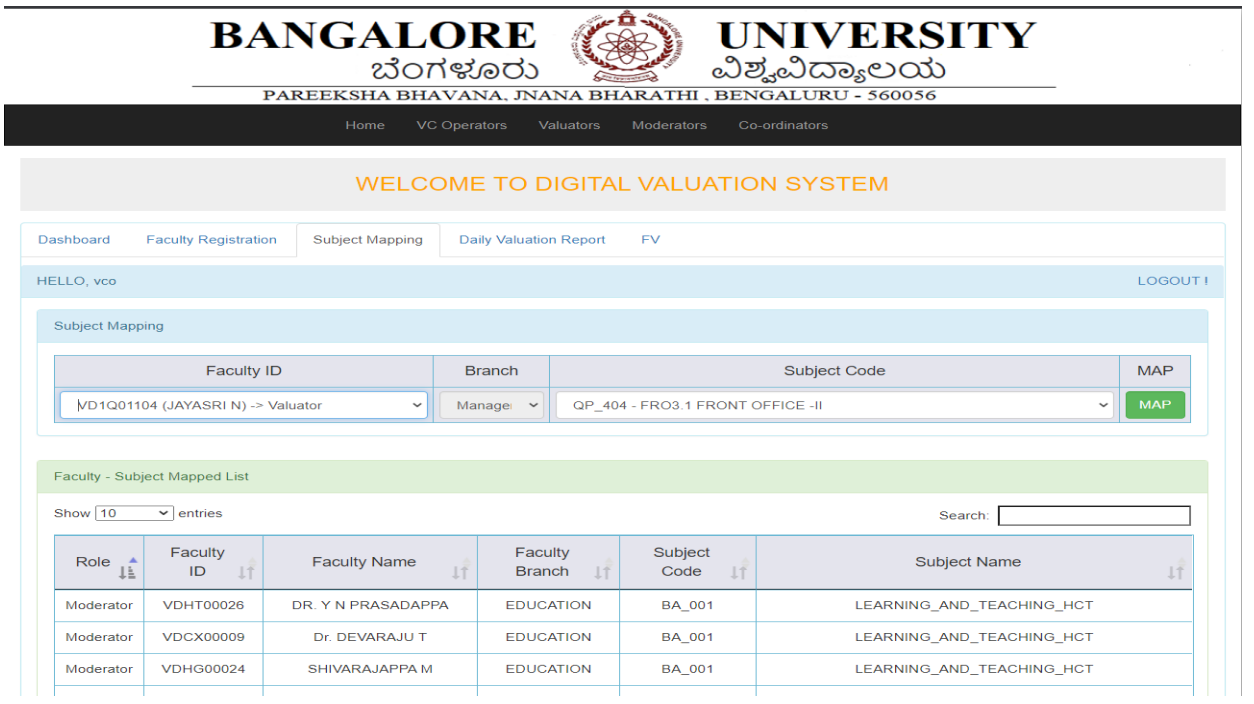

### The VC Operator can check the daily progress:

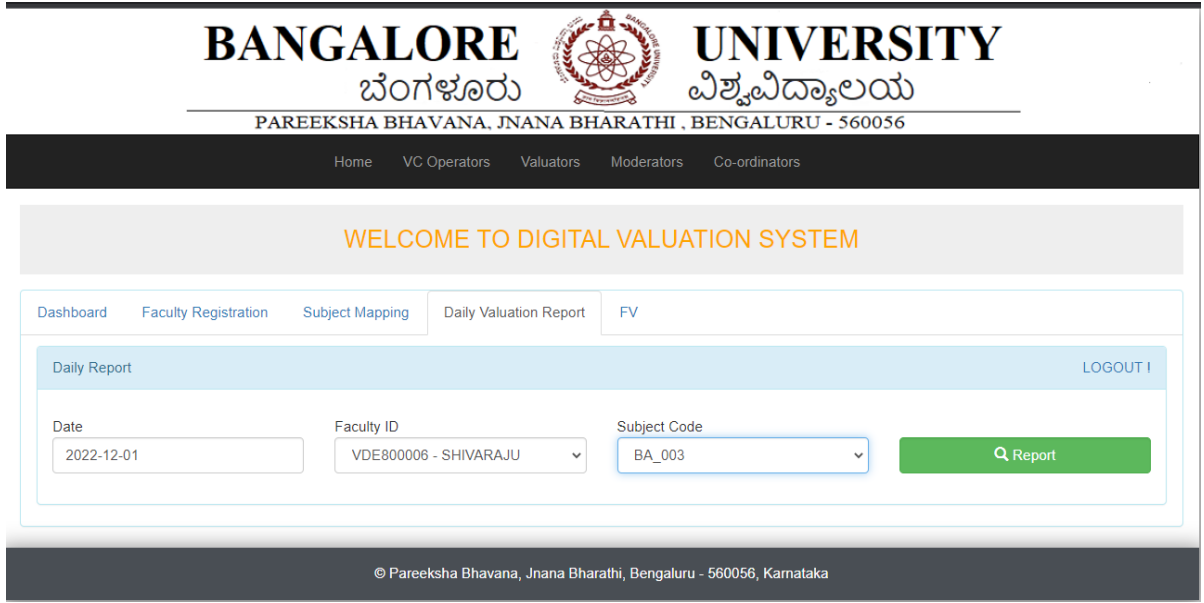

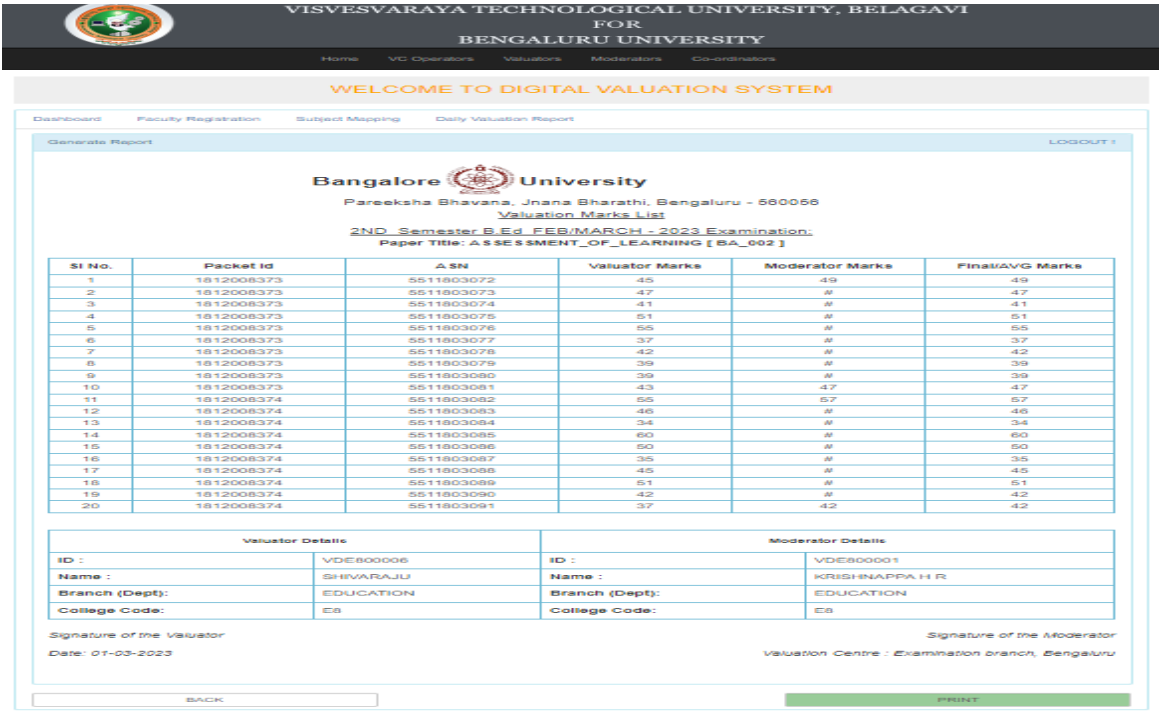

# Co-ordinators login**:**

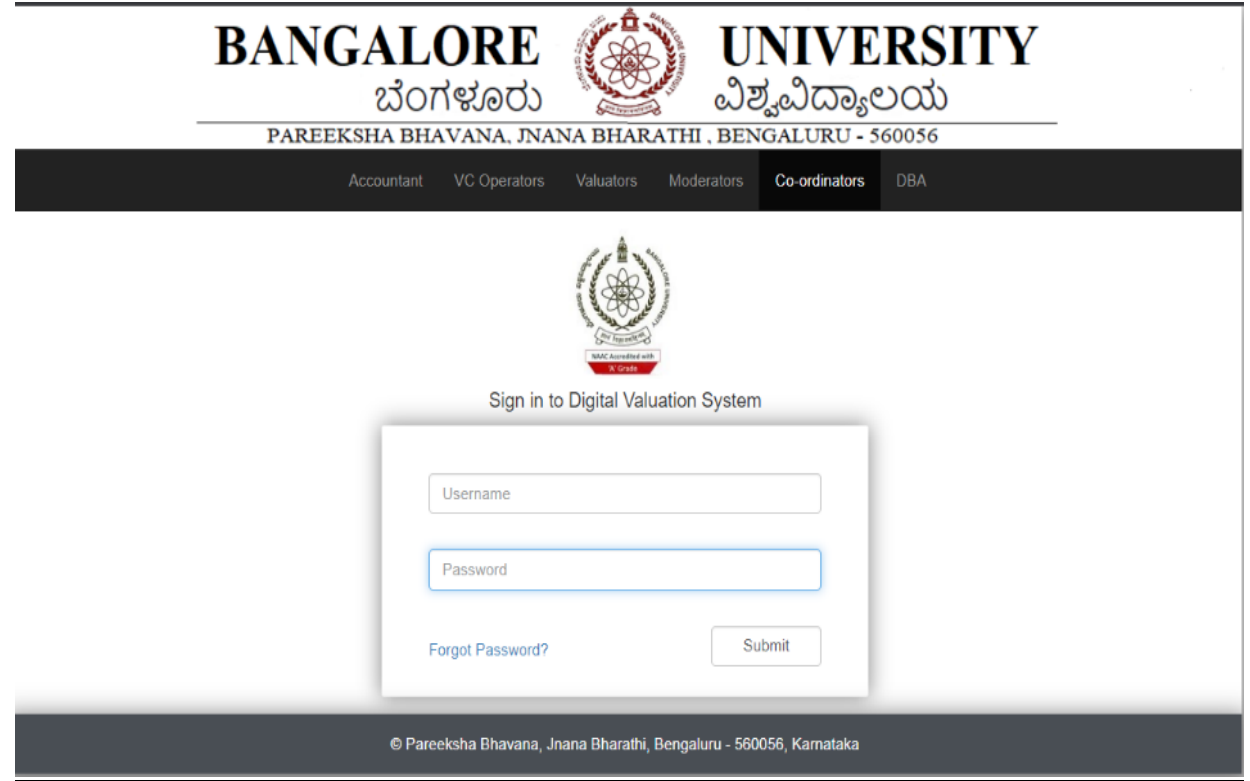

Valuator and Modulator mapping is done (under 1 moderator 4 valuators will be assigned).

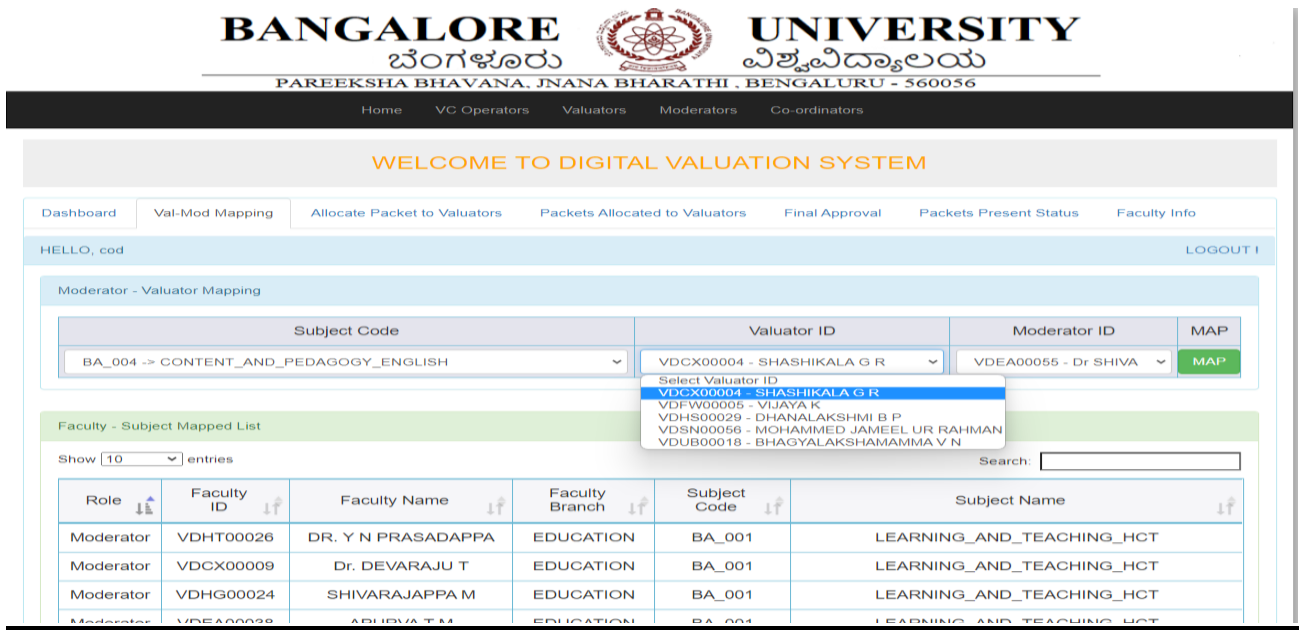

Packet allocation page:

Allocating packets to the faculty.

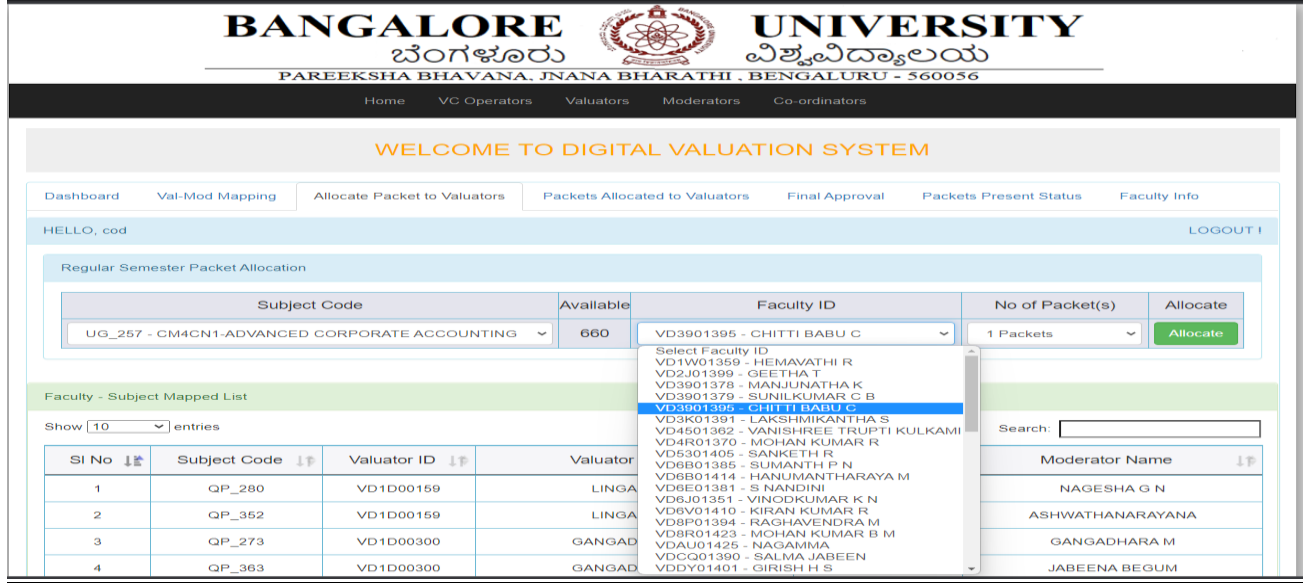

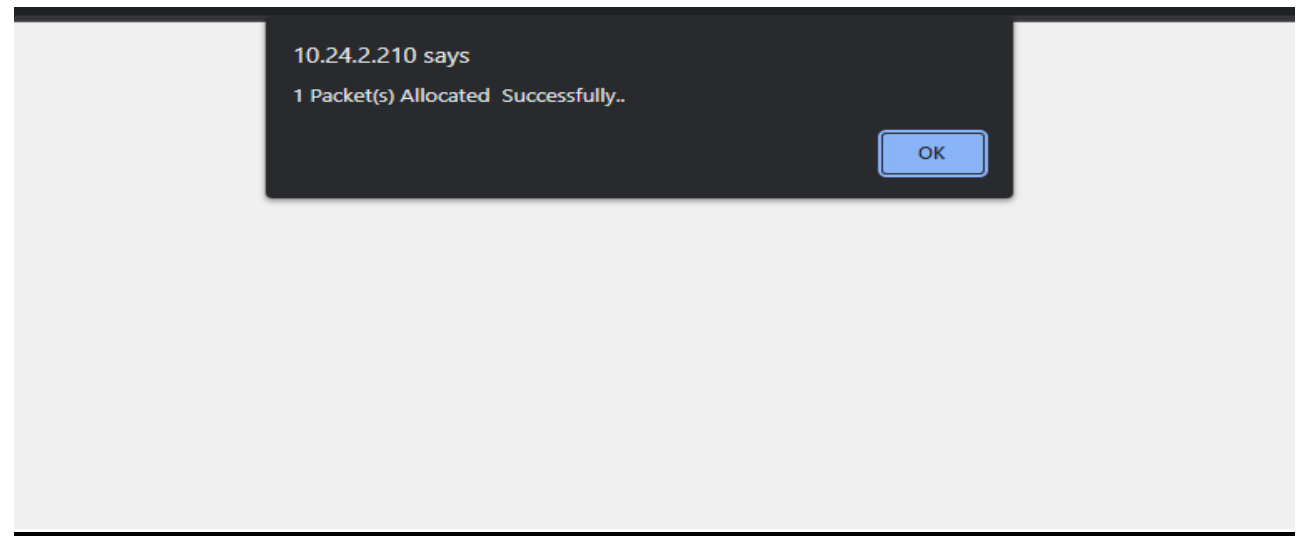

After successful allocation of packets, the COD can see to which faculty which packet is allocated and the packets can also be reverted.

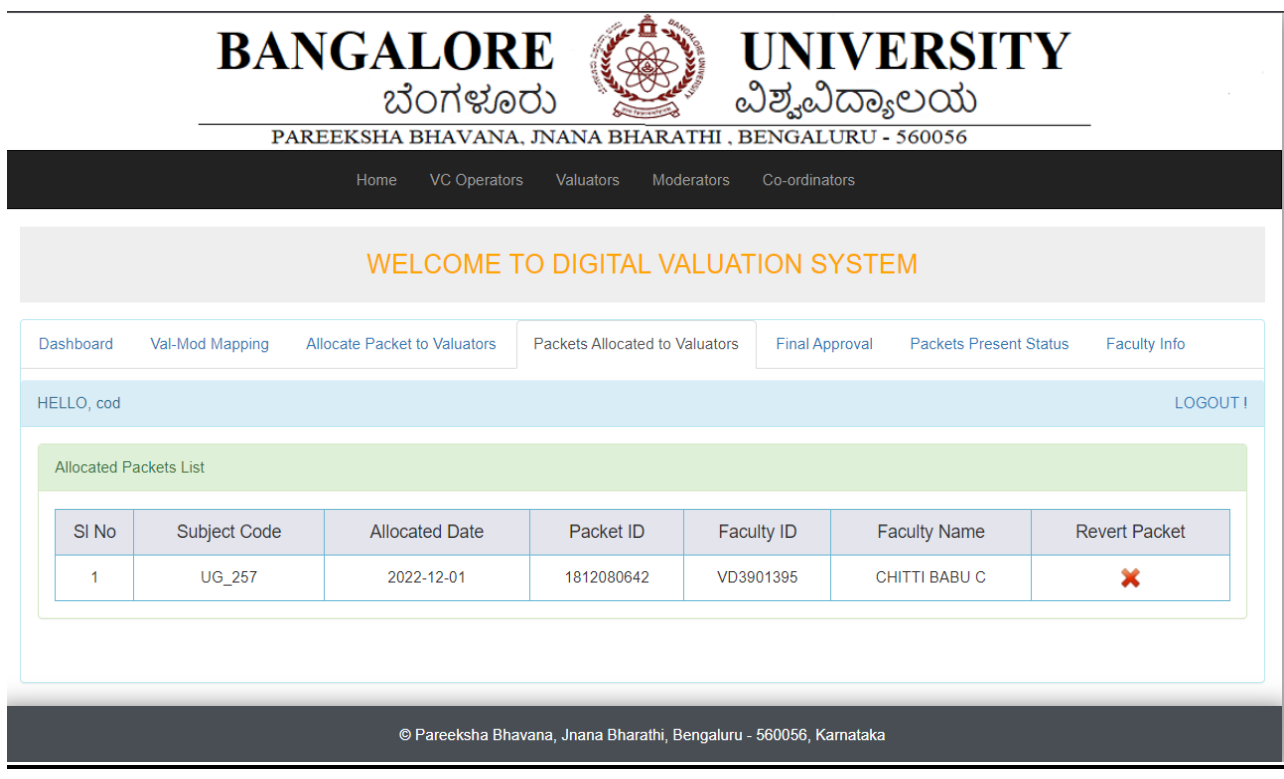

The cod can upload question papers.

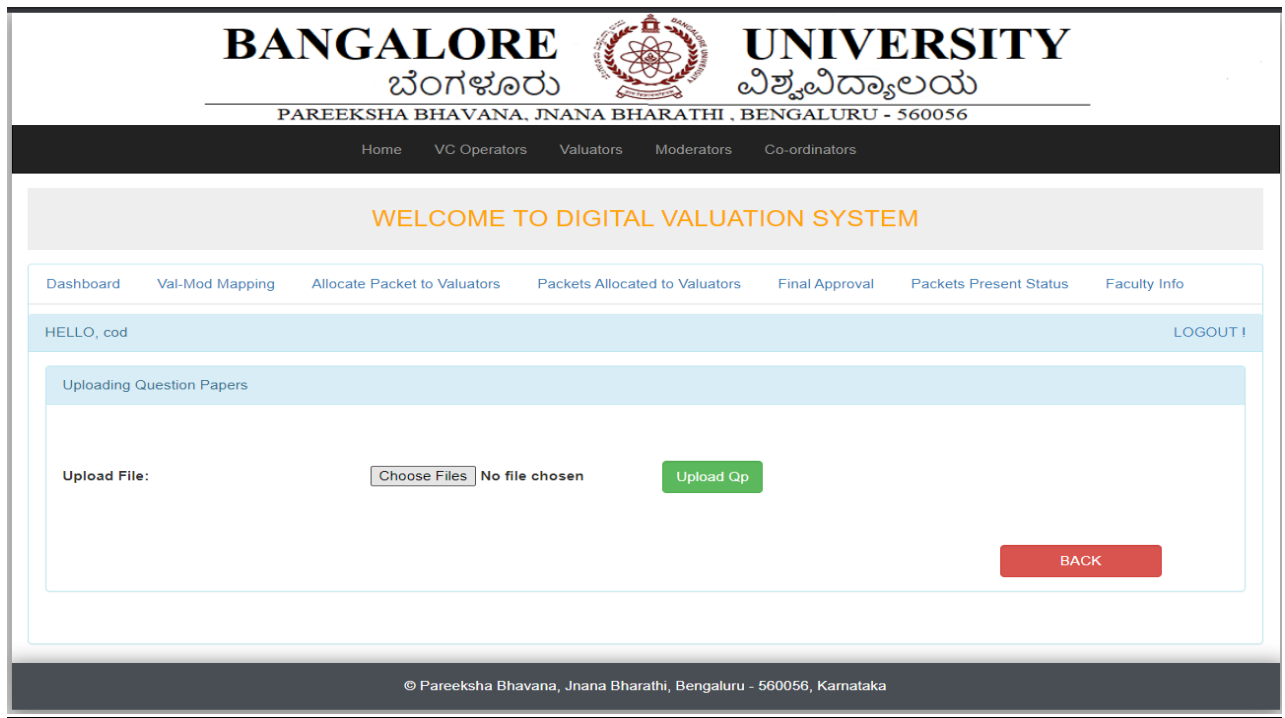

The cod can upload scheme.

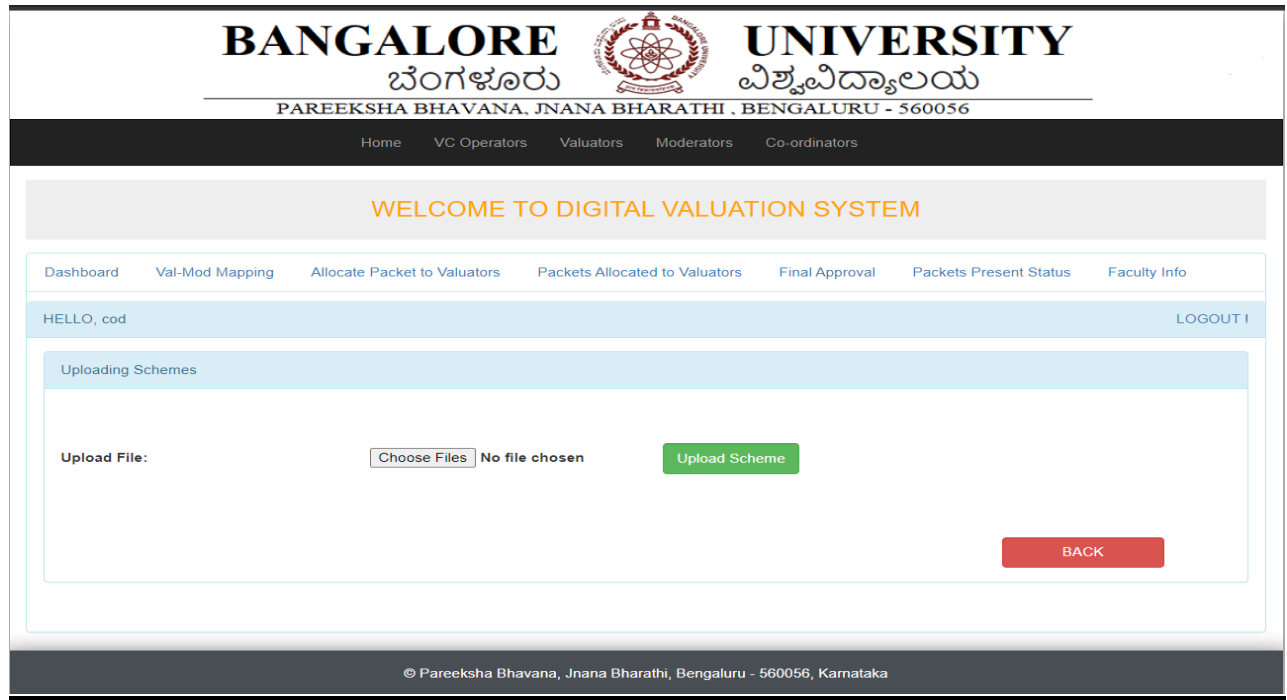

The COD submits the packets evaluated.

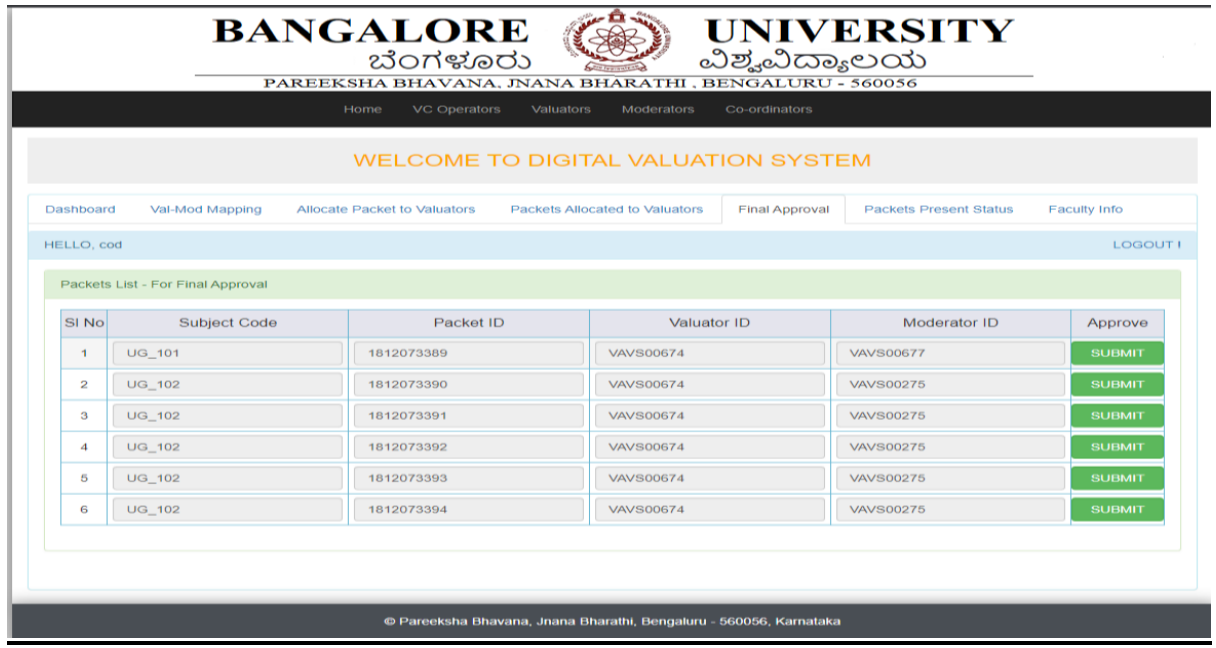

The COD can also view how many packets are still left for valuation and how many are completed.

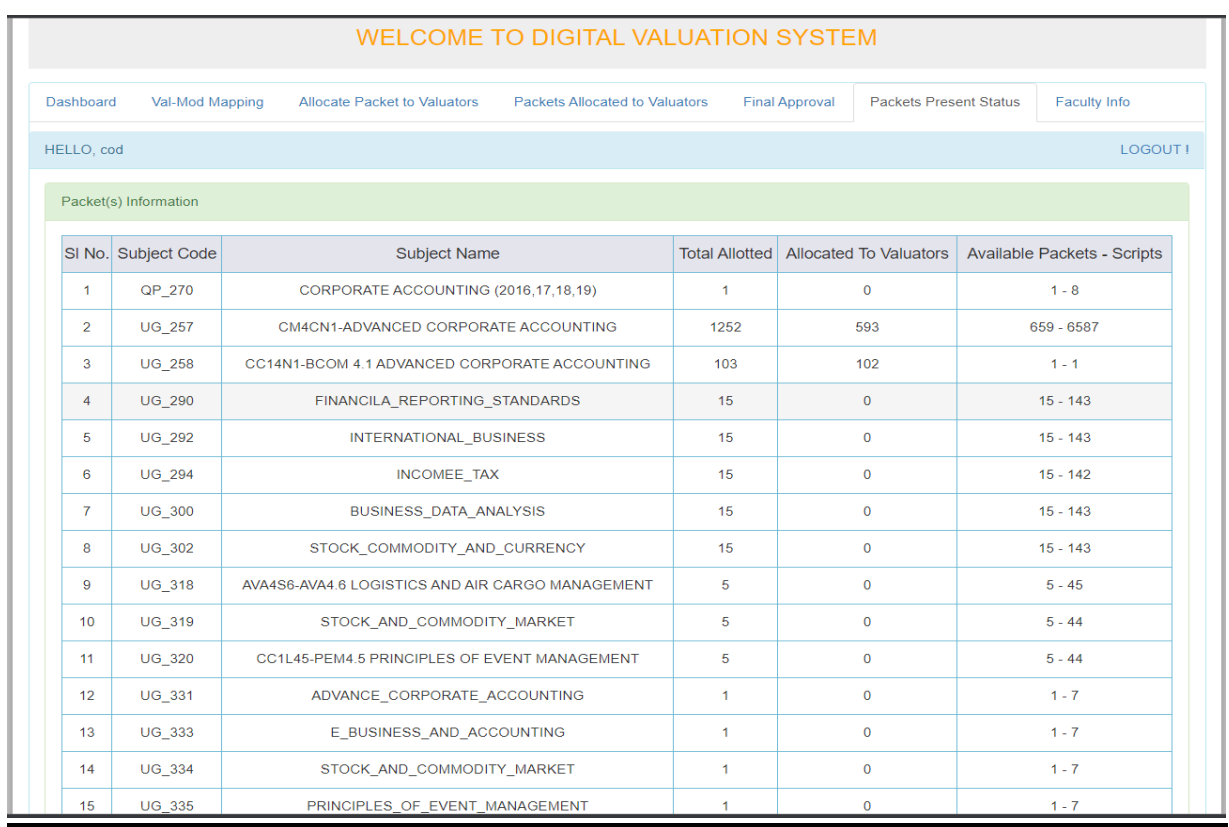

## Valuator login:

Valuator logs in with mail\_id and the password provided.

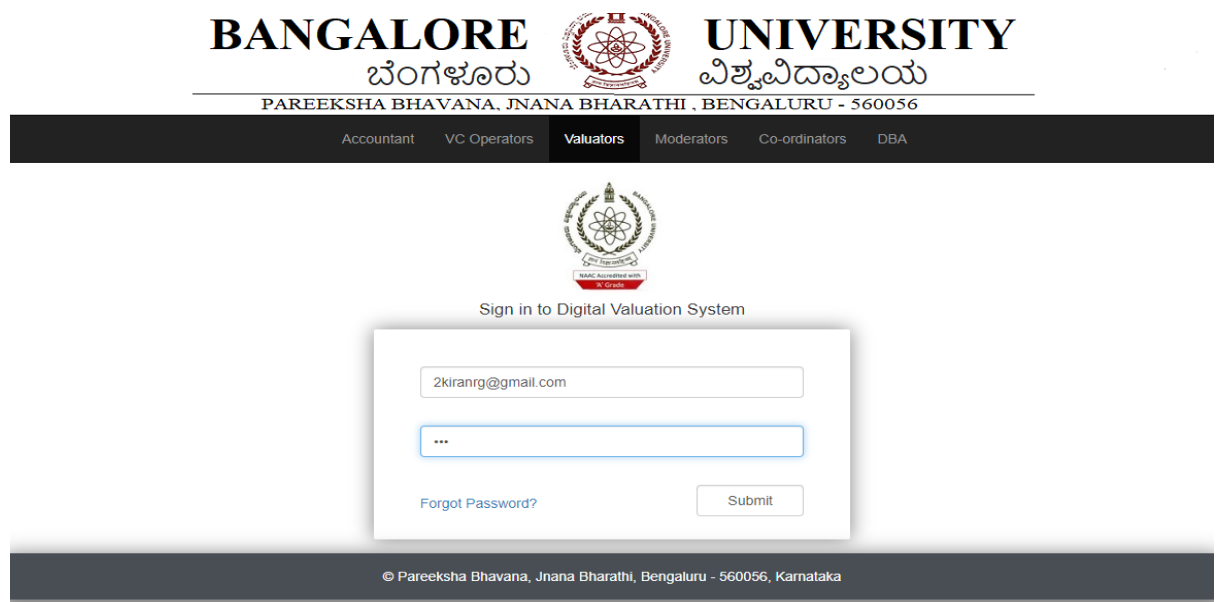

After login the valuator gets access to the packets allocated to them.

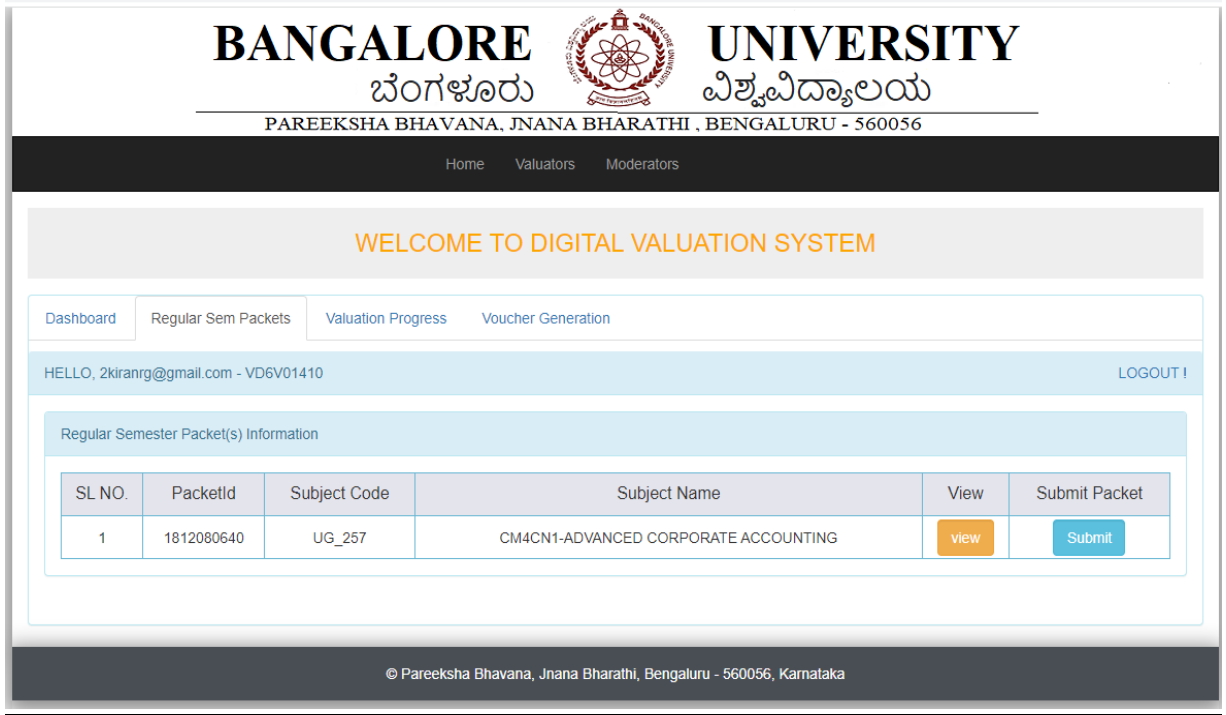

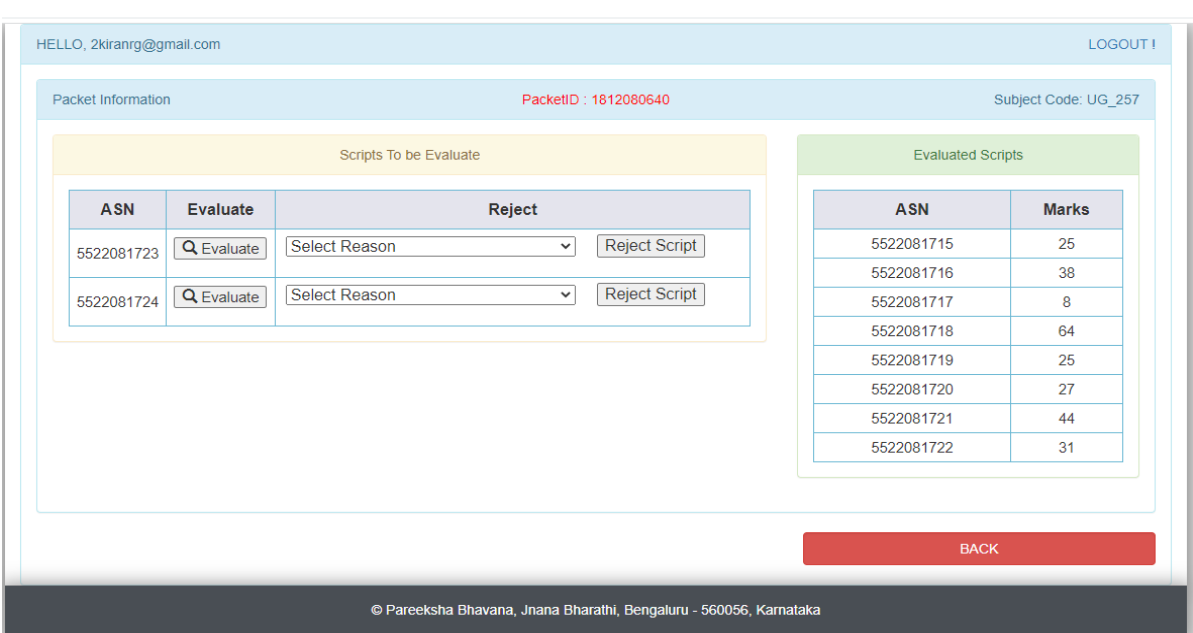

The valuator evaluates the scripts allocated to them.

Incase if there is issue any issue in script, valuator can reject the scripts.

The matrix for uploading marks.

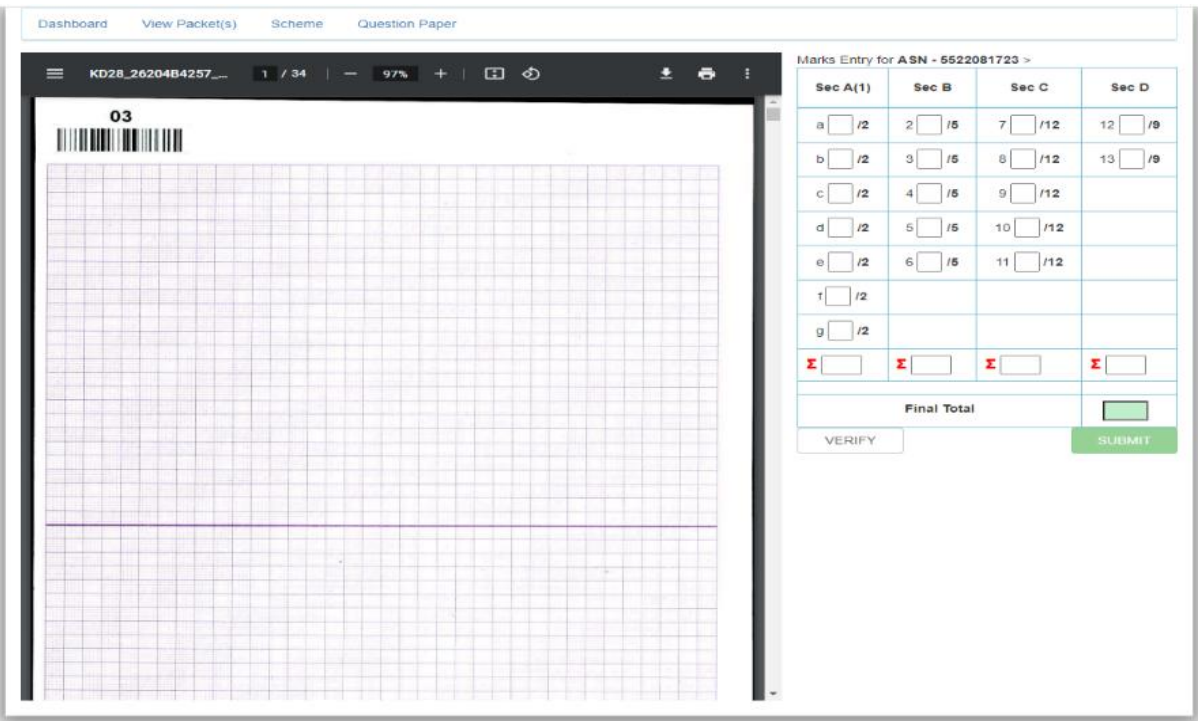

After valuation the valuator can check his progress and after evaluating all the packets assigned to the valuator a bill is generated.

### Bill Generation**:**

Valuator logs in with mail ID and password to get the bill and work done statement.

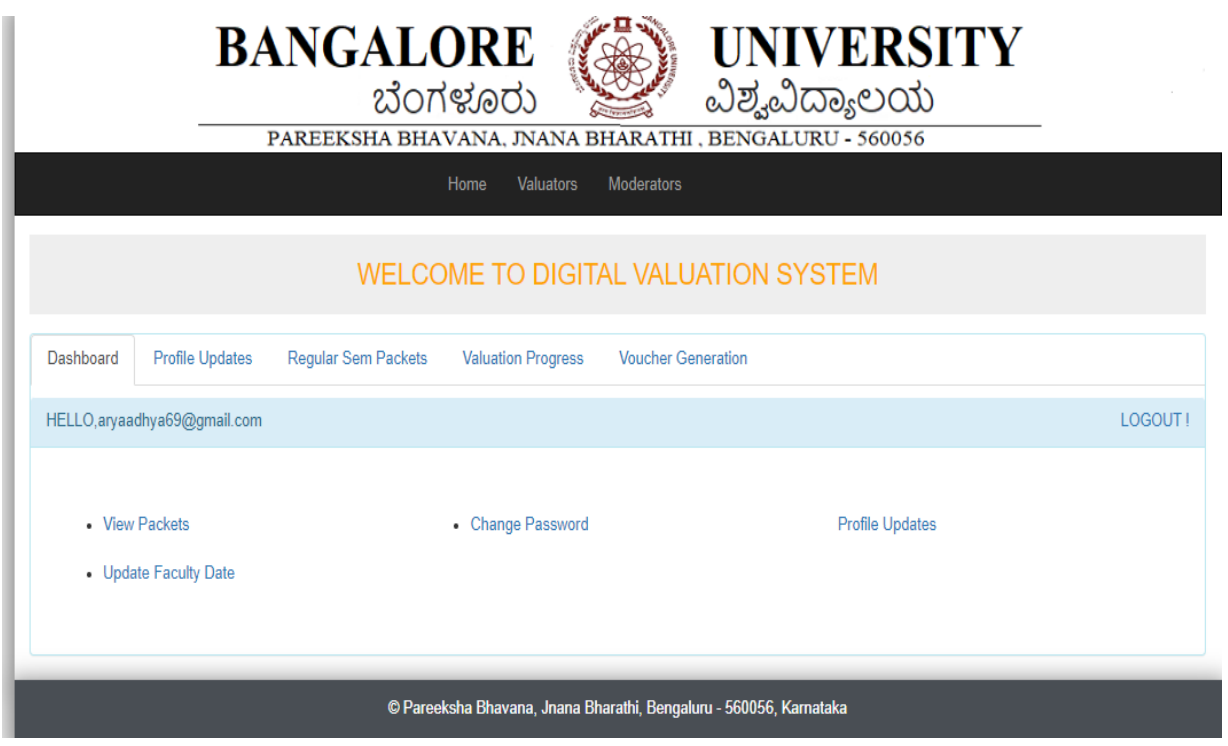

We need to set the faculty date the valuator has evaluated the scripts.

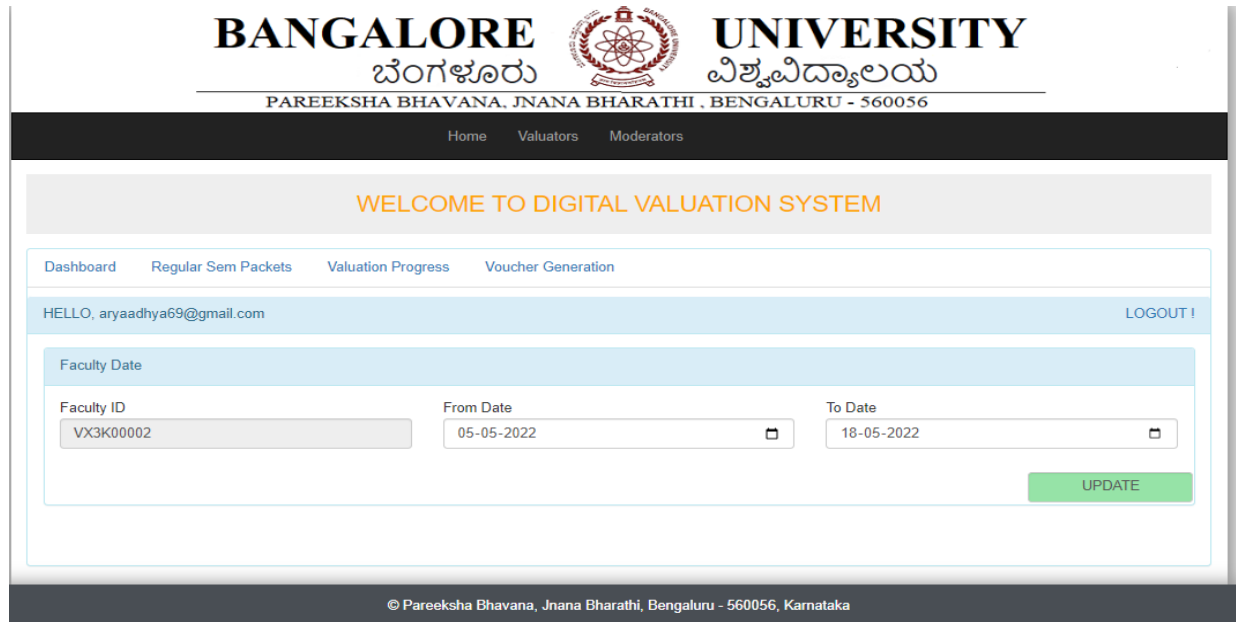

 $\overline{\phantom{a}}$ 

## Valuation progress report

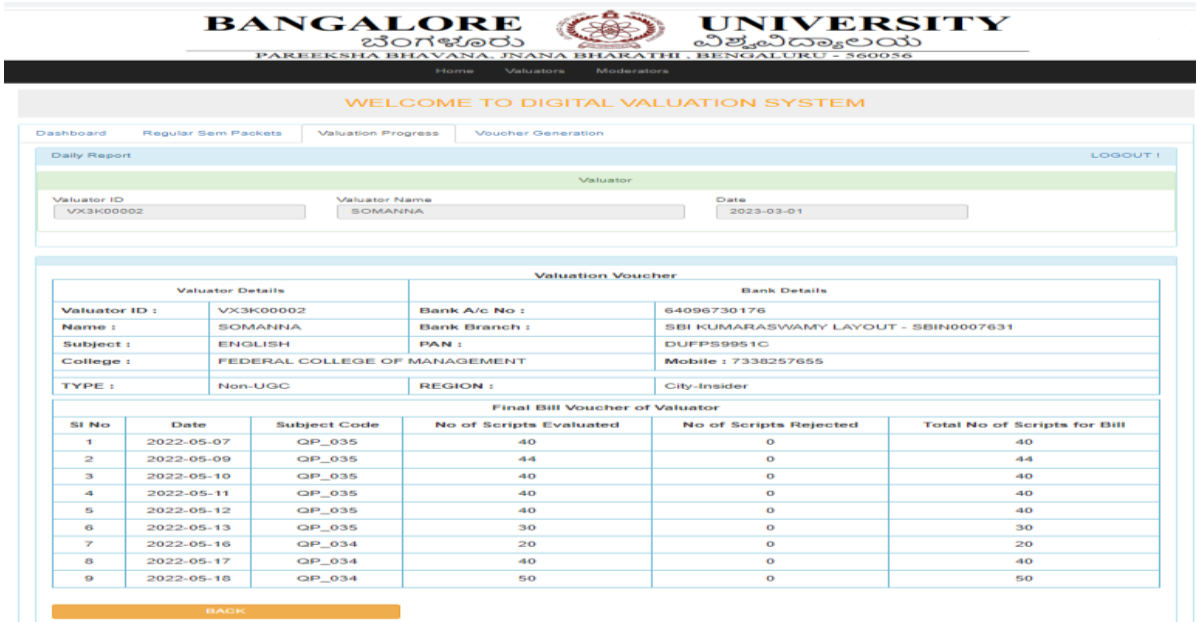

### Bill Generation

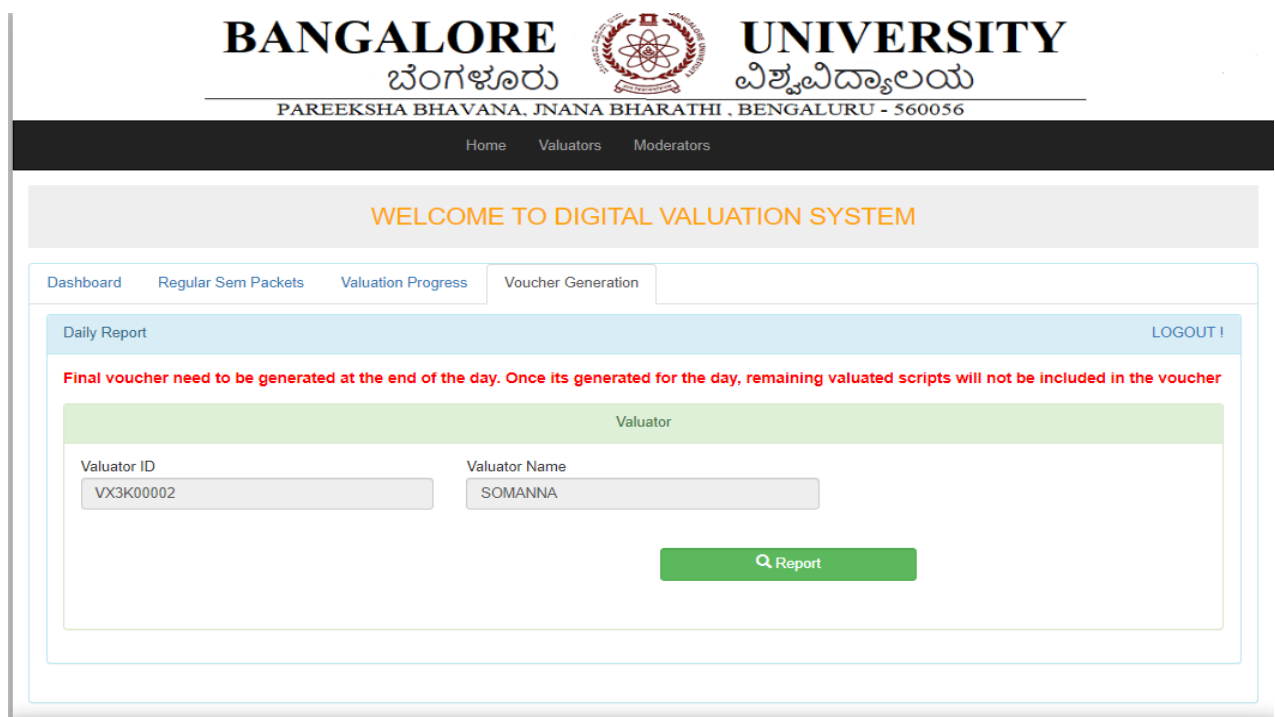

### Valuator Bill

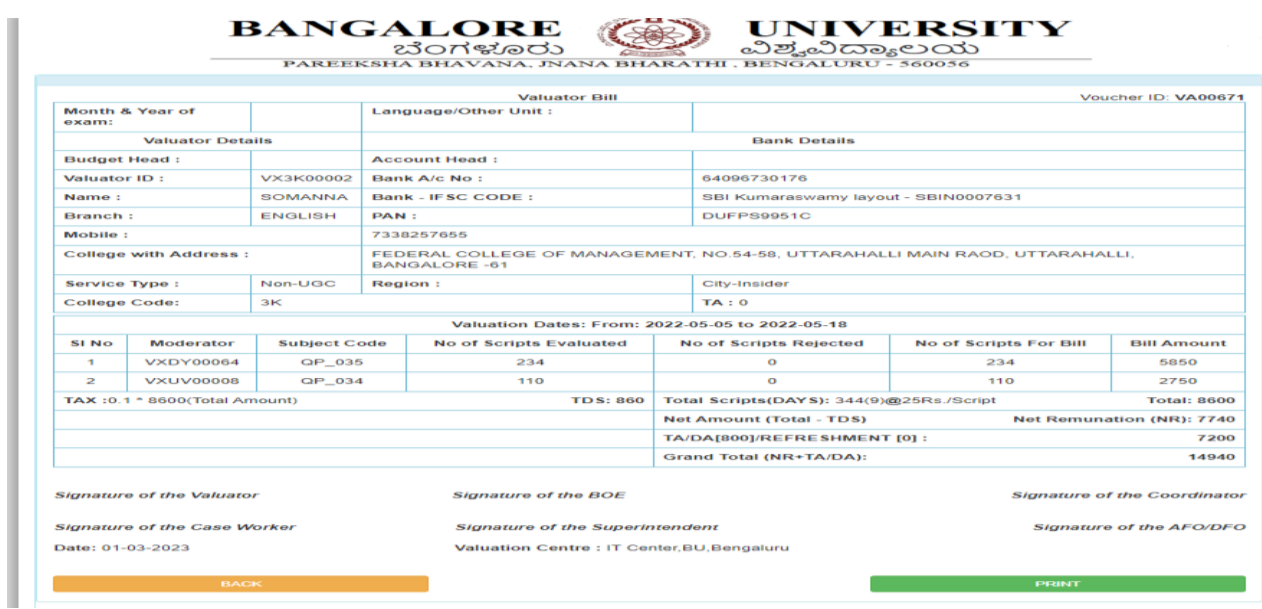

Moderator Login:

Once the valuator completes the valuation, moderator has to evaluate the scripts.

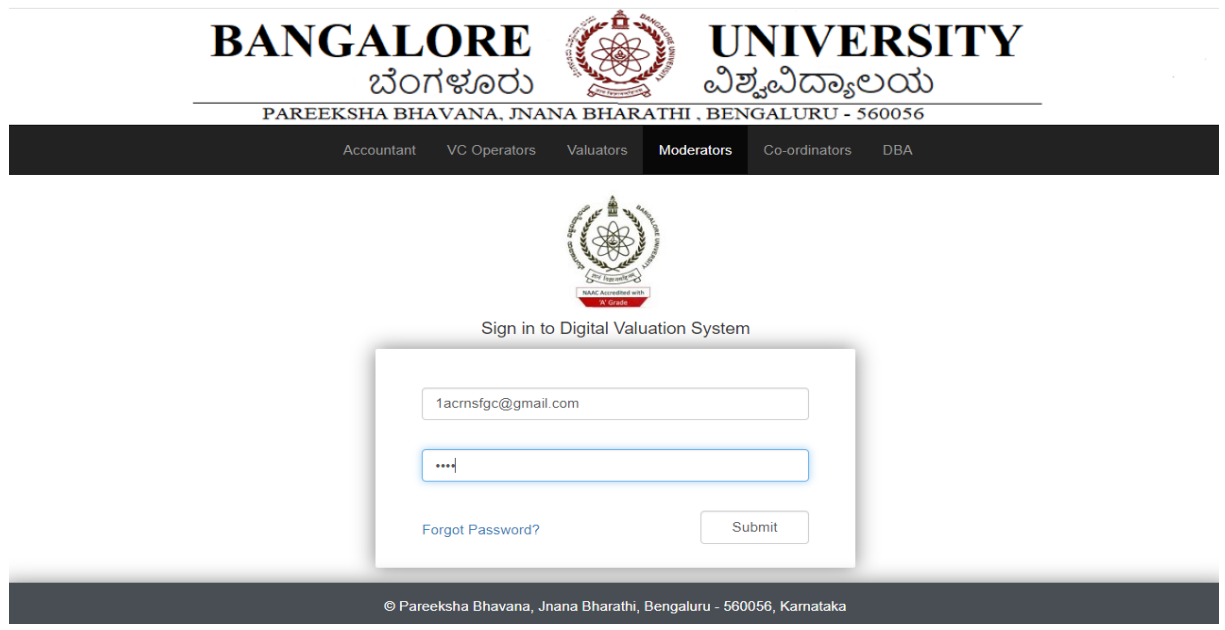

Moderator can view the packets

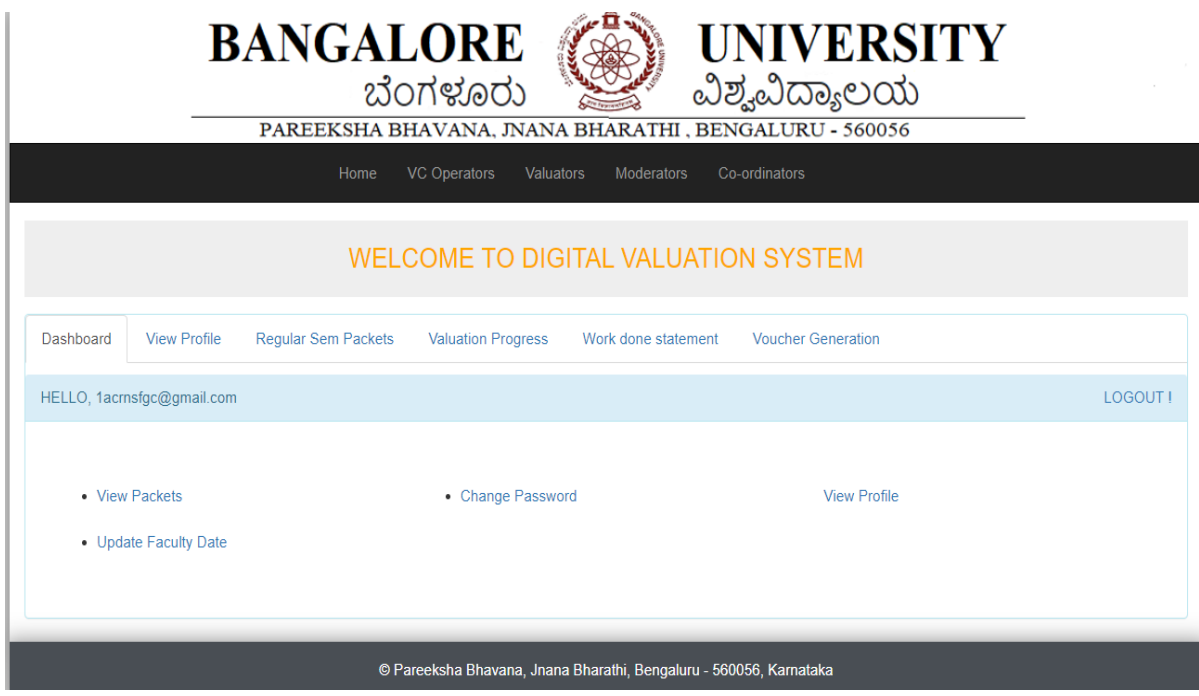

Moderator evaluate the scripts.

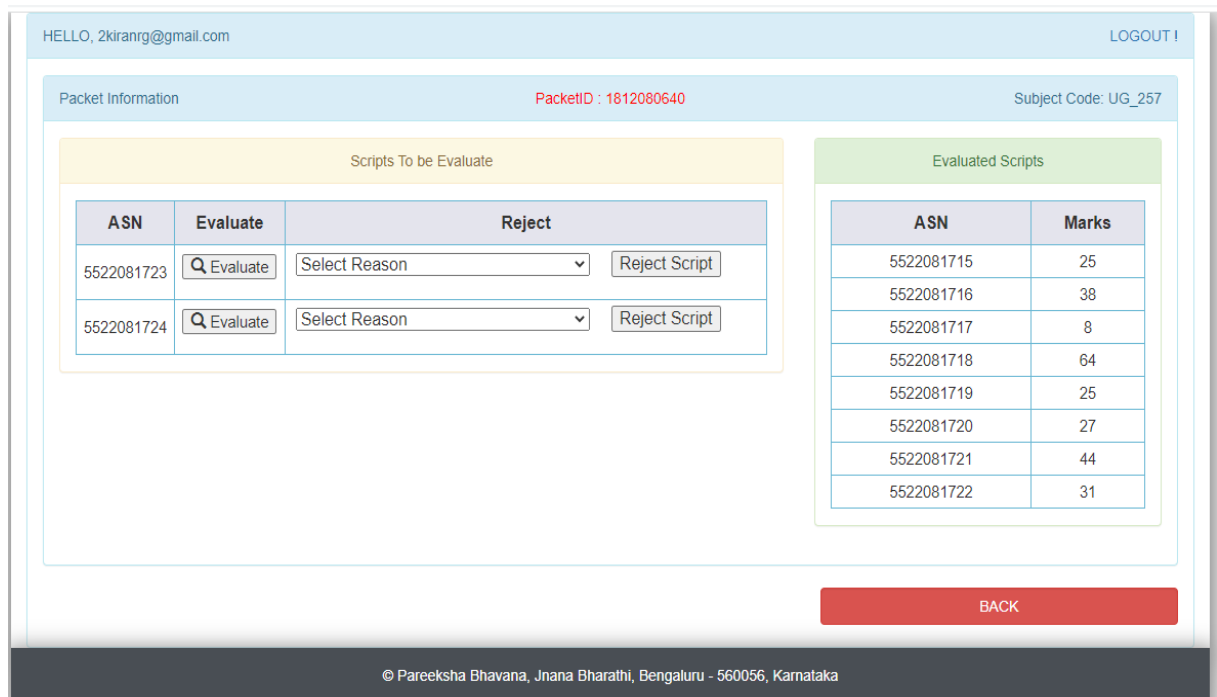

Moderator can view the valuator marks of the script.

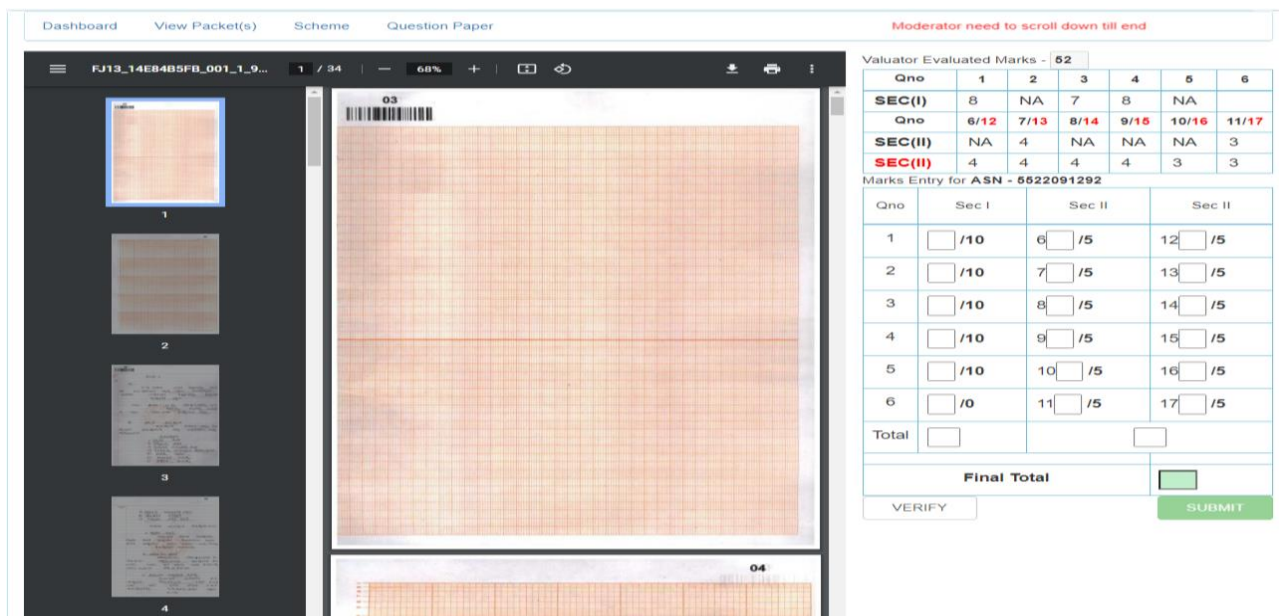

### Bill Generation for Moderator

Moderator Voucher:

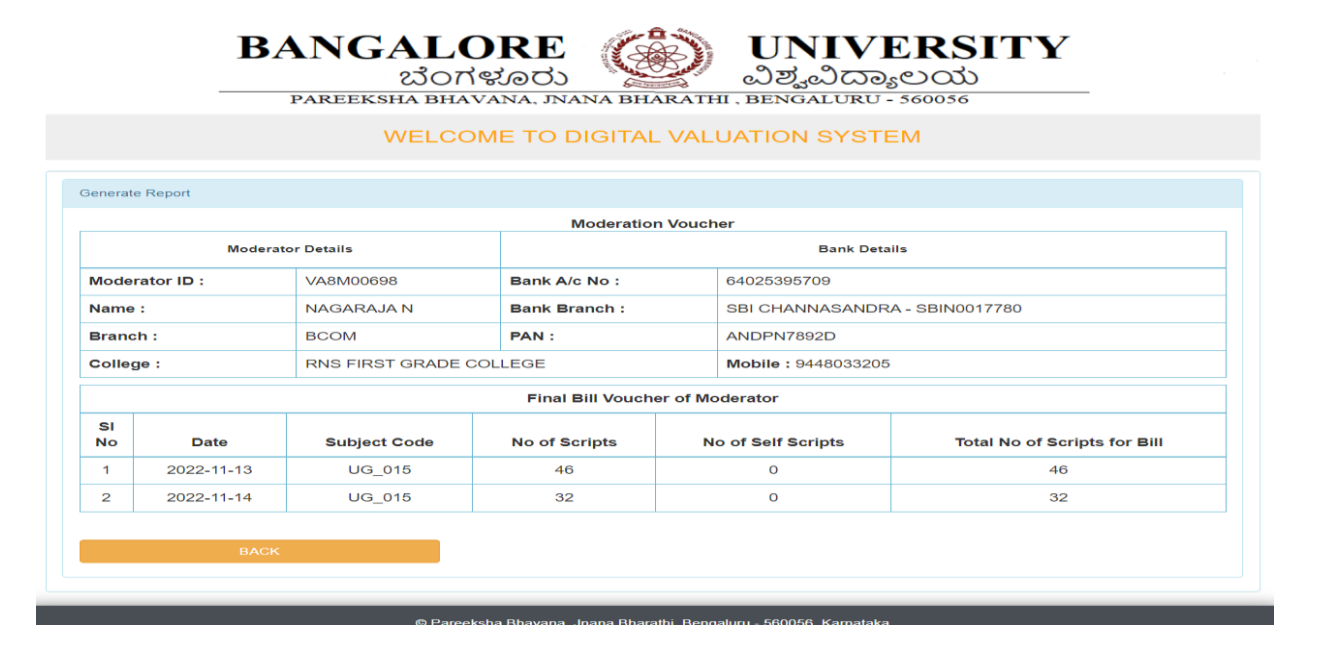

Work done statement of moderator:

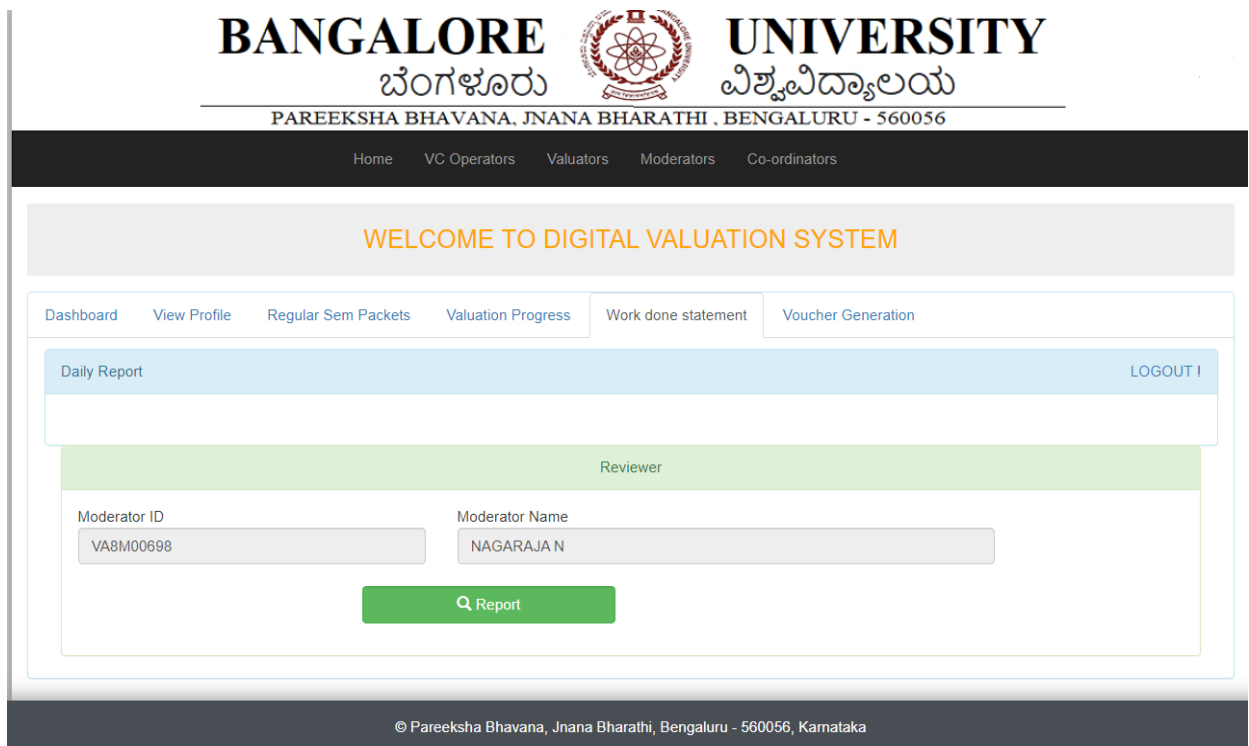

Work Done statement

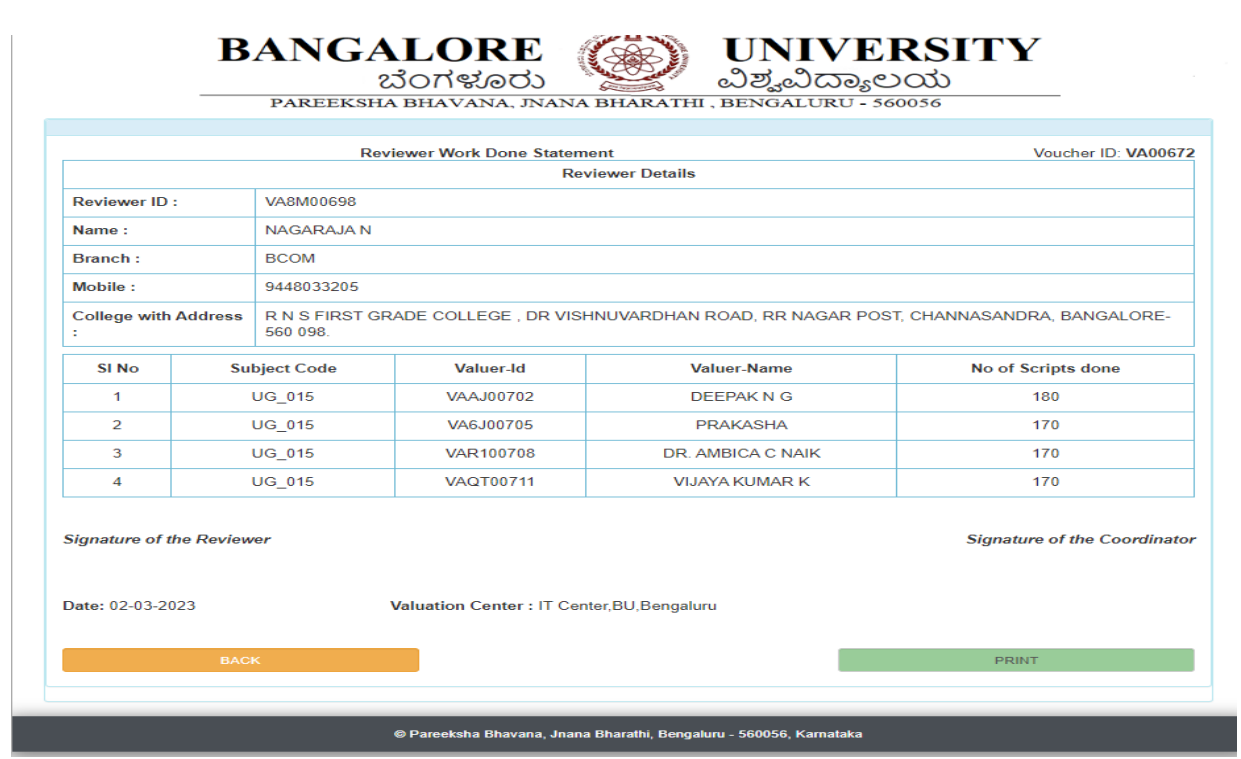

#### Bill Generation:

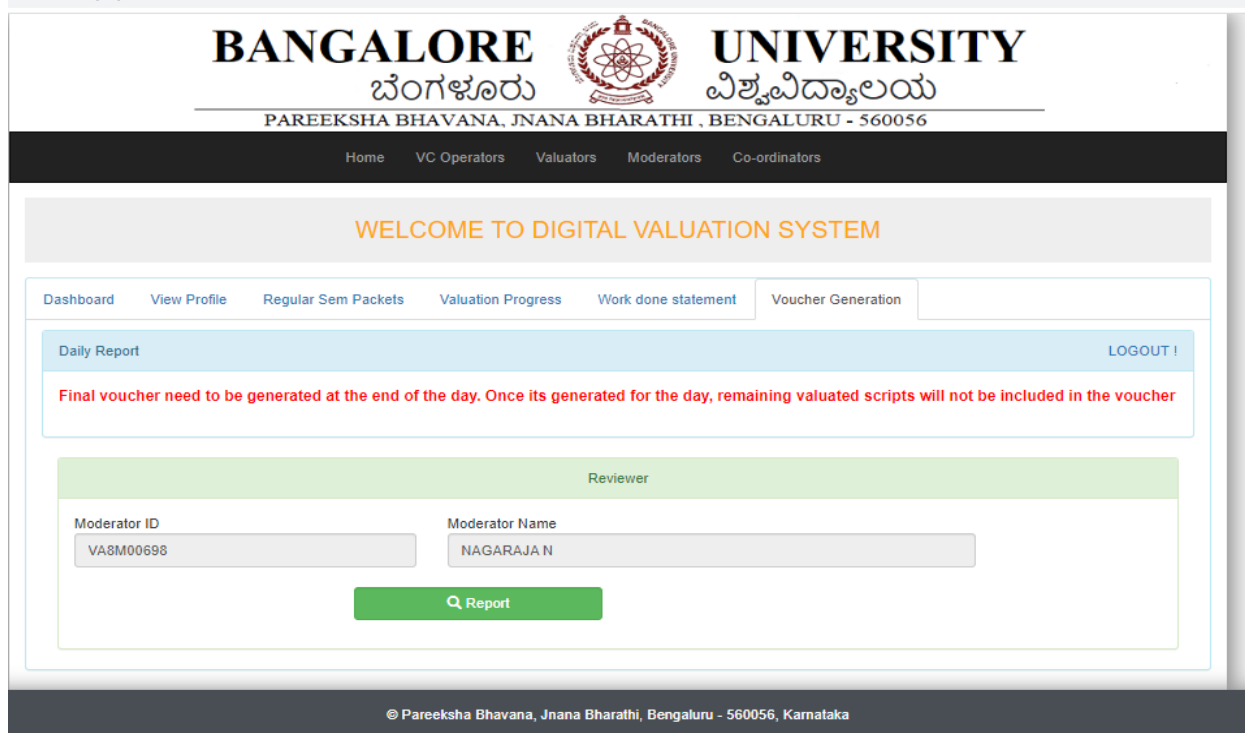

#### Reviewer Bill

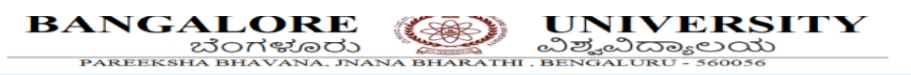

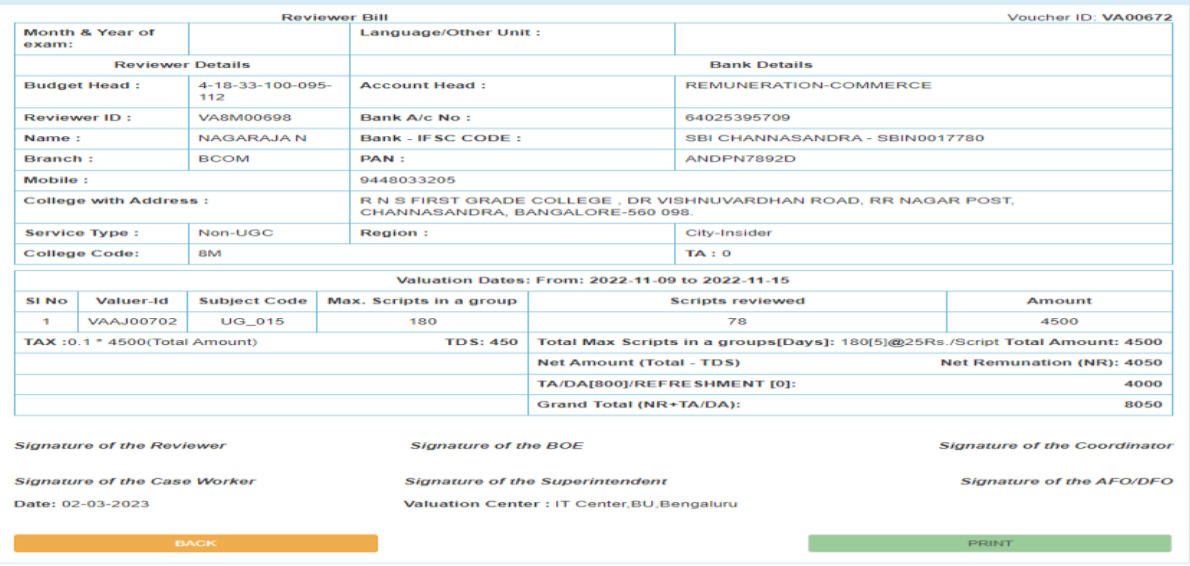

## DBA Login:

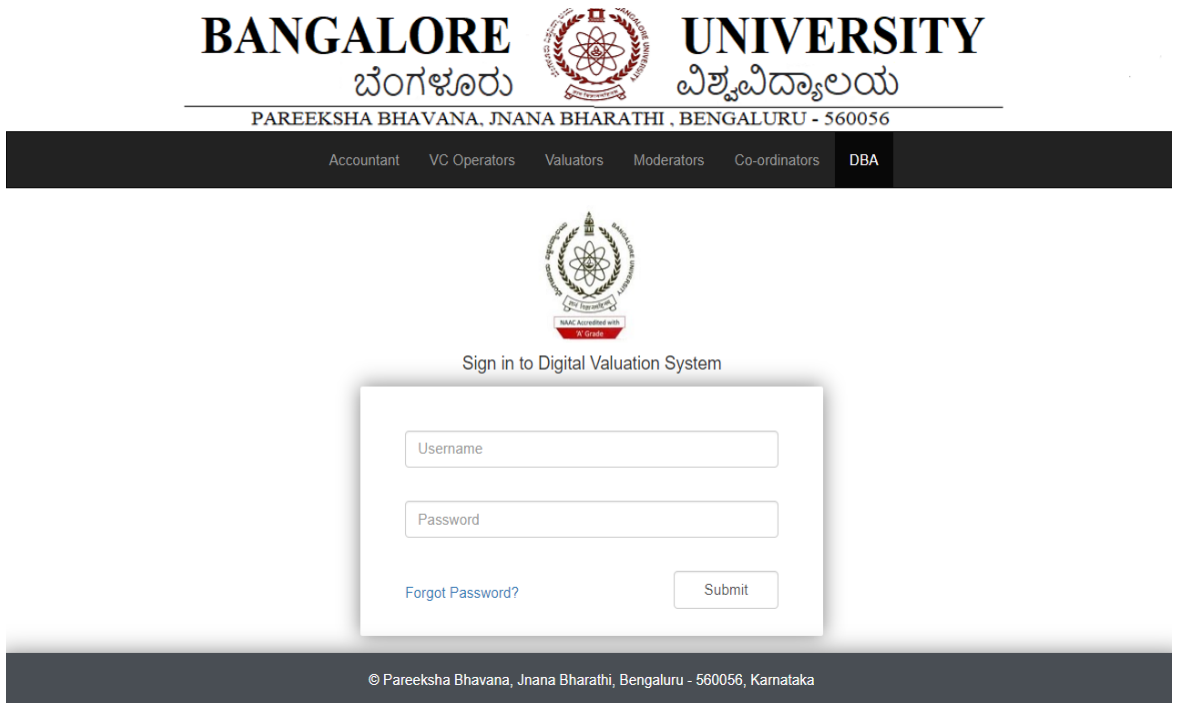

Export final script, valuation, valuator rejected table.

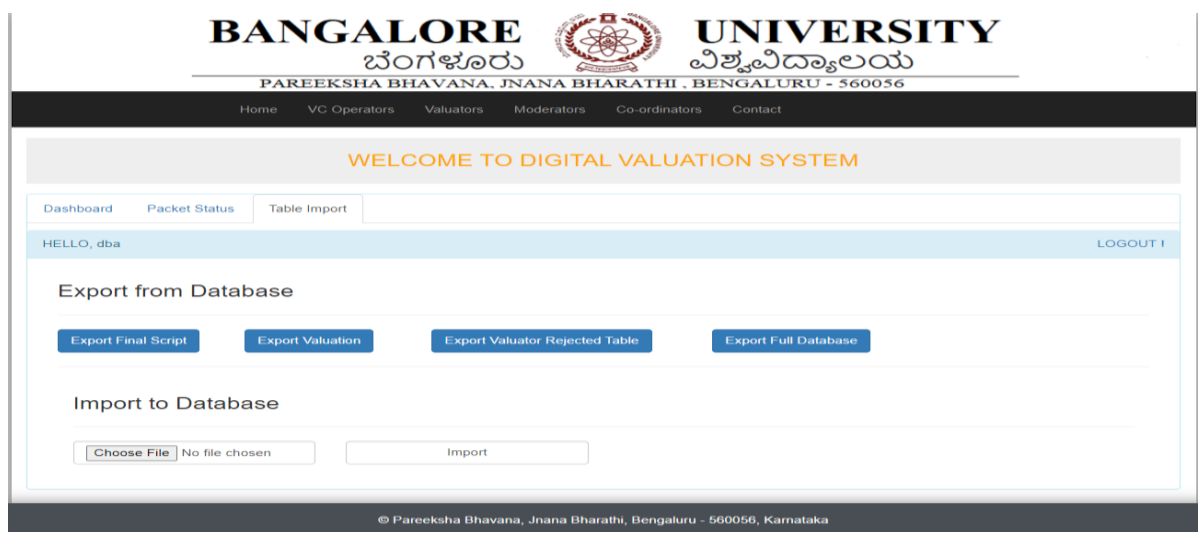

## **Chapter 6: PG\_Valution**

PG valuation will be done by three valuators,  $1<sup>st</sup>$  valuator will be insider,  $2<sup>nd</sup>$  valuator will be outsider and board valuation will take place if the marks difference of 1<sup>st</sup> and 2<sup>nd</sup> valuator marks is greater than equal to 12.

PG valuation dashboard

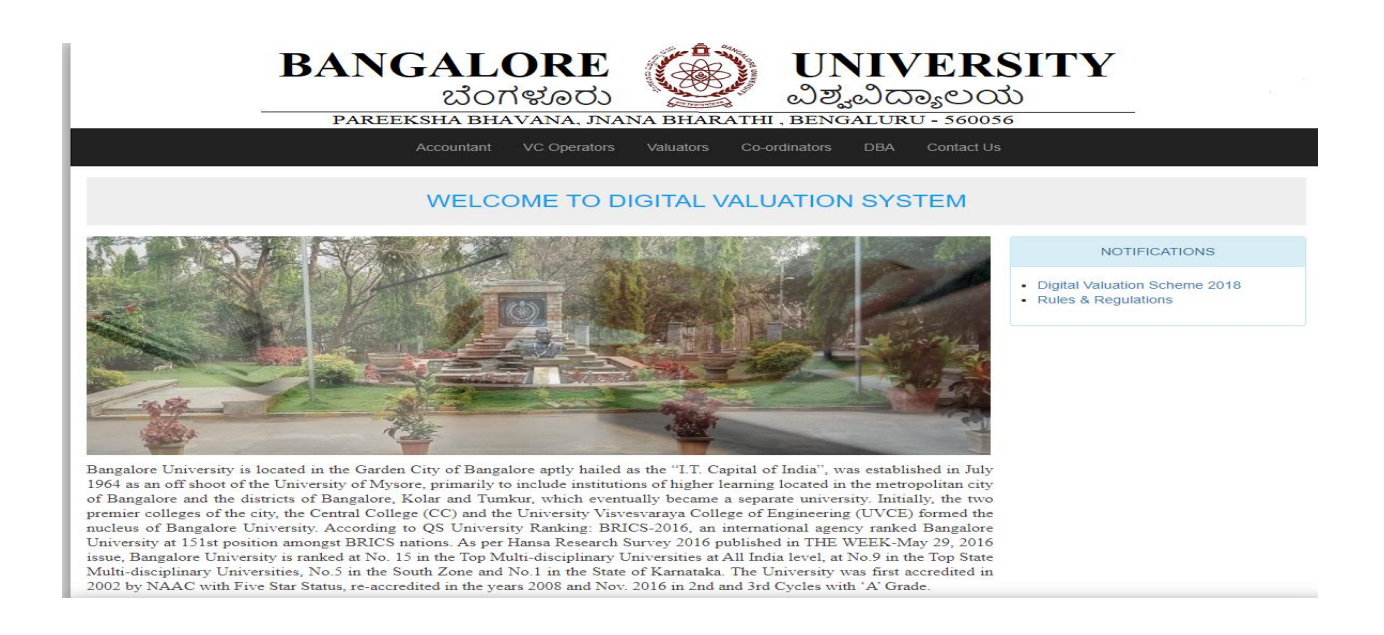

PG\_VCO LOGIN:

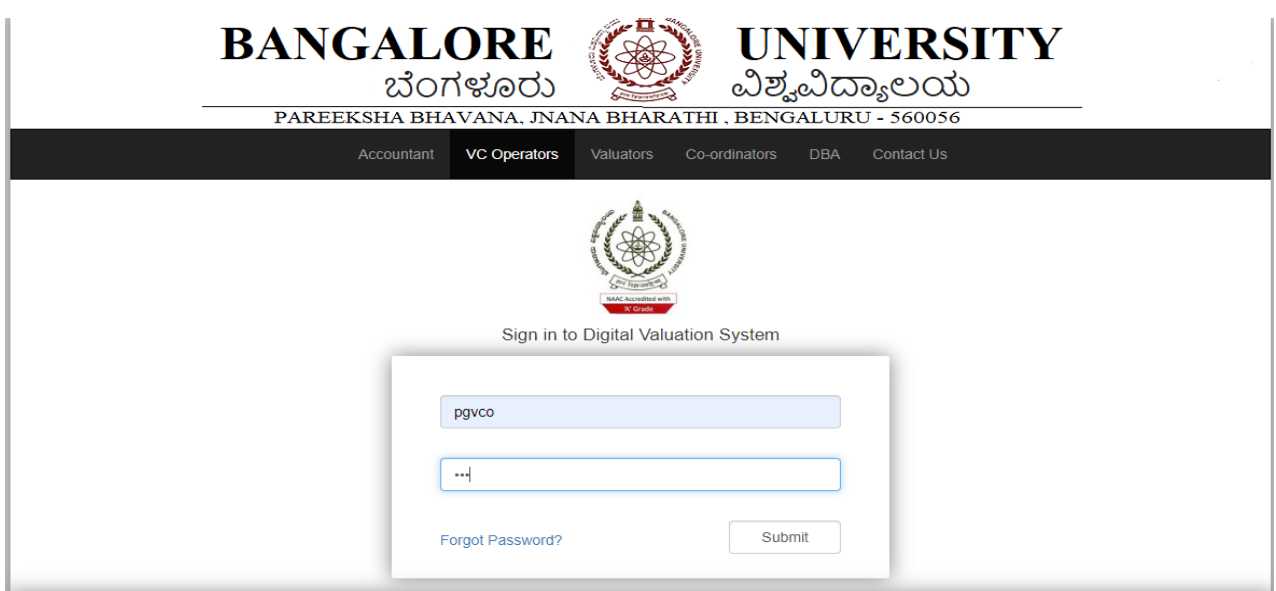

Faculty registration:

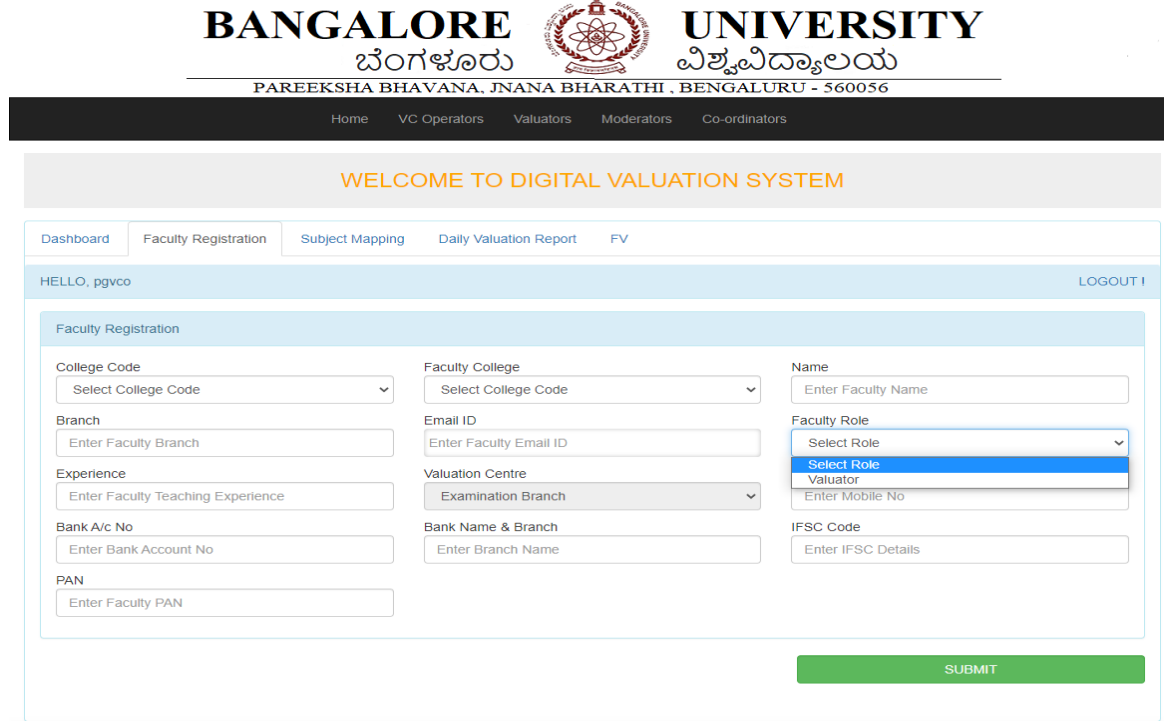

Once the registration is completed Valuator ID will be generated.

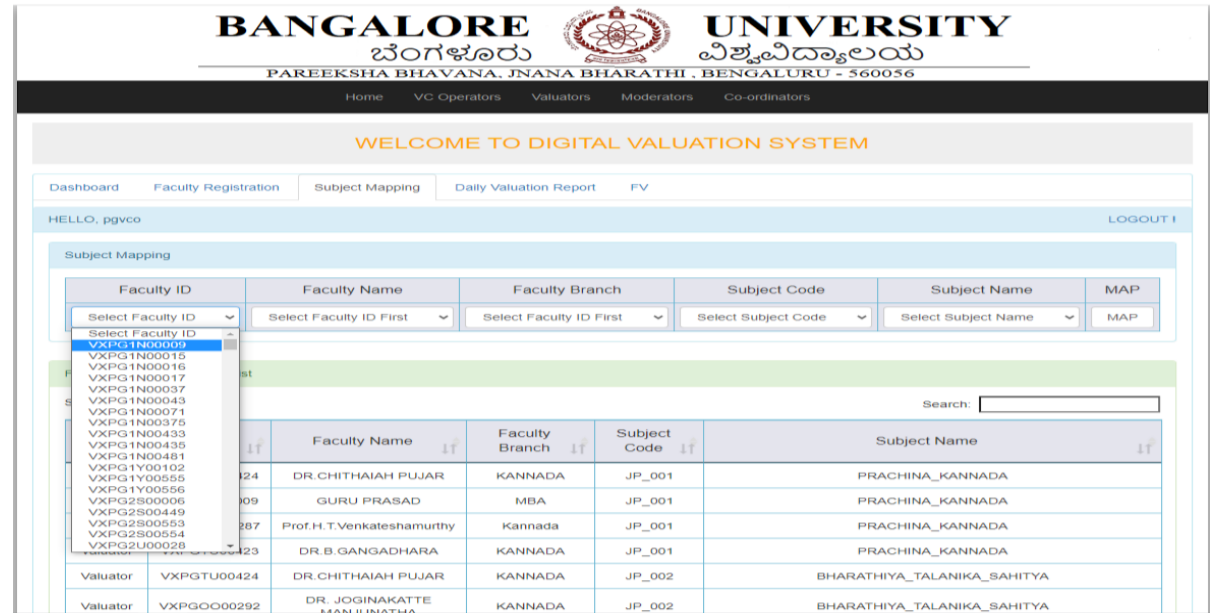

Faculty Subject Mapping:

After subject mapping packets will be allocated to valuator according to the subject mapped.

### CO\_ORDINATOR

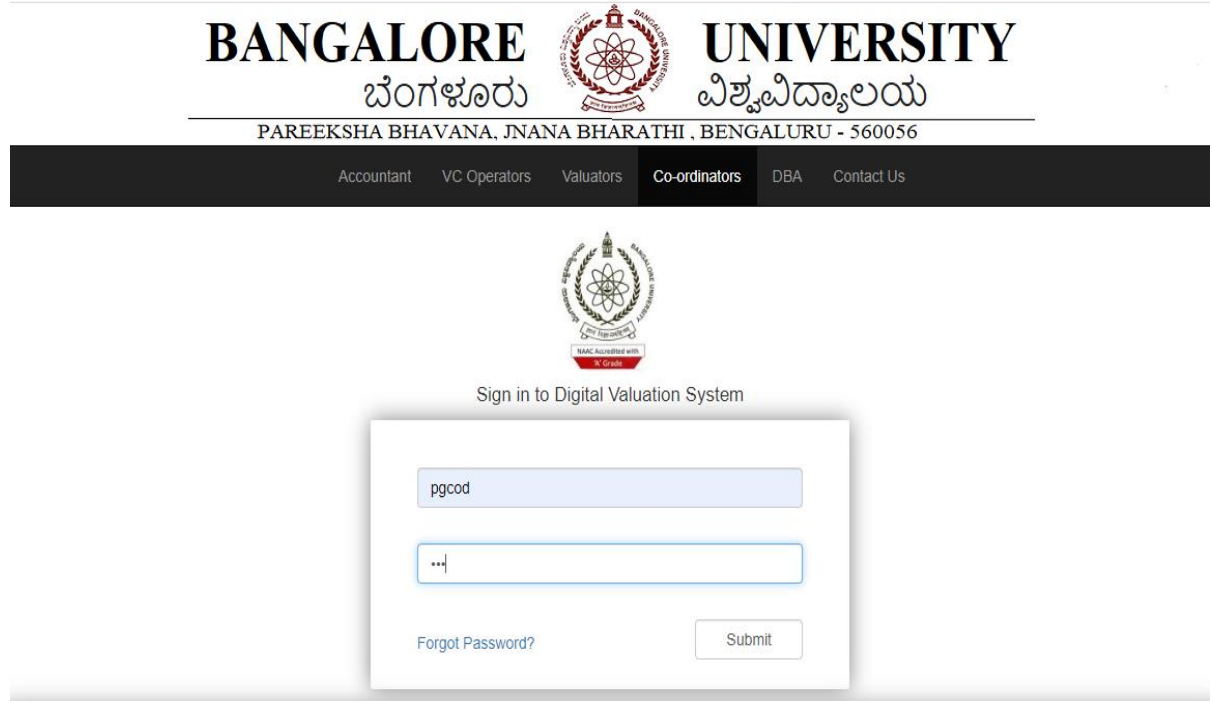

By selecting the valuator ID subject mapping will be done.

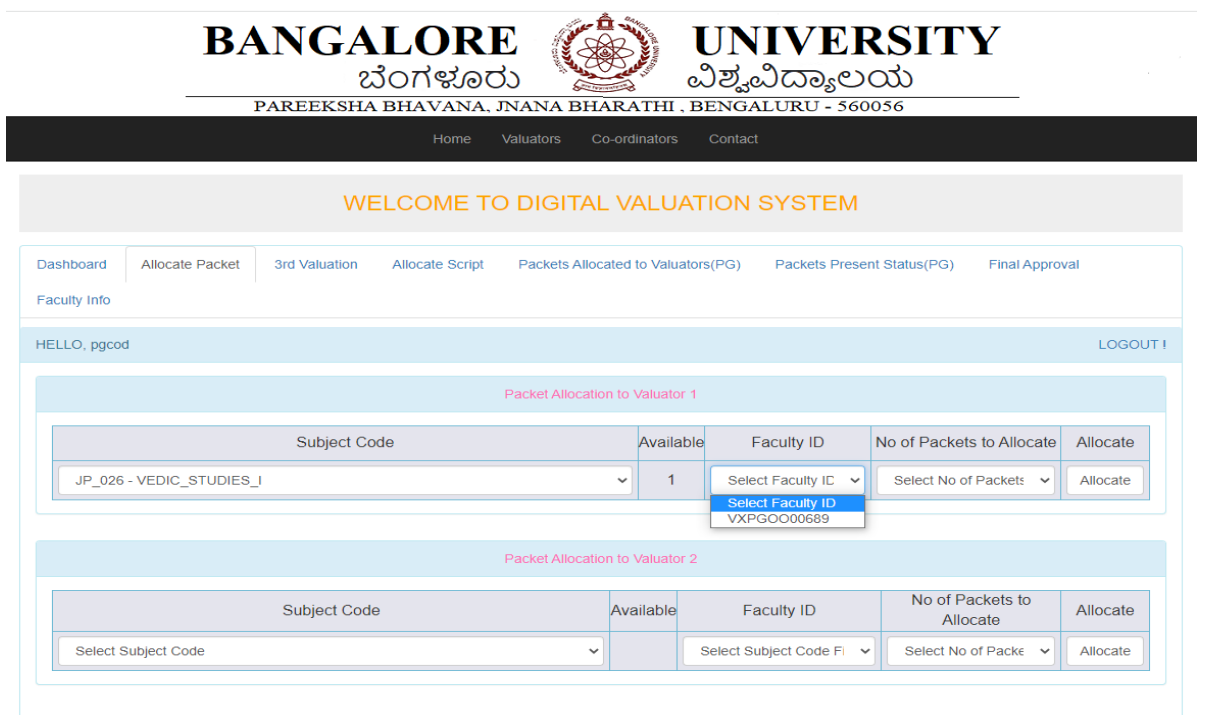

Cod can view the packets allocated to valuators.

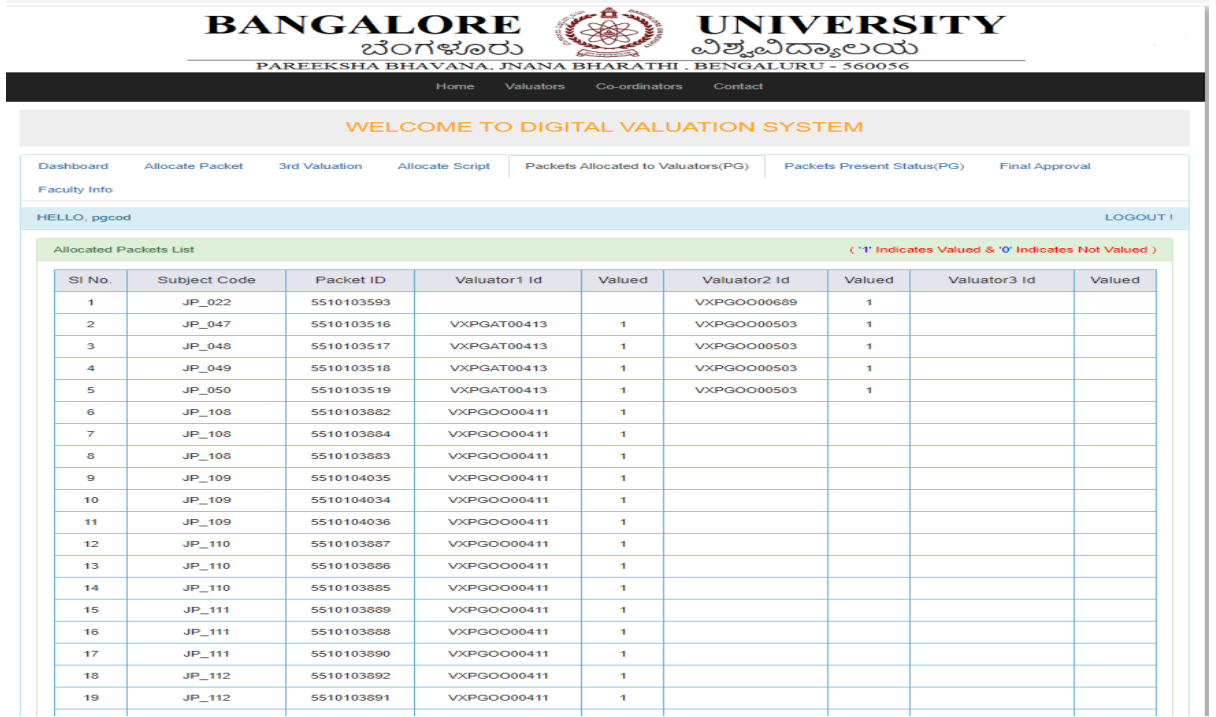

Packet present status:

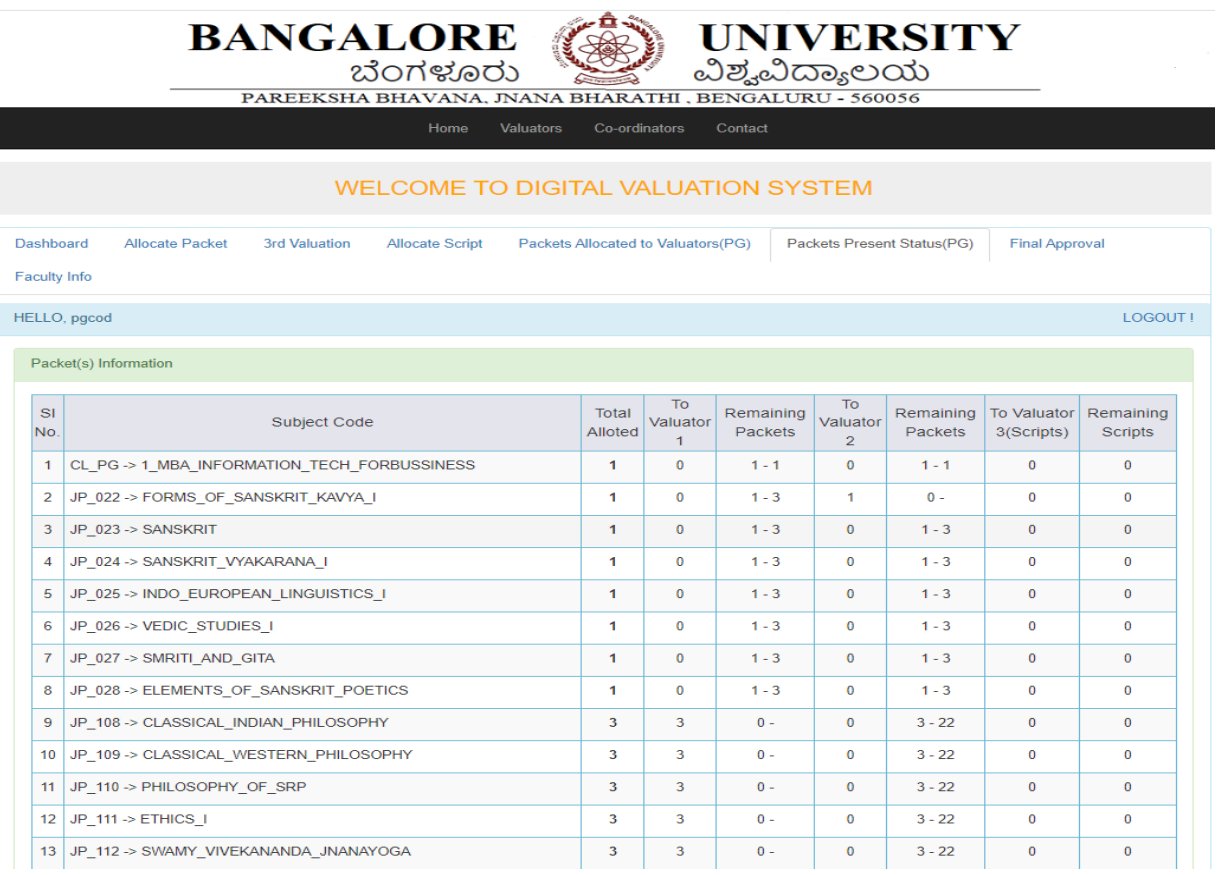

### **Valuator login:**

After login the valuator gets access to the packets allocated to them.

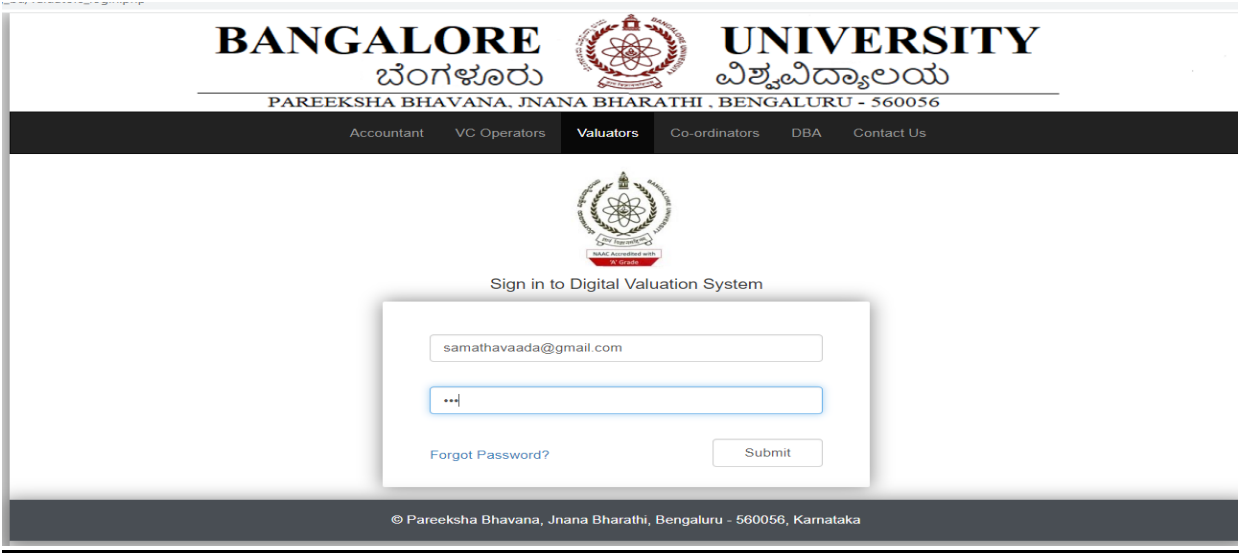

The valuator can reject the scripts for a valid reason and the packet information is also shown.

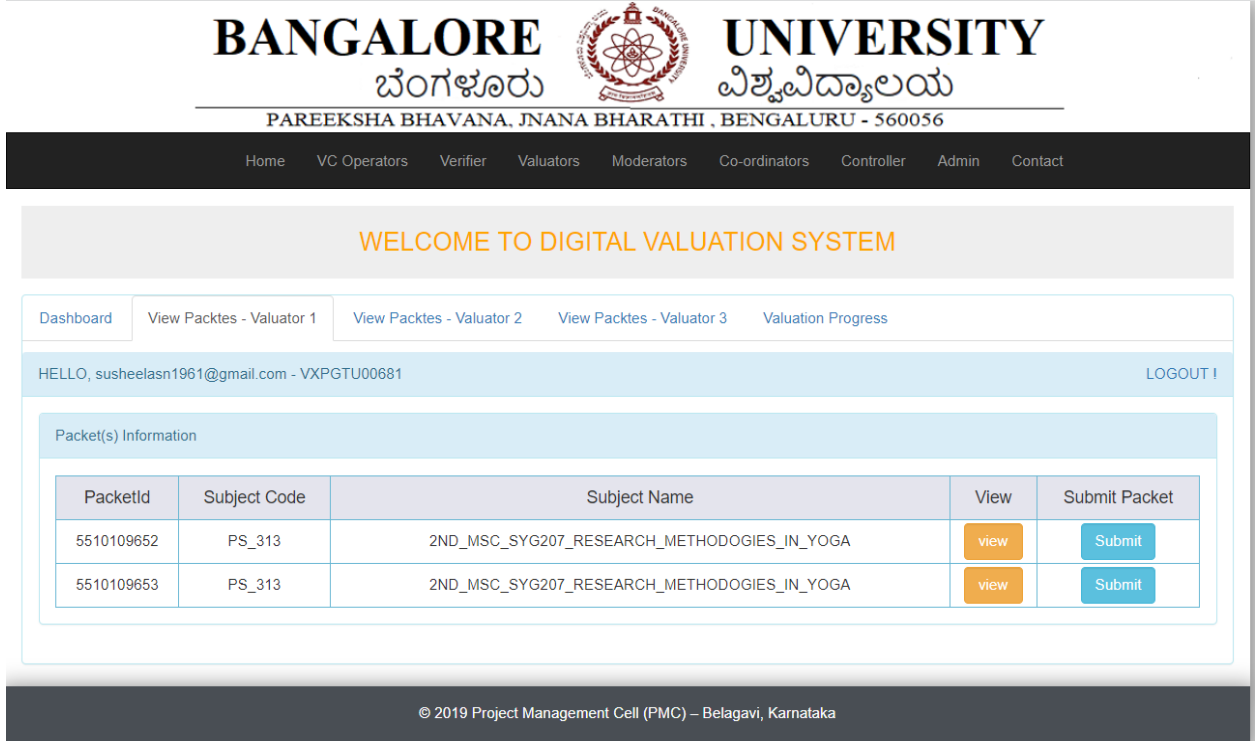

Valuator can view the scripts and evaluate.

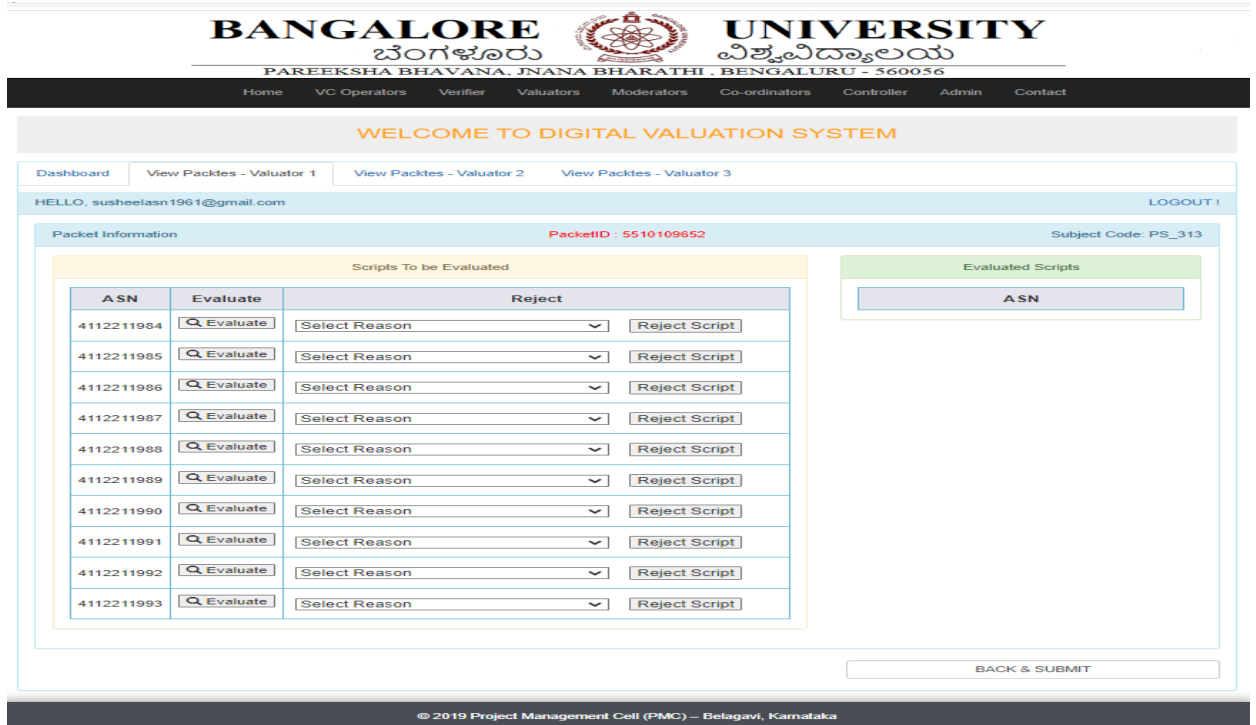

#### Matrix Page:

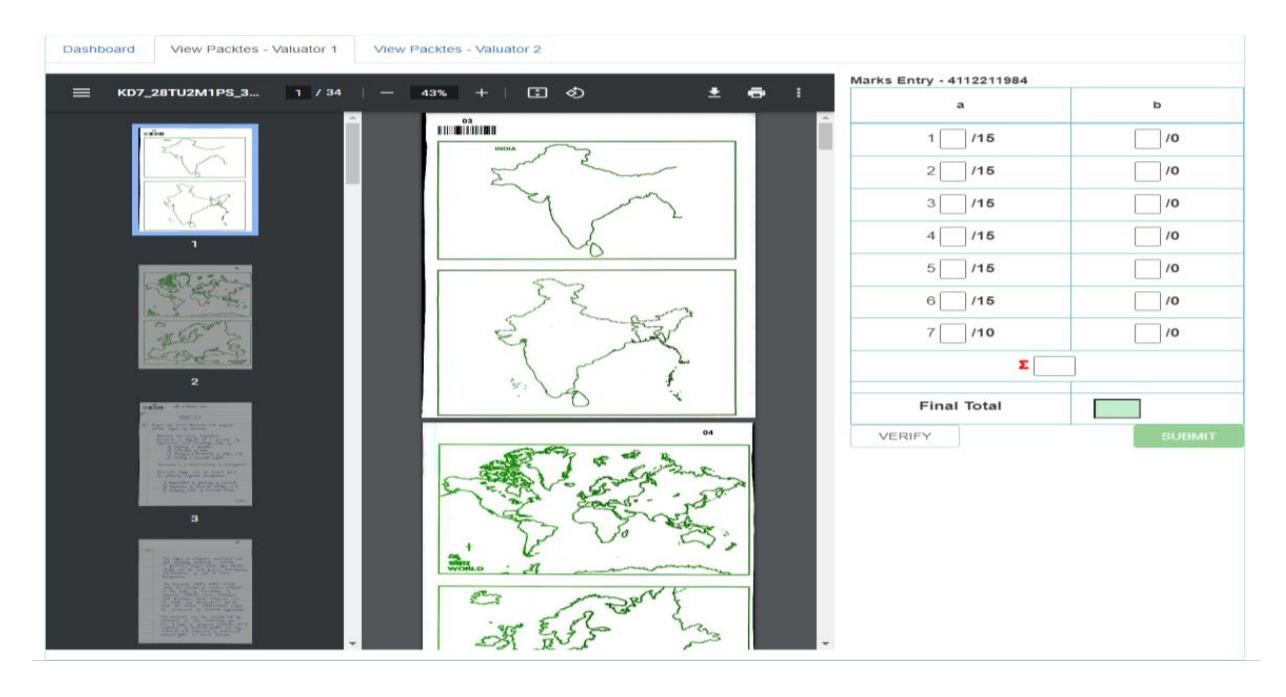

After which the valuator can check his progress and after evaluating all the packets assigned to the valuator a bill is generated.

## Valuator2 login:

Valuator can view the scripts and evaluate.

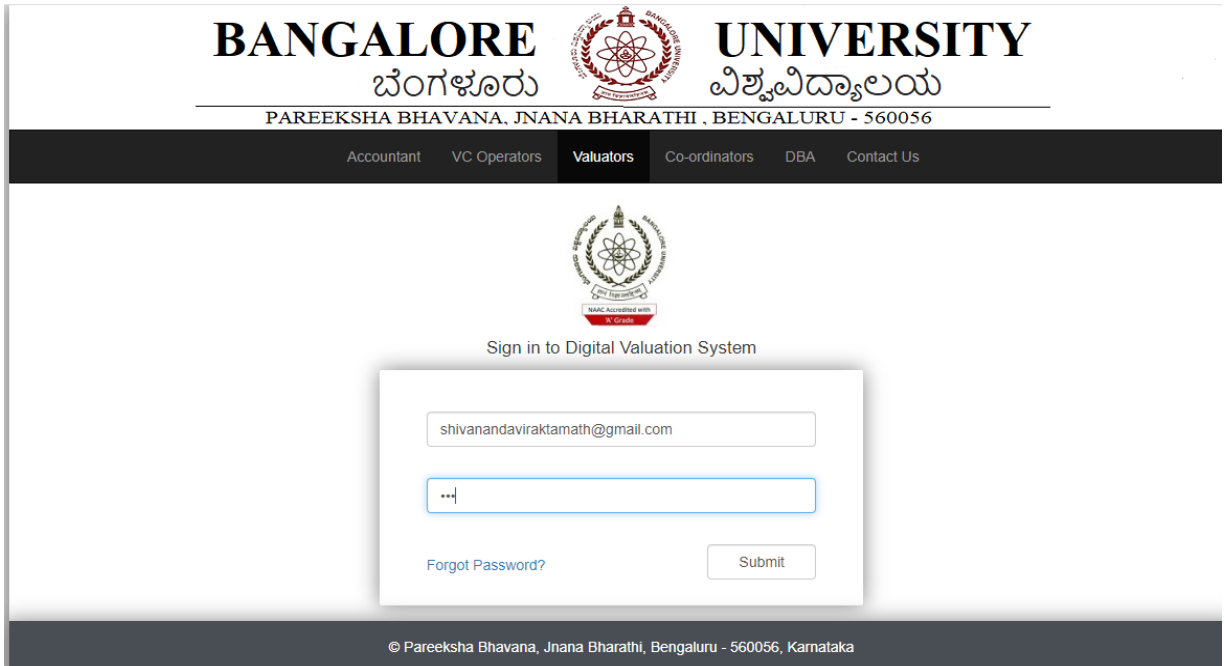

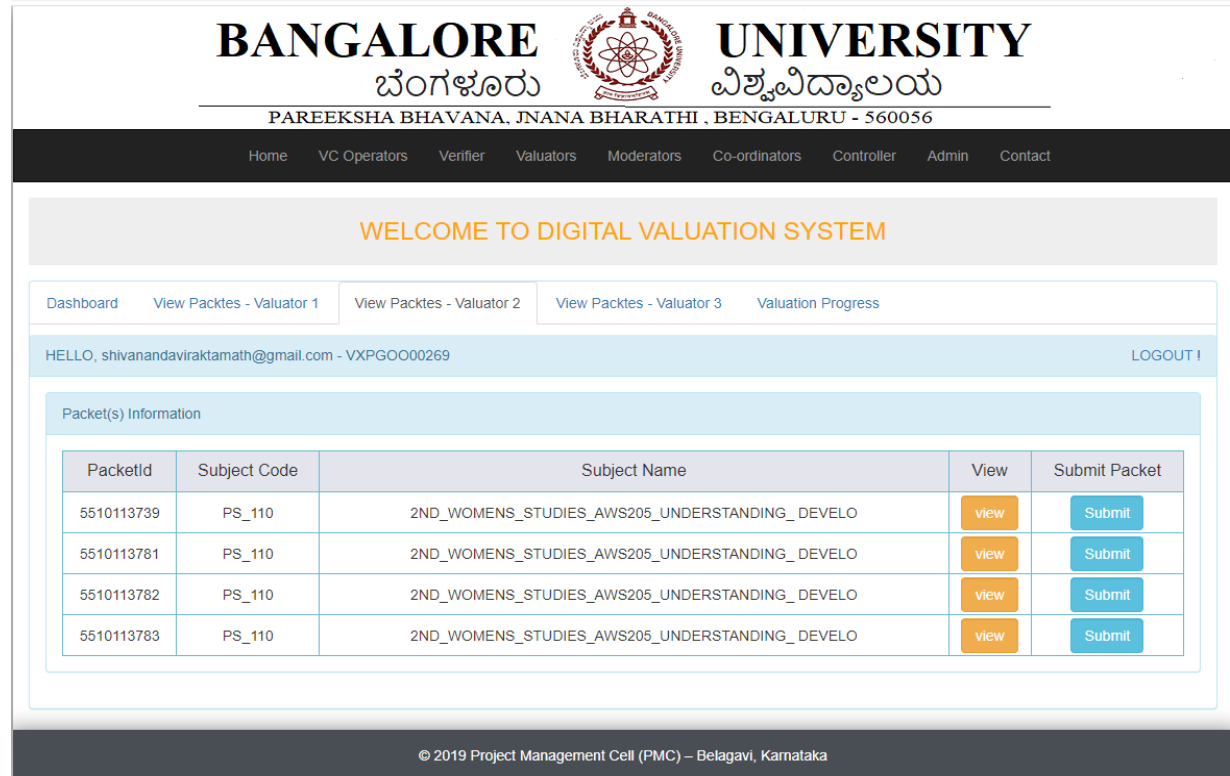

Valuator can view the scripts and evaluate.

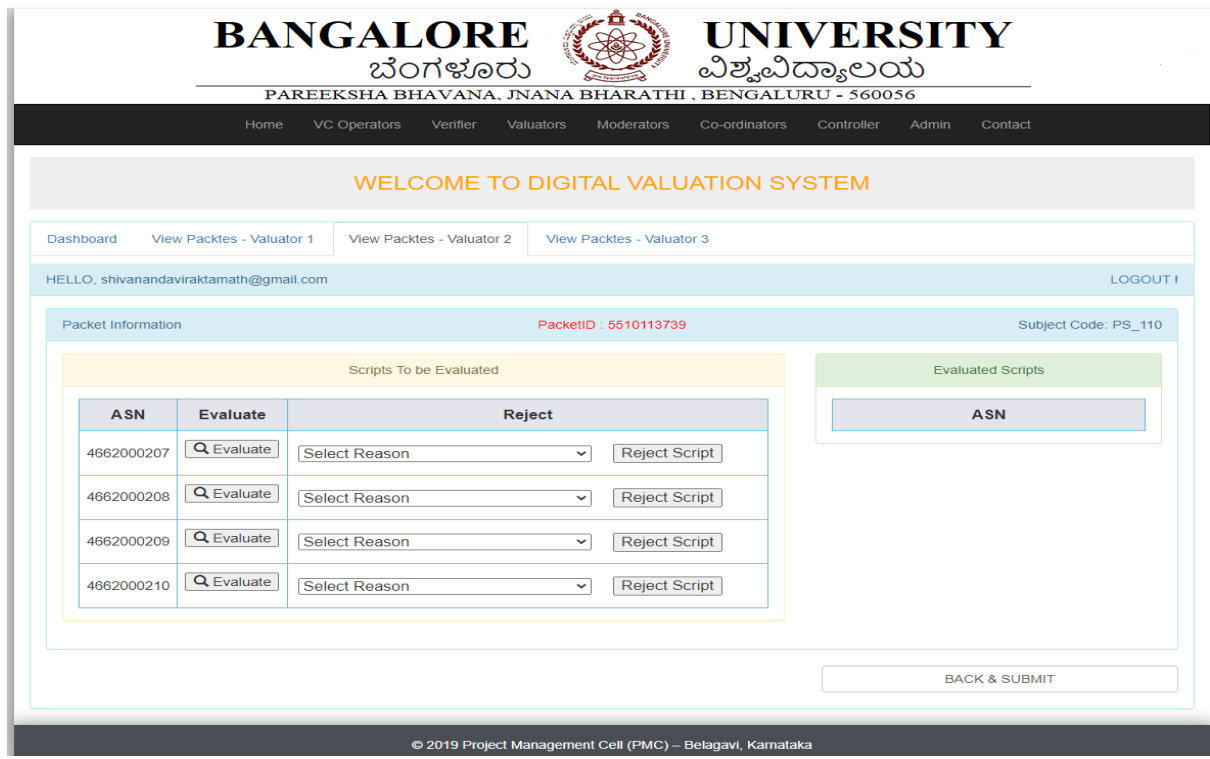

### Matrix Page:

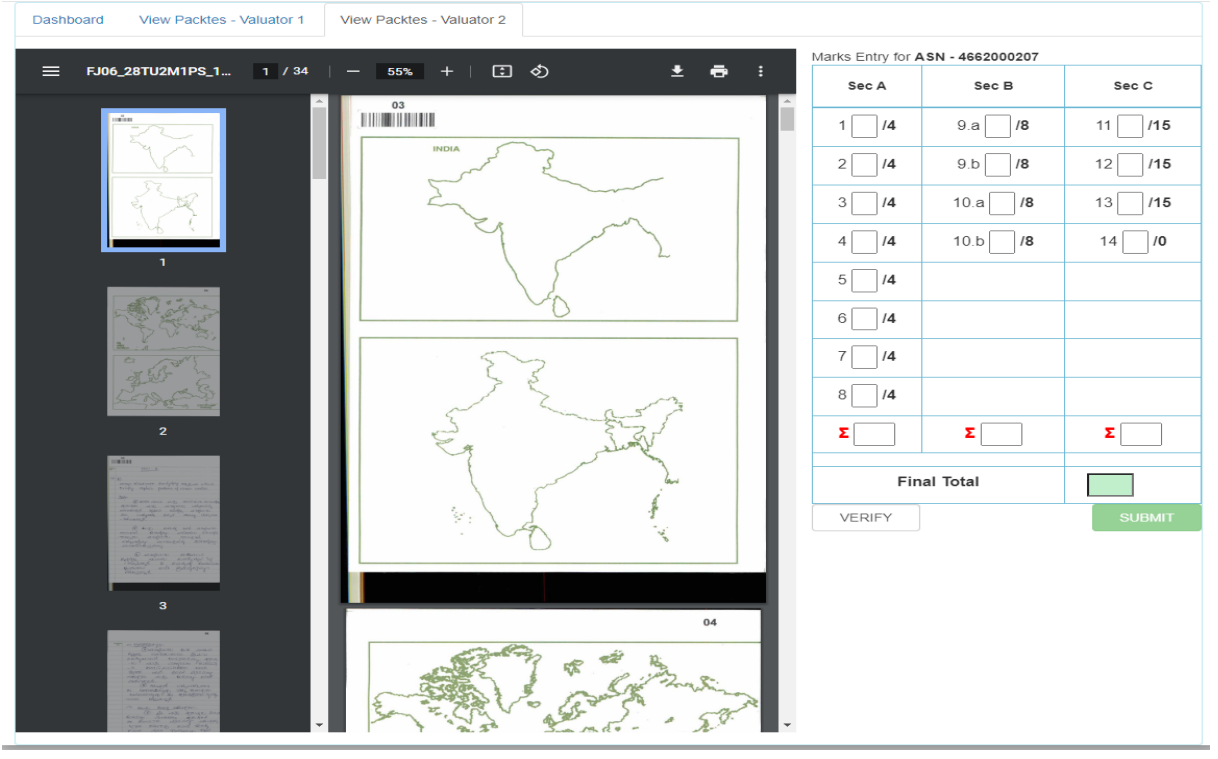

Once both valuation is completed, need to check for 3<sup>rd</sup> (board) valuation.

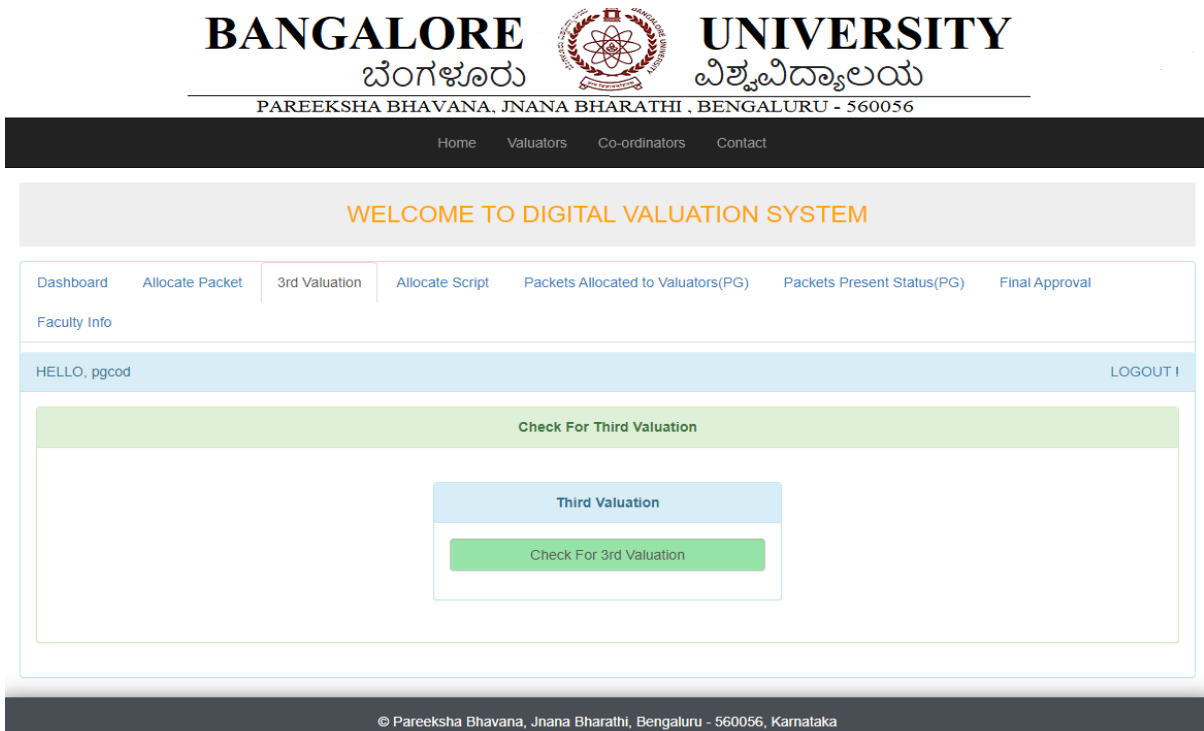

Allocate script to the valuator.

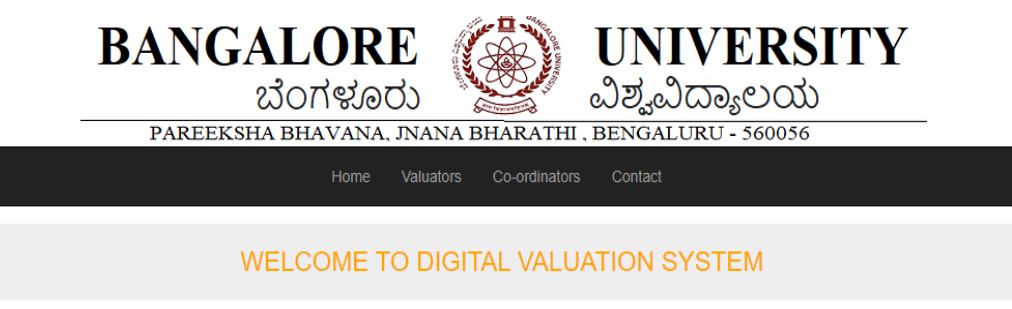

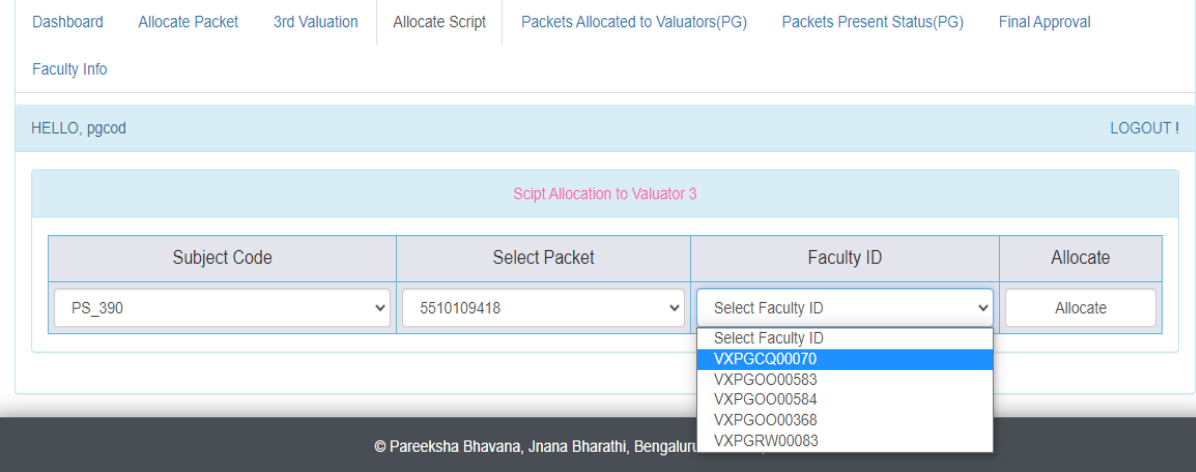

Once the packets are allocated valuator can view the packets.

#### Valuator3:

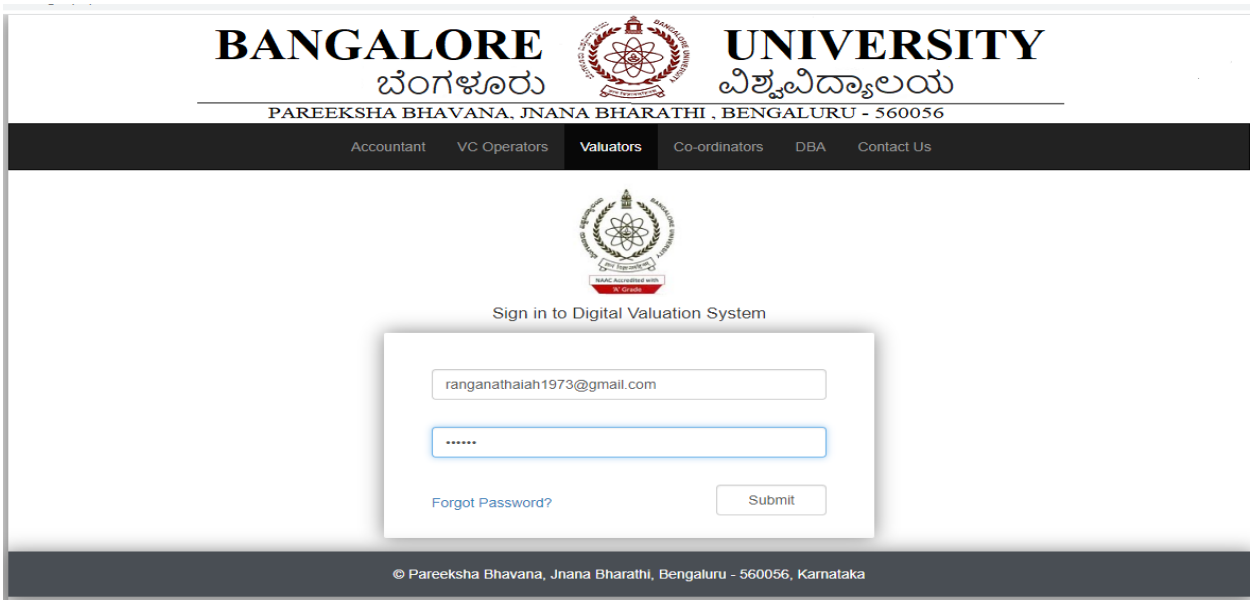

#### Valuator 3 can view the packets

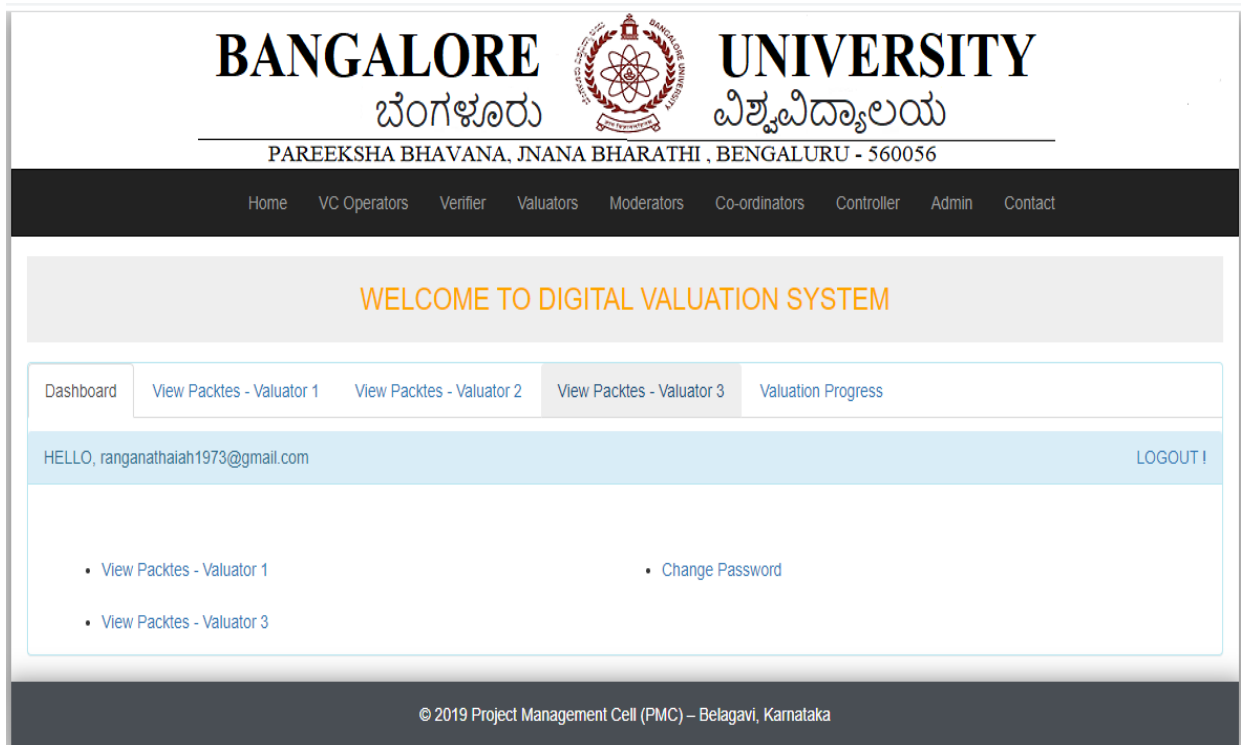

Valuator view the packet and evaluate the script.

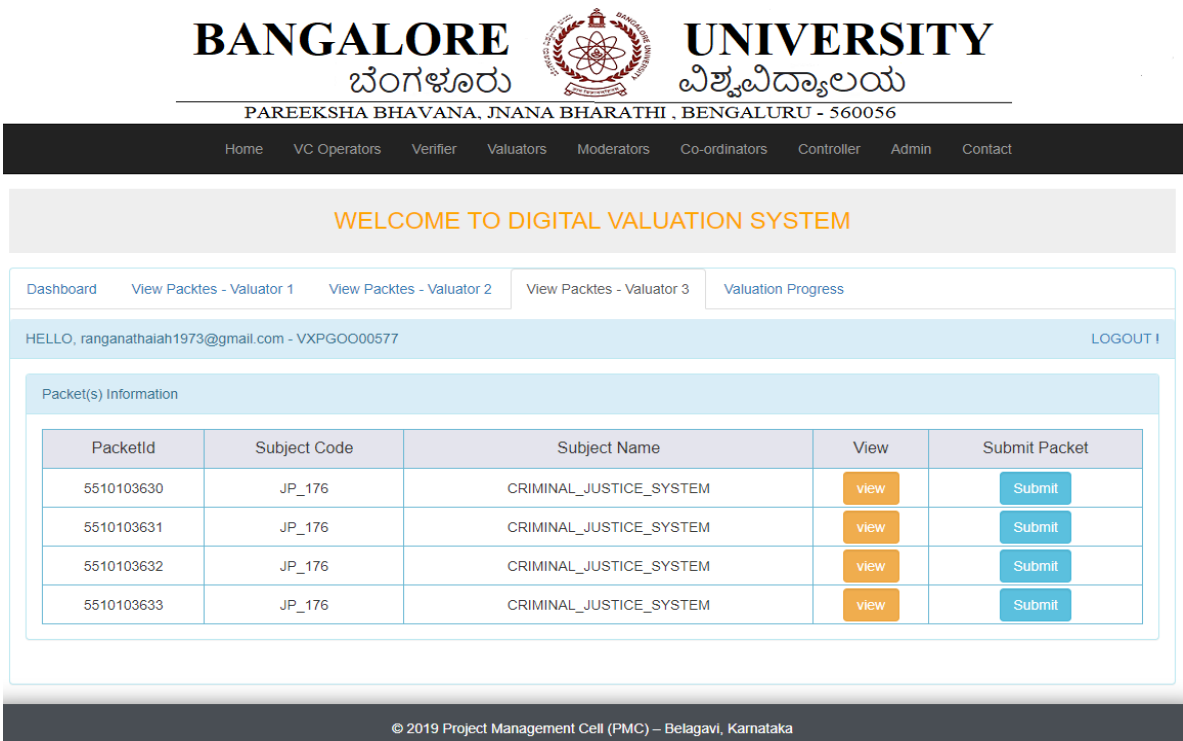

#### Matrix Page:

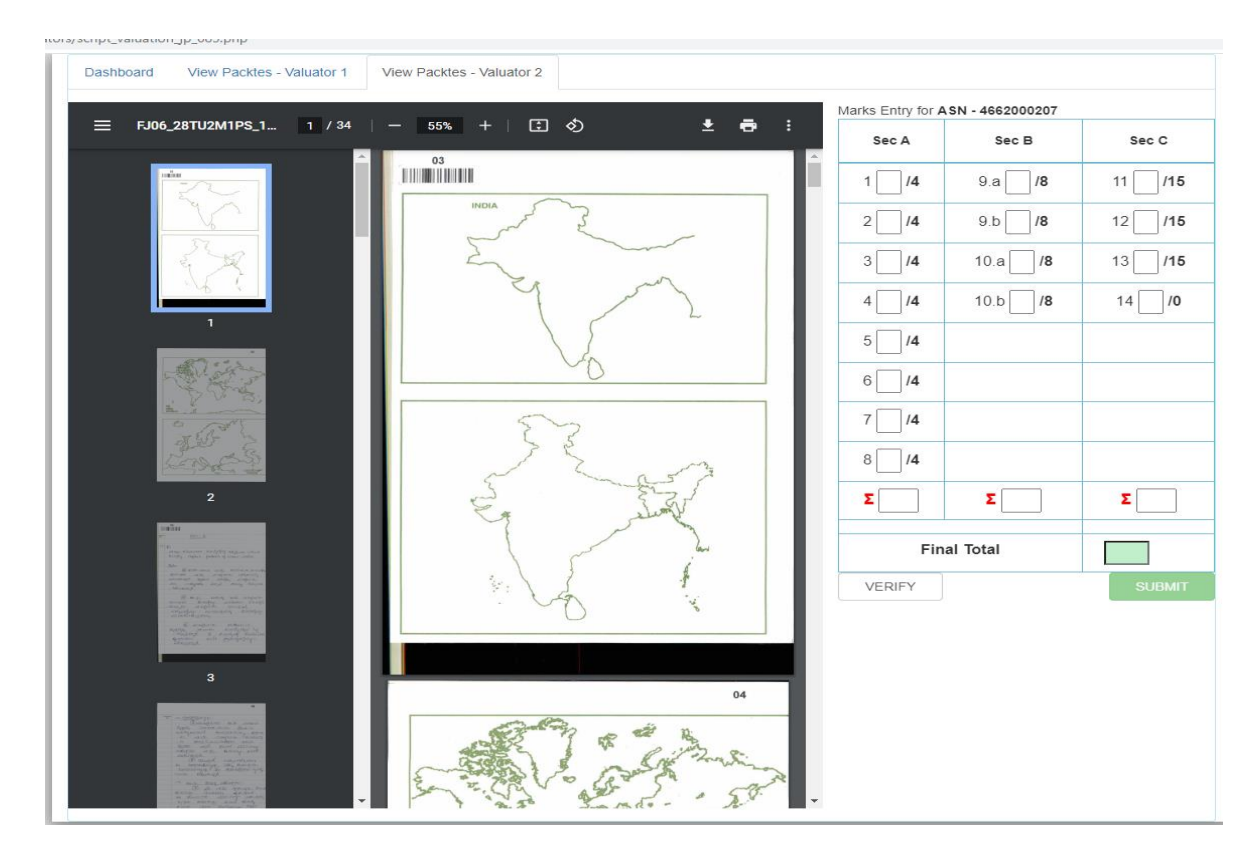

## **Chapter 7: DECODING UNIT**

This unit is used to generate register numbers. Until the decoding unit there will be no mention of the register number of the candidate, even the valuators won't know the register number since the first page is split from the script sent to the valuation unit.

In the decoding unit first the original OMR data is copied to another folder created by the decoding operator. This is done to avoid data loss, since the data will be renamed after reading the OMR sheets in the software. The software reads the OMR sheets and shows if any errors are present, which is then rectified manually by the decoding operator.

After which it is exported to excel sheet where again errors like wrong bubbling, barcode issues are filtered and rectified manually. Then the count of the OMR sheets and the actual number of scripts is compared and rectified if there is any mismatch.

Only after all this process the register number is exported for result extraction.

#### **Steps for decoding:**

Open Admen software. Then click on OMR Sheet Reader.

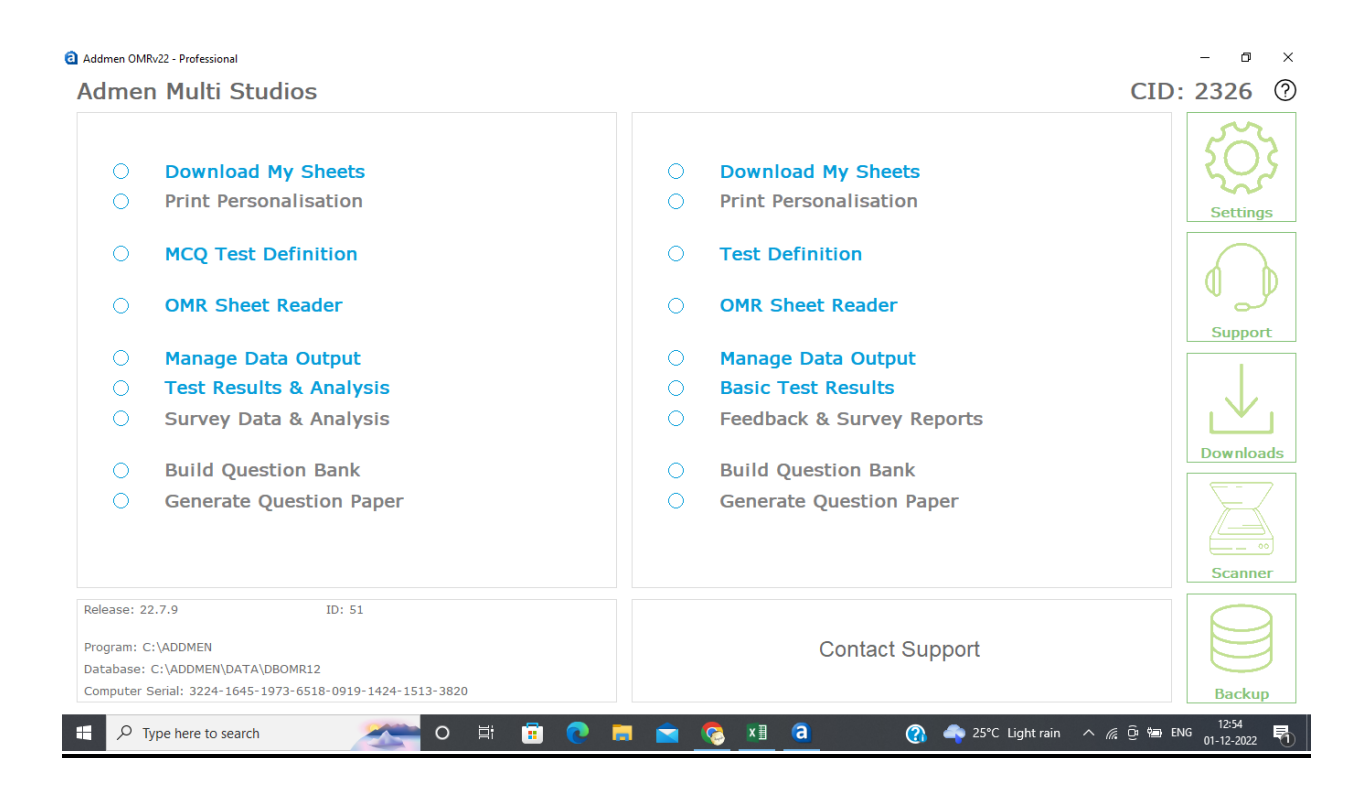

### Select the respective folder which has the data to be read.

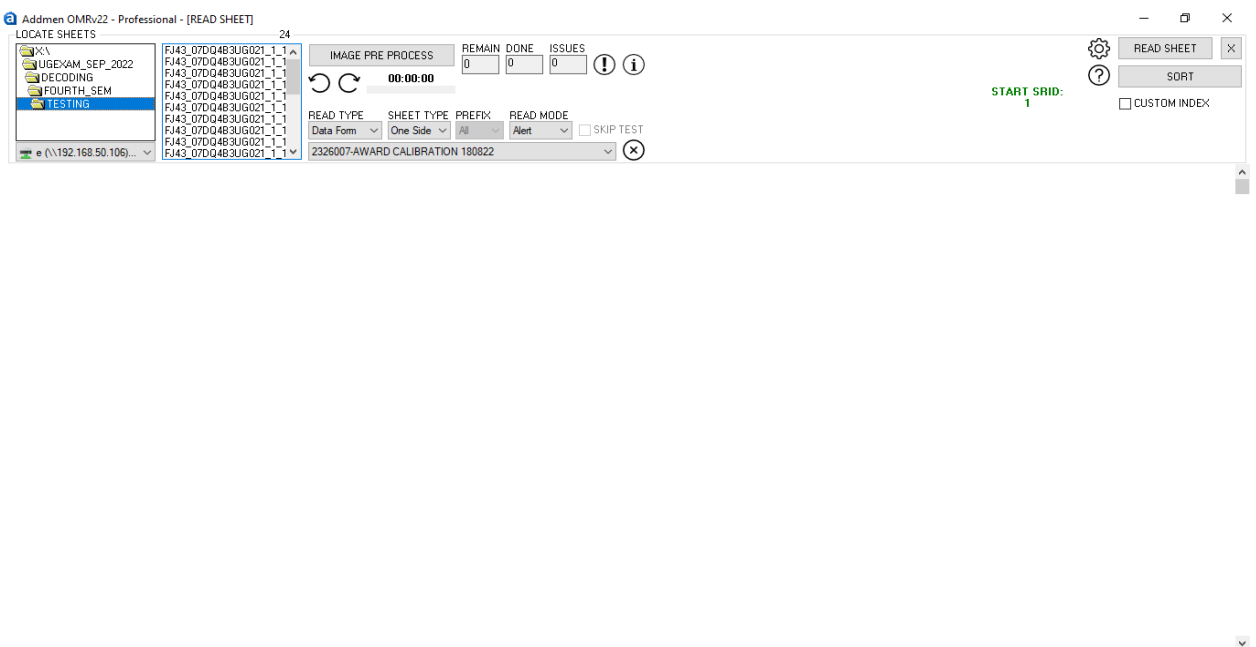

**B @ m m @ x a** 

<sup>22.55</sup> Slow... ∧ ∉ ⊕ teng  $\frac{12.55}{01-12-2022}$   $\boxed{=}$ 

The calibration is selected according to the scheme of the OMR**.**

 $O$   $\equiv$ 

 $\overline{\phantom{a}}$   $\overline{O}$  Type here to search

 $\mathbf{u}$ 

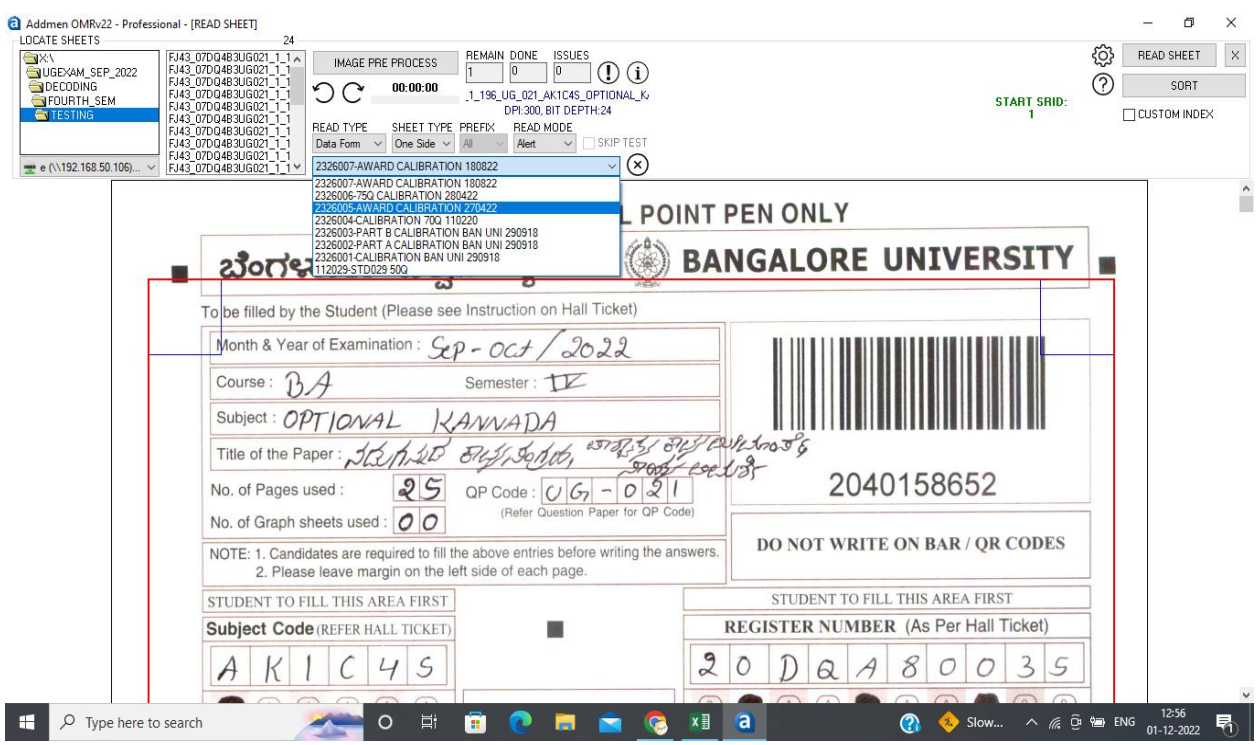

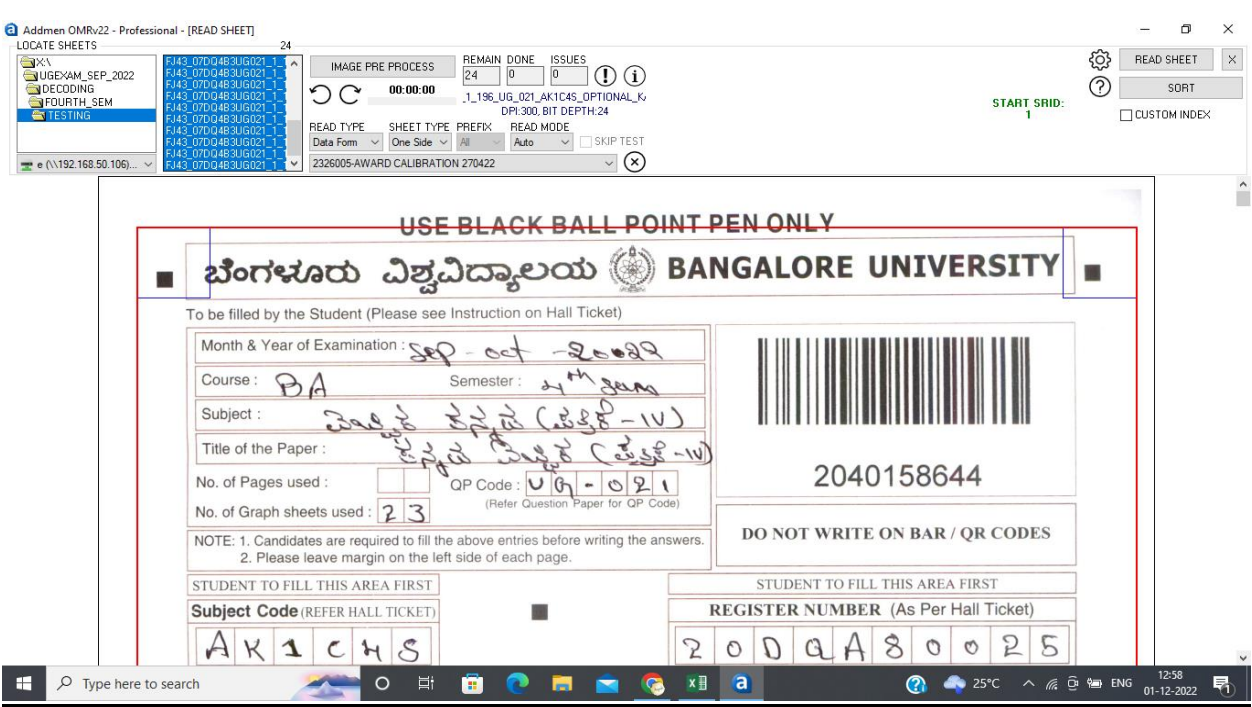

Then the data is selected and read sheet button is clicked.

Once the reading is done at the end the OMR sheet which has error is displayed which is rectified manually by checking with the original data.

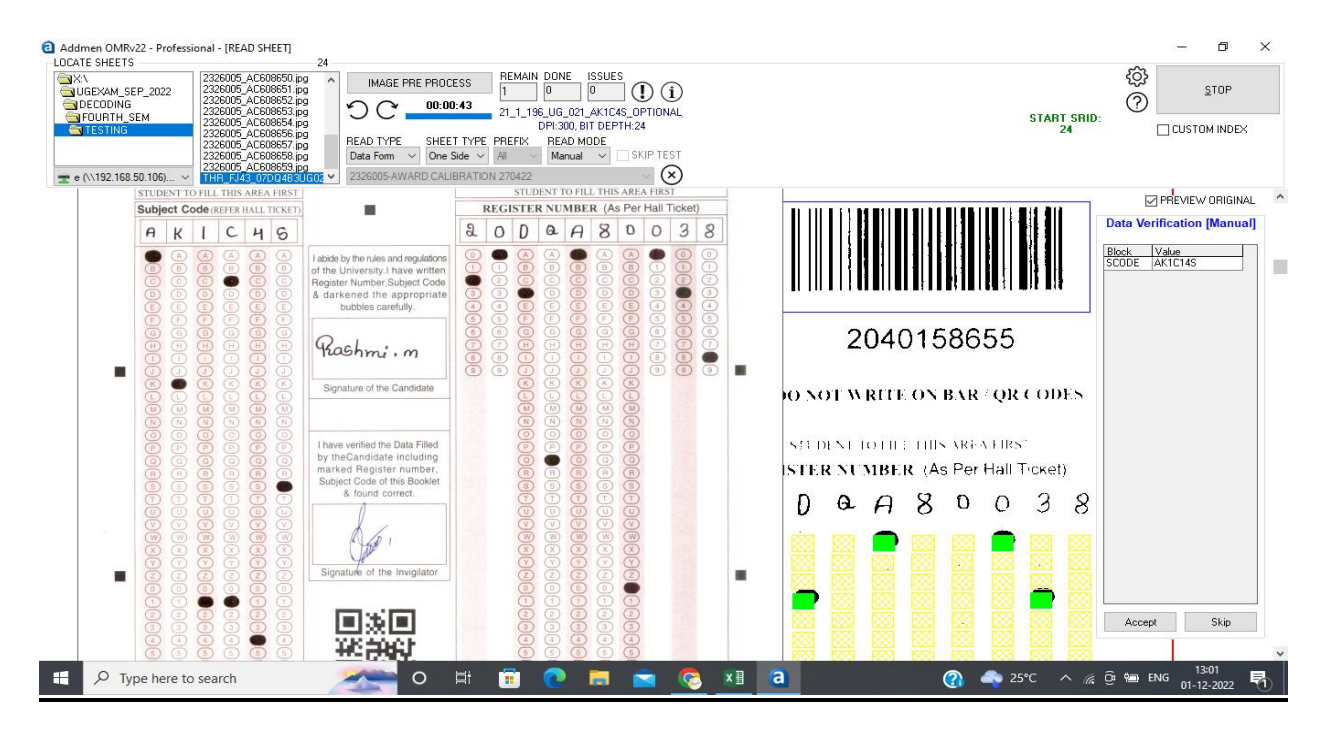

## Then sheet reading is completed.

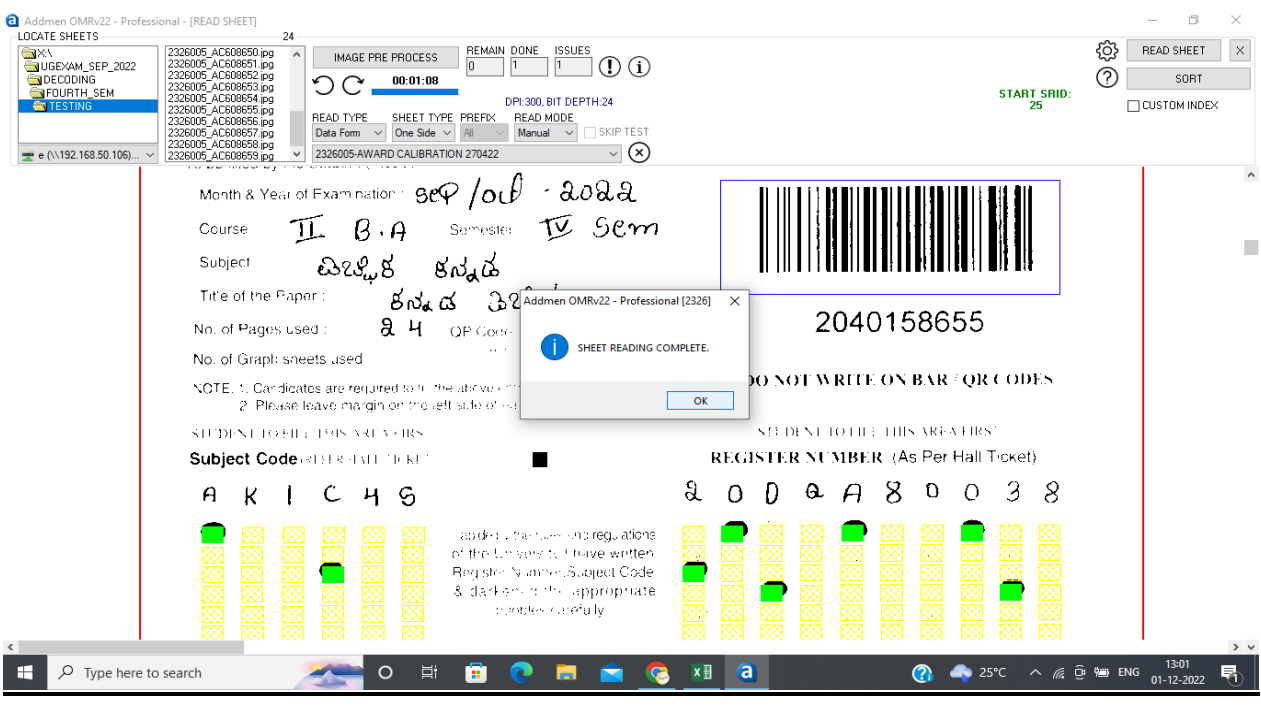

## After which go to manage data output.

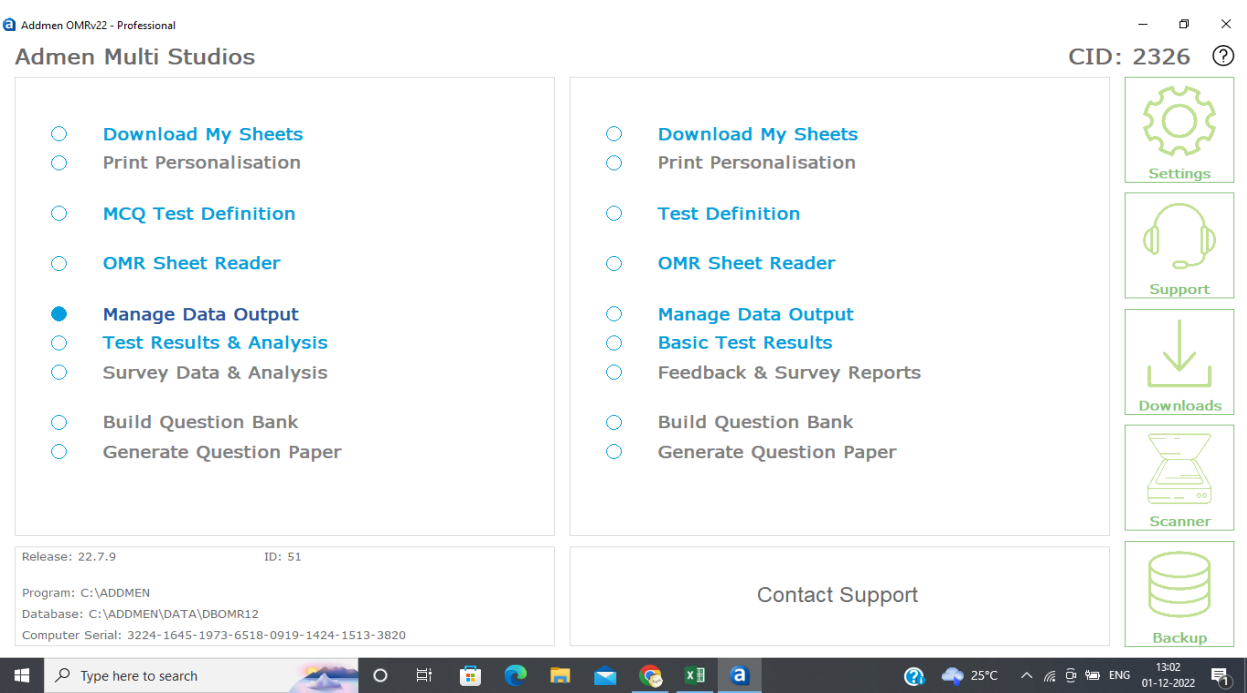

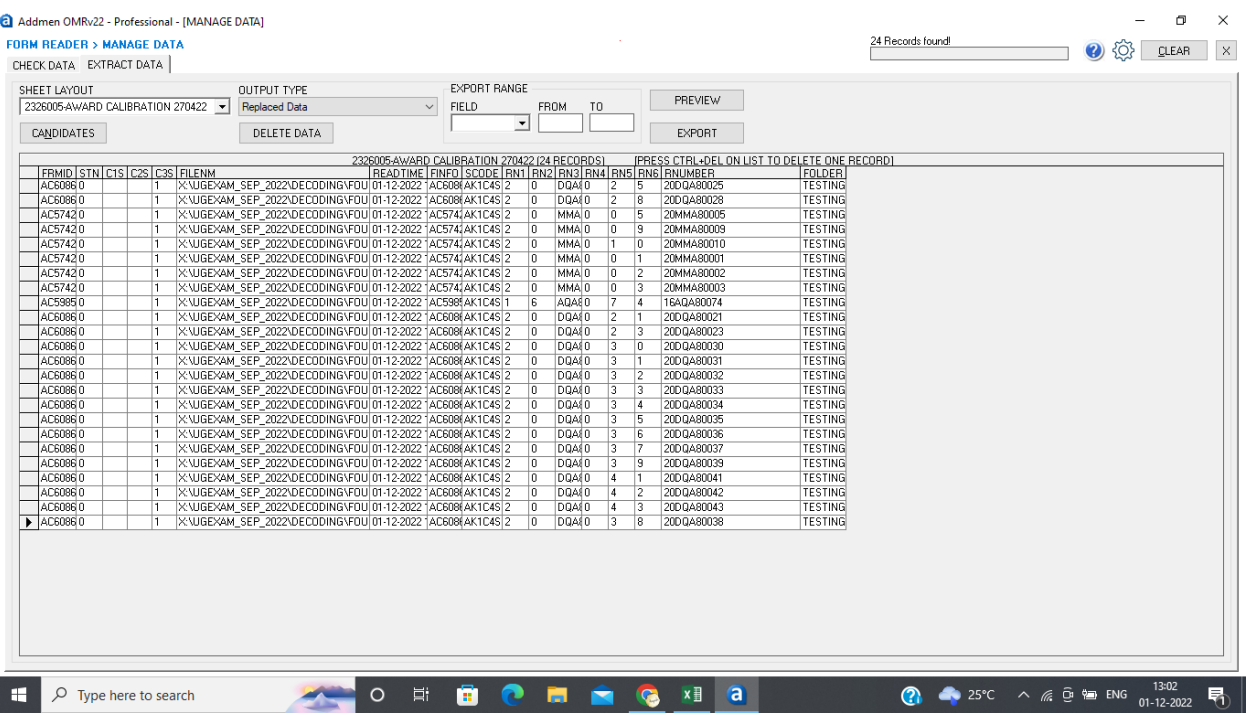

Here we select the fields which we want to export to the excel sheet along with its respective fields.

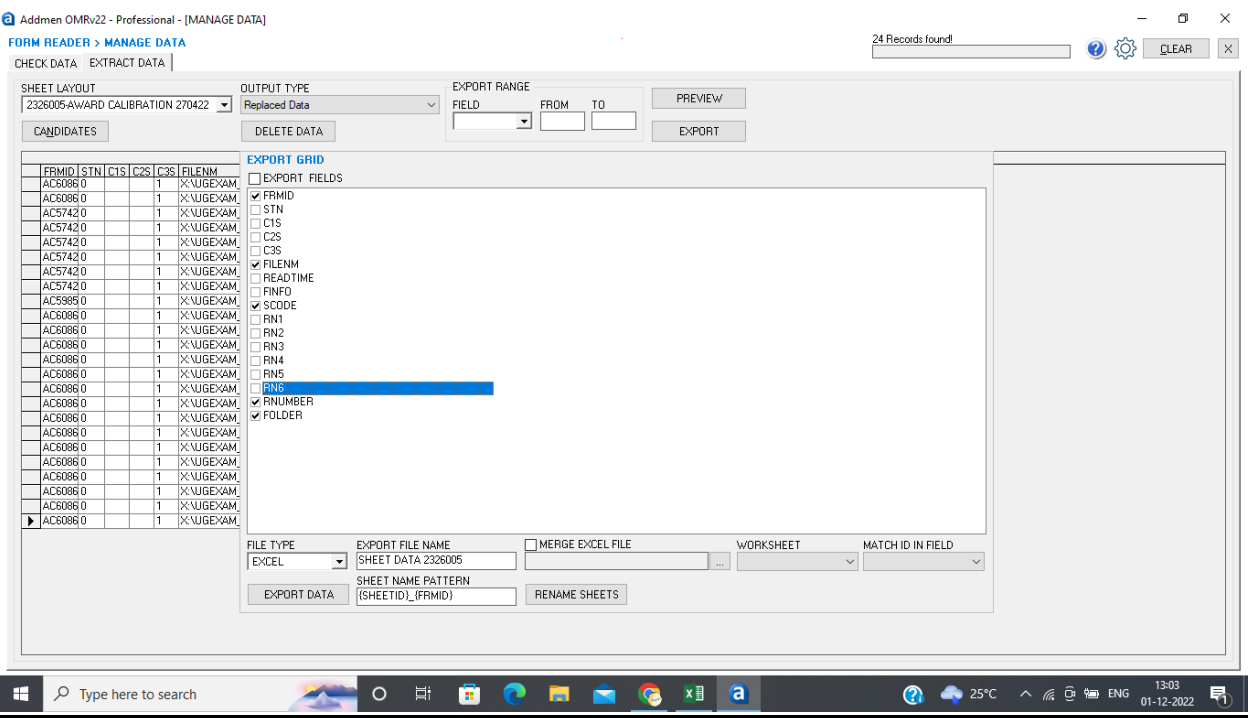

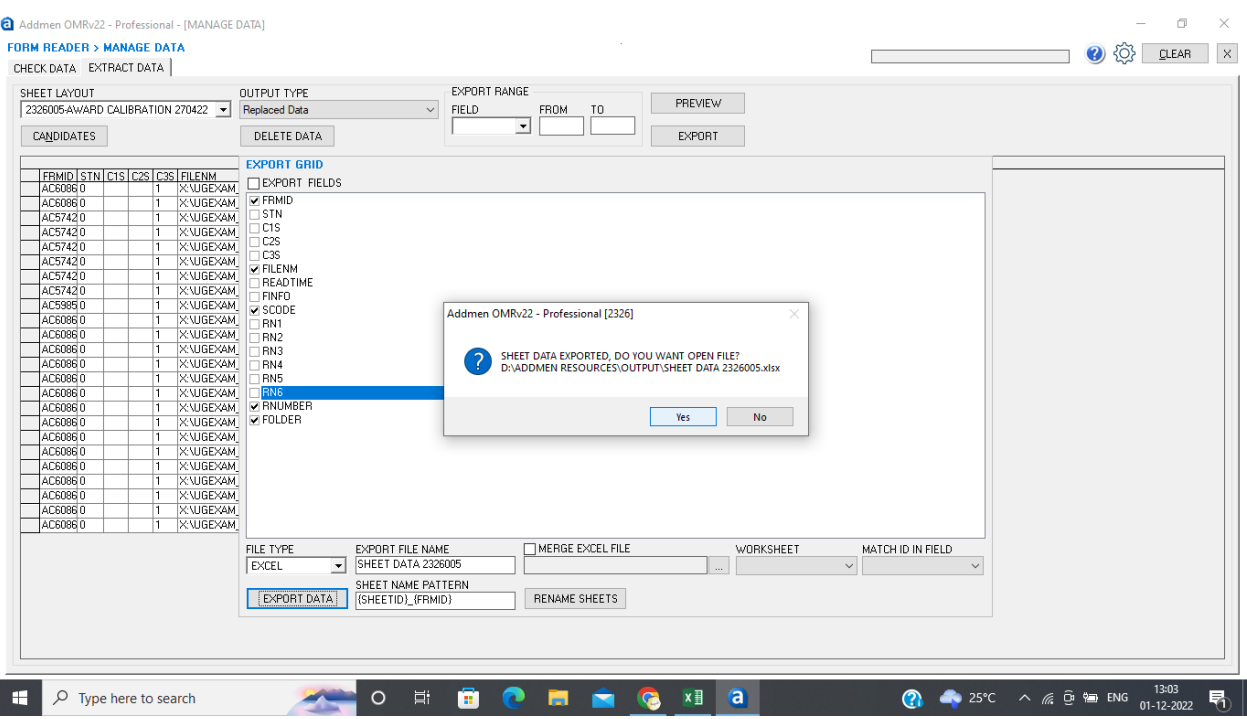

After exporting the data, the data is deleted if not the next data will be merged along with this.

The exported data in excel format.

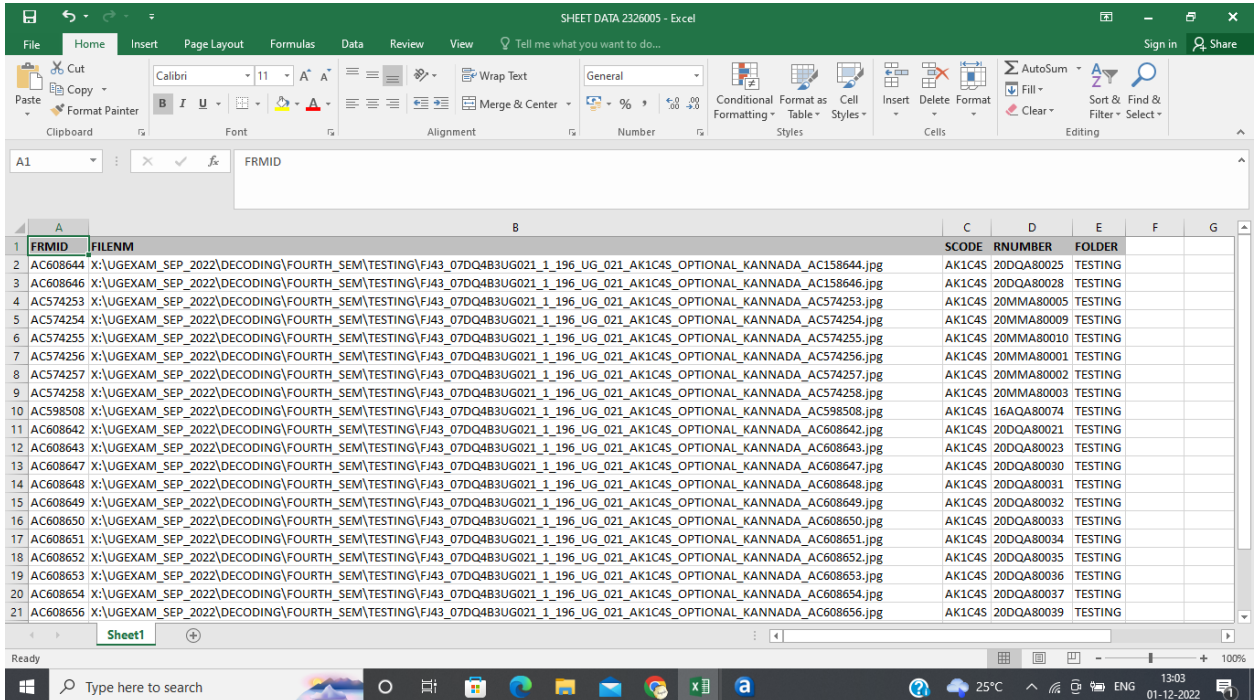

Here all errors are rectified by filtering it.

In case of duplicate values.

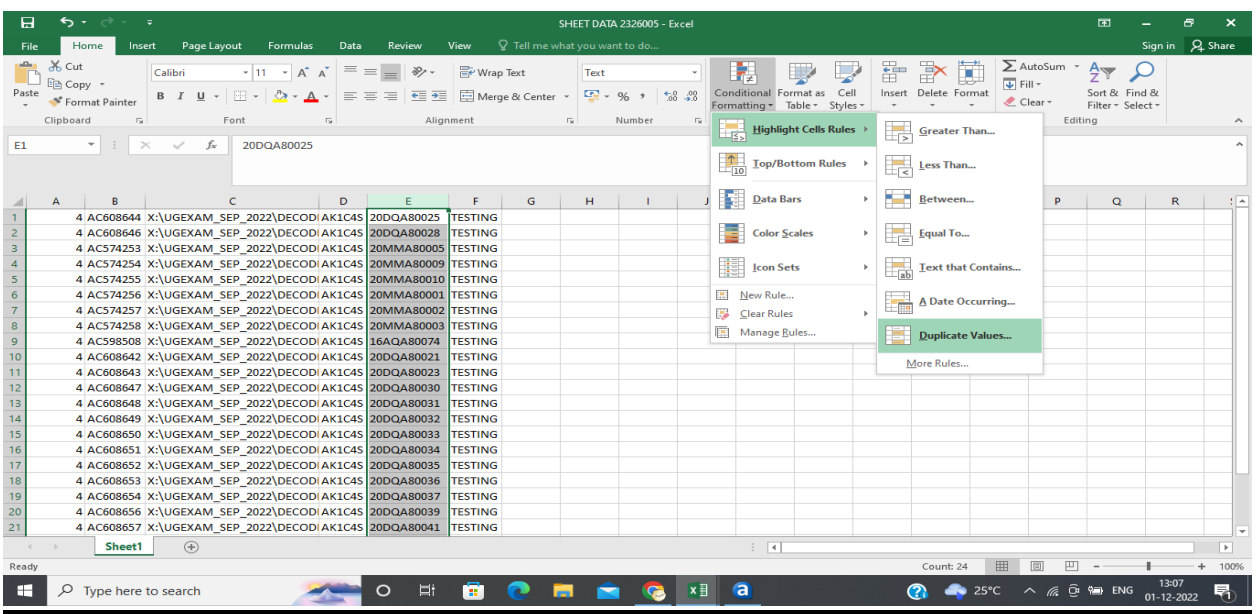

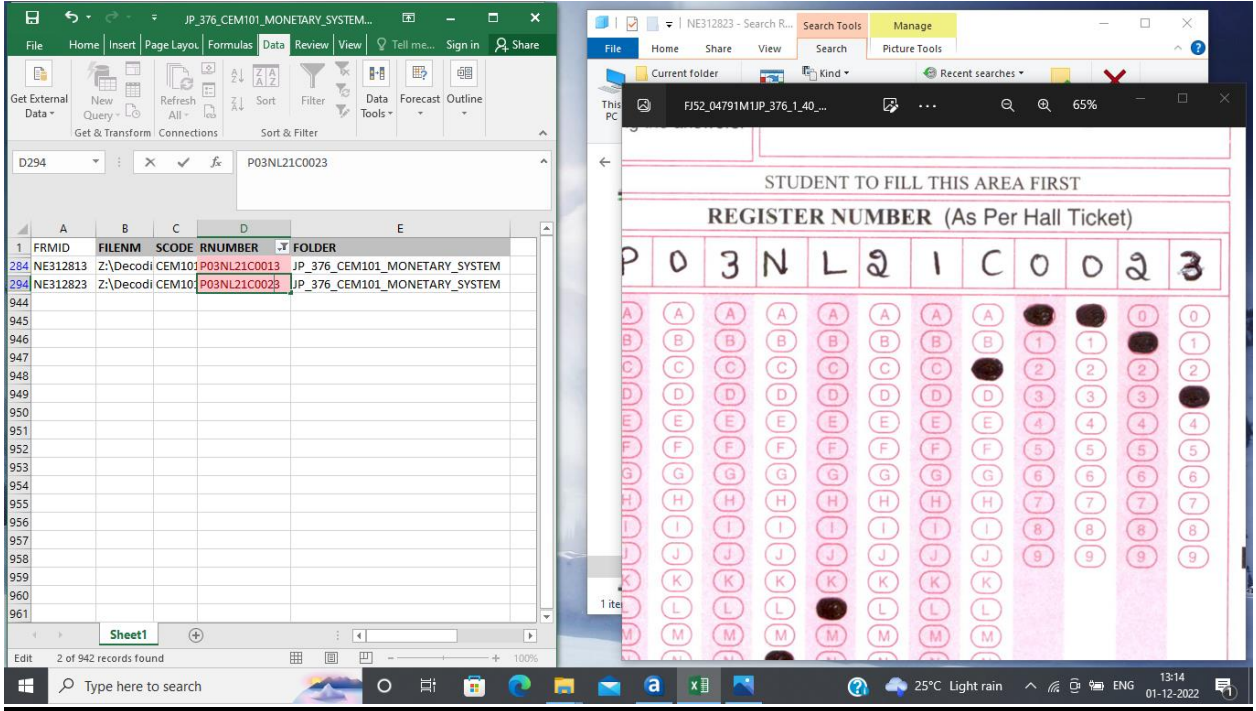

In case of barcode and register number length/space issues.

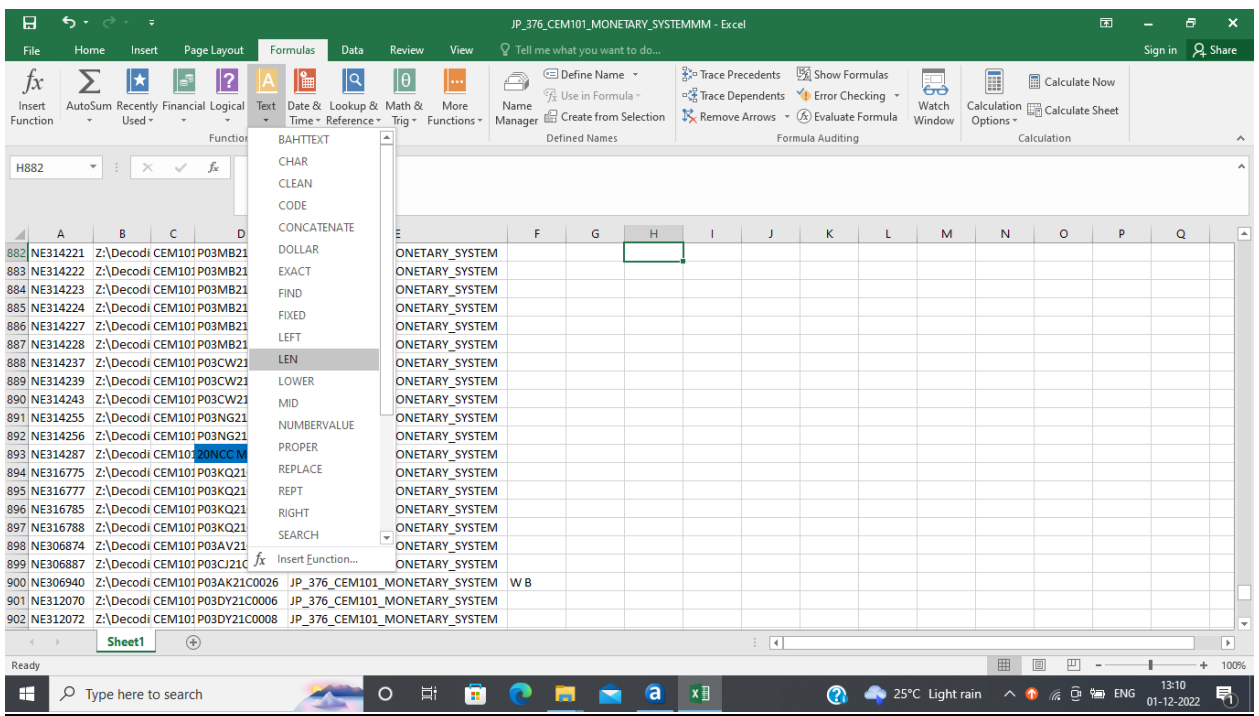

After all error rectification the data is given for result extraction.

Also the count should match to the original OMR data count.

If the candidate has wrongly bubbled a fine of Rs.2000 is imposed on them only after the candidate pays the amount the results will be given to that particular candidate.

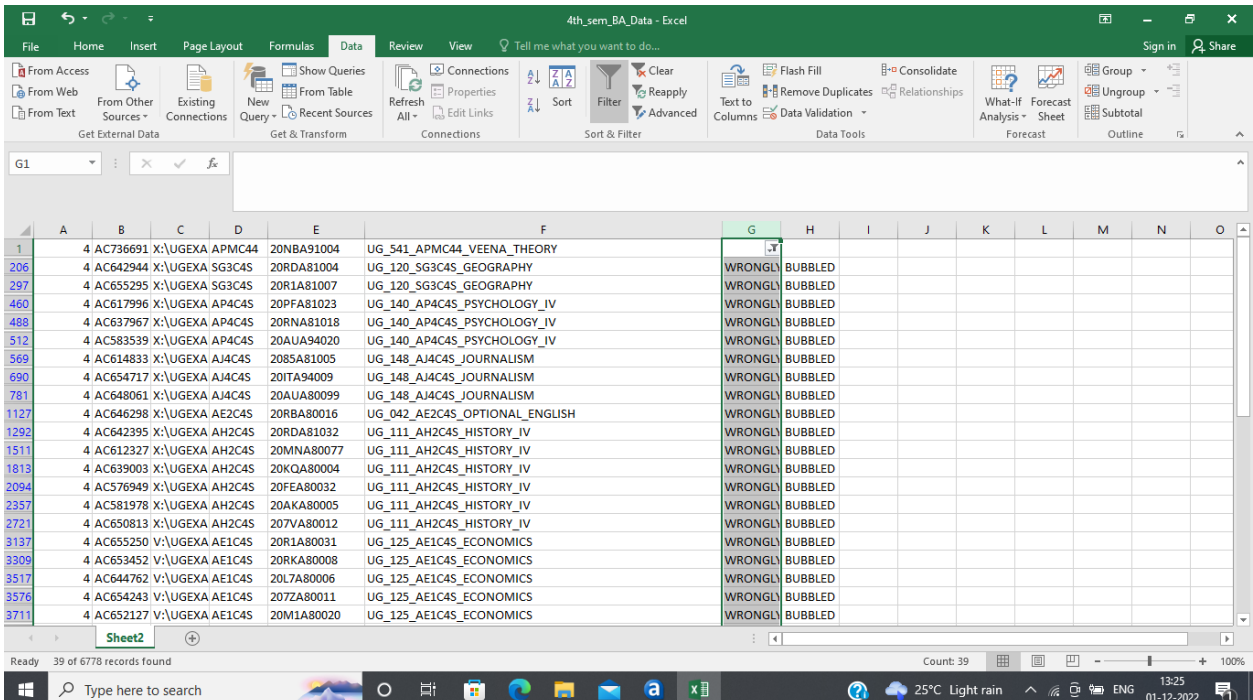

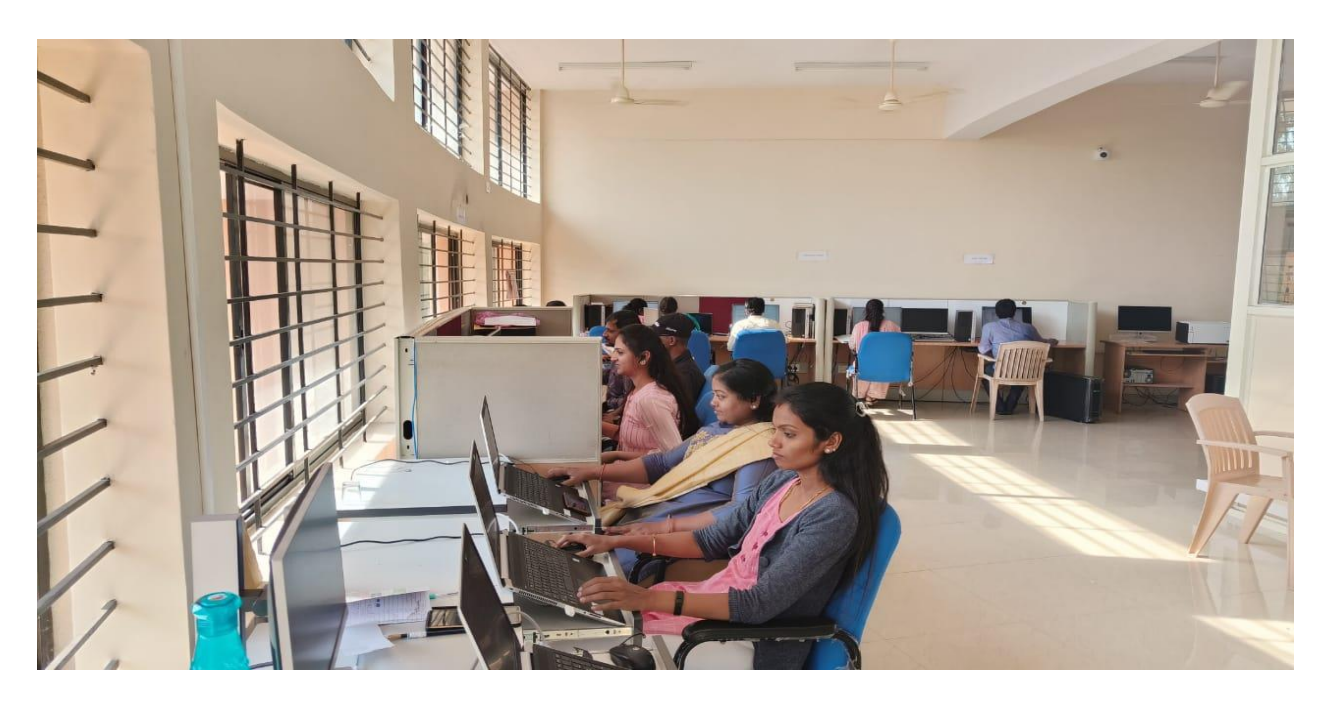

Decoding Unit
# **Chapter 8: RESULT EXTRACTION**

The tables exported from the valuation unit is imported to the result extraction database.

The result extraction process begins, once the decoded data is ready.

First we import the OMR data into the database, and check the decoded data with the student registration data.

After verifying the OMR data, by using the result software we decrypt the valuation data, which was encrypted during the valuation process.

Then with the decrypted data we import OMR data to the OMR input table in the database from the front end of the result software.

After importing the OMR file, it checks for certain criteria like duplicate register number, wrong barcode, duplicate barcode etc., then transfers the data to OMR extracted table and extract the marks into one table and extract the marks into one table after that we need to update necessary columns like title, course code, exam number, semester etc.

## Result extraction steps:

Login to DC:

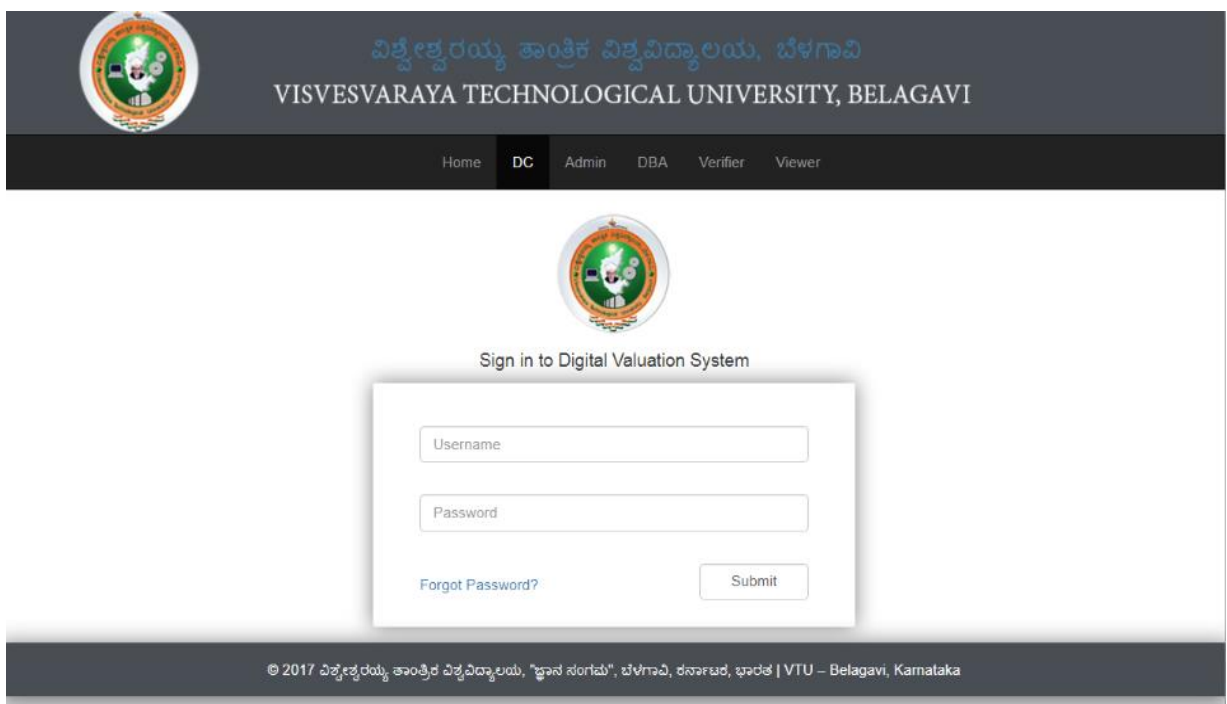

The encrypted data which is in the backend is taken here and decrypted and stored in the backend.

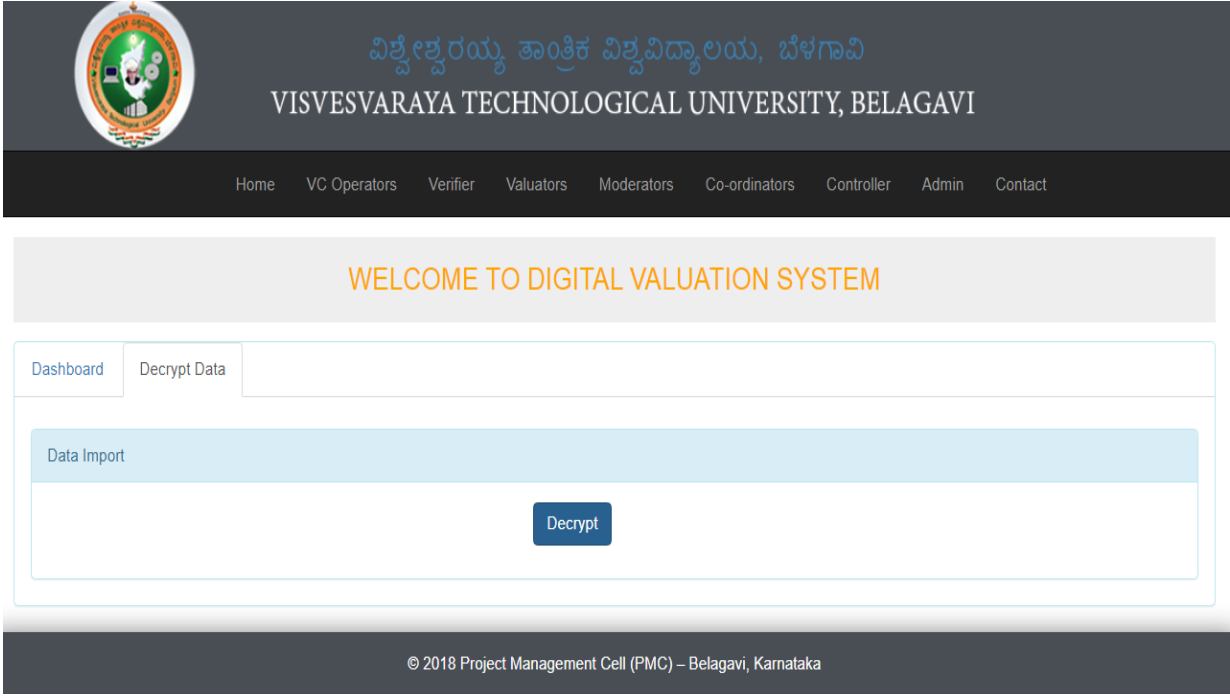

## Admin login:

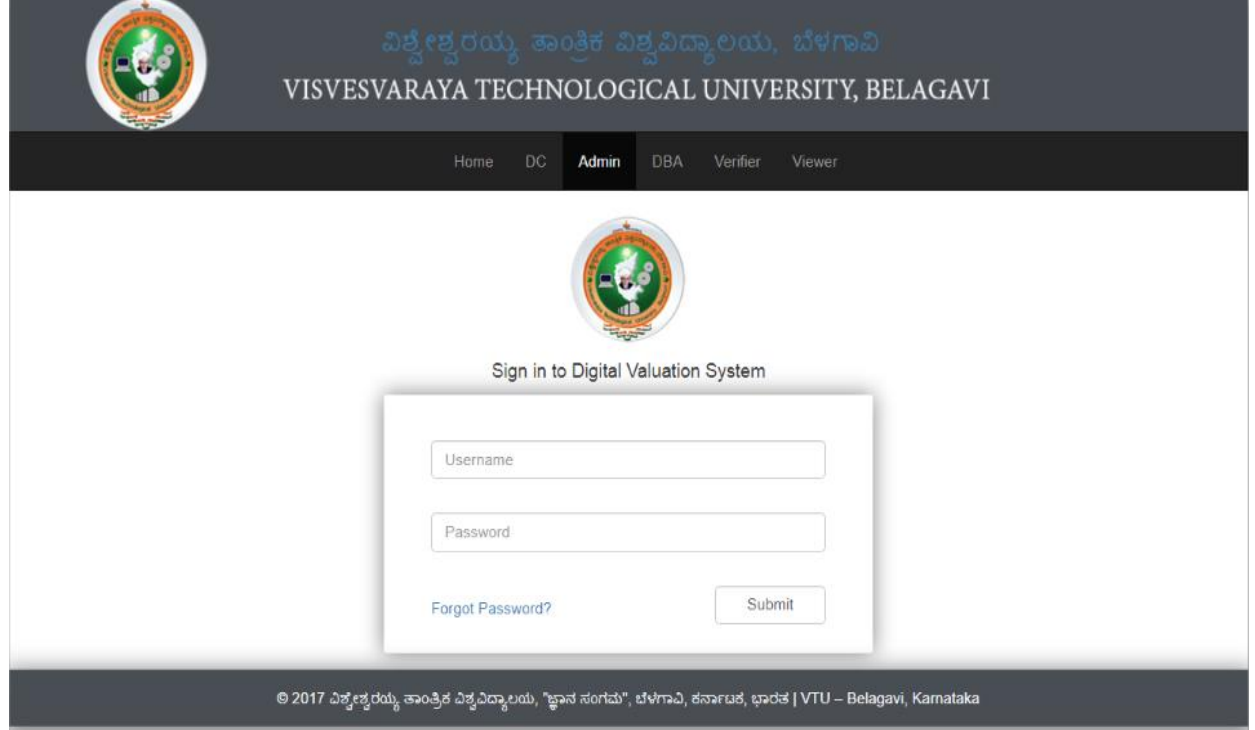

We will take the data which was sent by the decoding section to the OMR INPUT section.

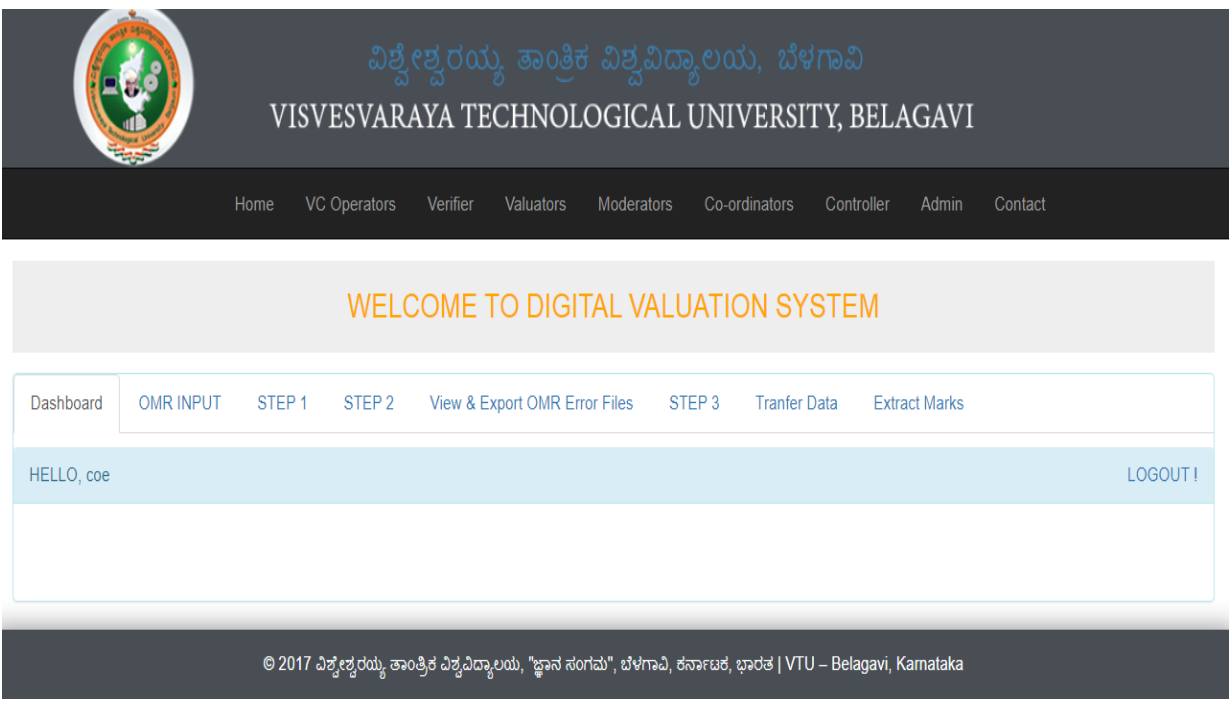

Steps will be processed for the extraction and final result will be sent to the computer section.

# **Chapter 9: PHOTOCOPY AND REVALUATION**

#### **steps:**

The received data is in excel sheets in the format Service Name, Register Number, Course Code, Course, Semester, college code, Subject Code, Subject Name.

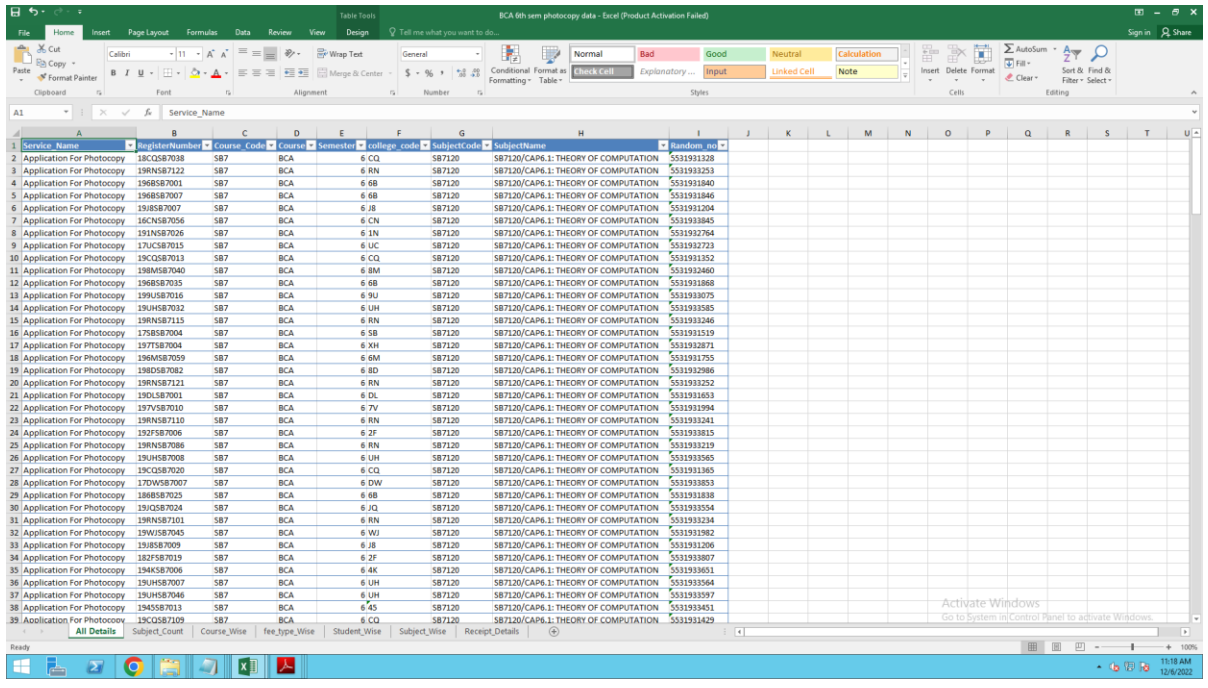

Front page format for photocopy.

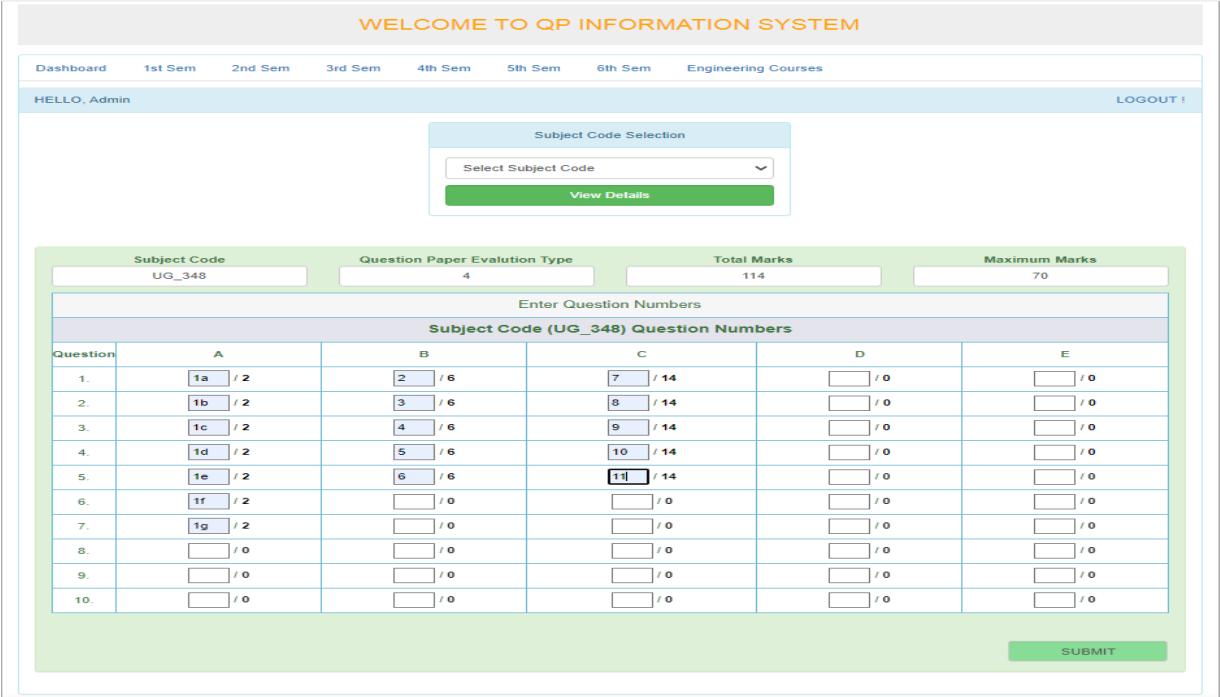

Downloading of photocopy.

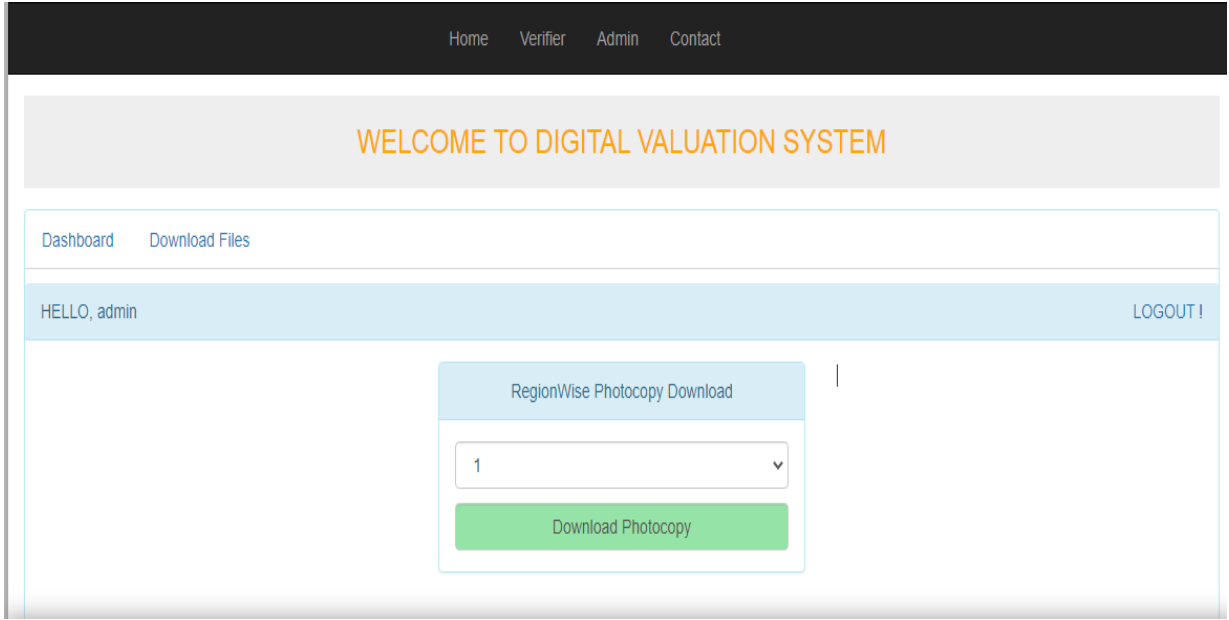

After downloading the photocopy.

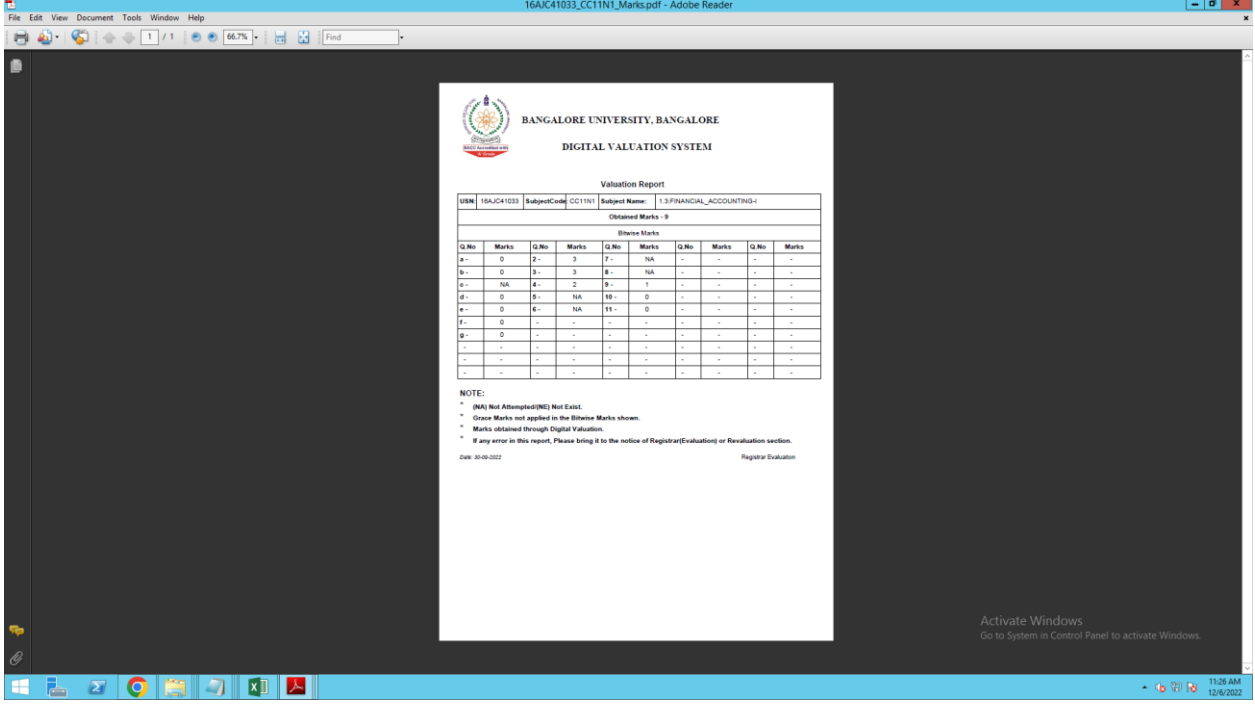

The format in which the scripts are sent to Inhawk.

Later the data will be uploaded by them.

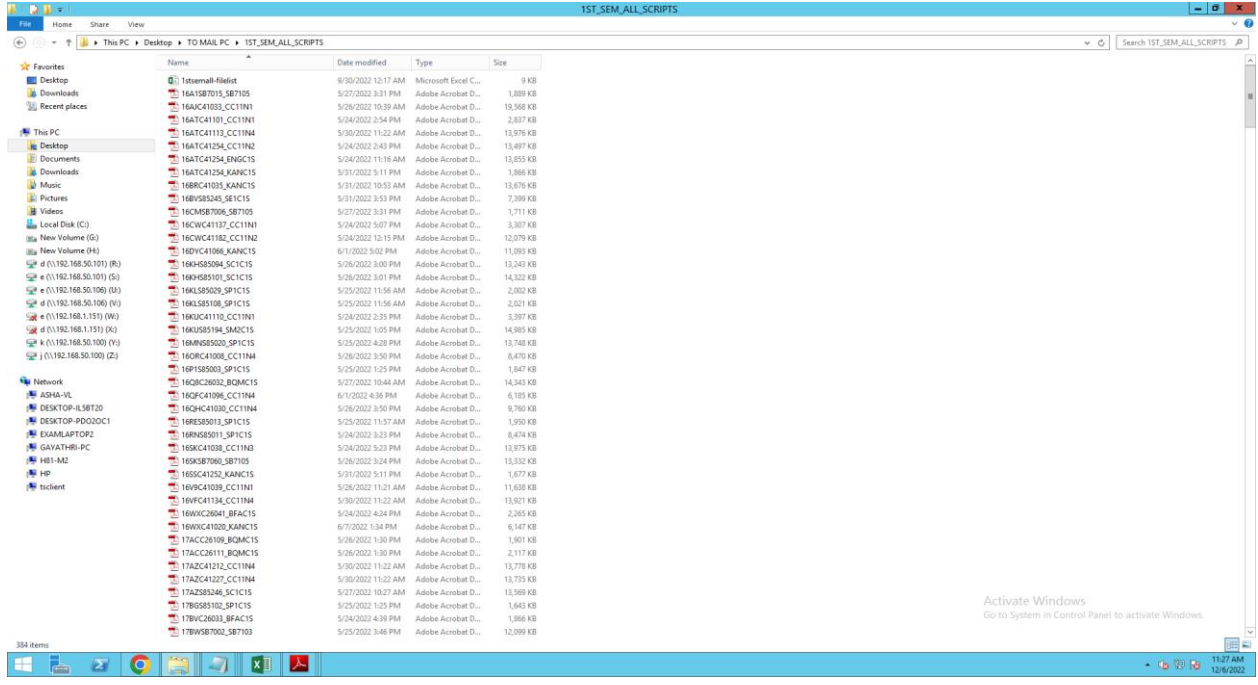

#### **REVALUATION:**

### **Steps to be followed for revaluation.**

- 1. Data should be received by inhawk.
- 2. Data will be sent with a unique ID called ASN.
- 3. Received ASN and the original ASN in the database will be matched, the matched data will be created under the New table.
- 4. From the newly created table the required data will be exported and inserted into a new column in the path (scripts path from the folder).
- 5. The new table and the second table will be joined to create a final table.
- 6. From the final table the script will be extracted on the basis of barcode to the new folder,
- 7. Based on QP-code the separate folder will be created.
- 8. Then auditing, splitting and file list will be generated.
- 9. Splitted scripts barcode will be marked.
- 10. Marked scripts will be uploaded to the data center and Revaluation server for valuation.
- 11. In revaluation server the valuation will be done under 2 valuators
- 12. The program is designed in such a way that the marks given by valuator-1 will not be able to be seen by valuator-2.
- 13. After valuation the result will be announced.

## Uploading CSV file and file list:

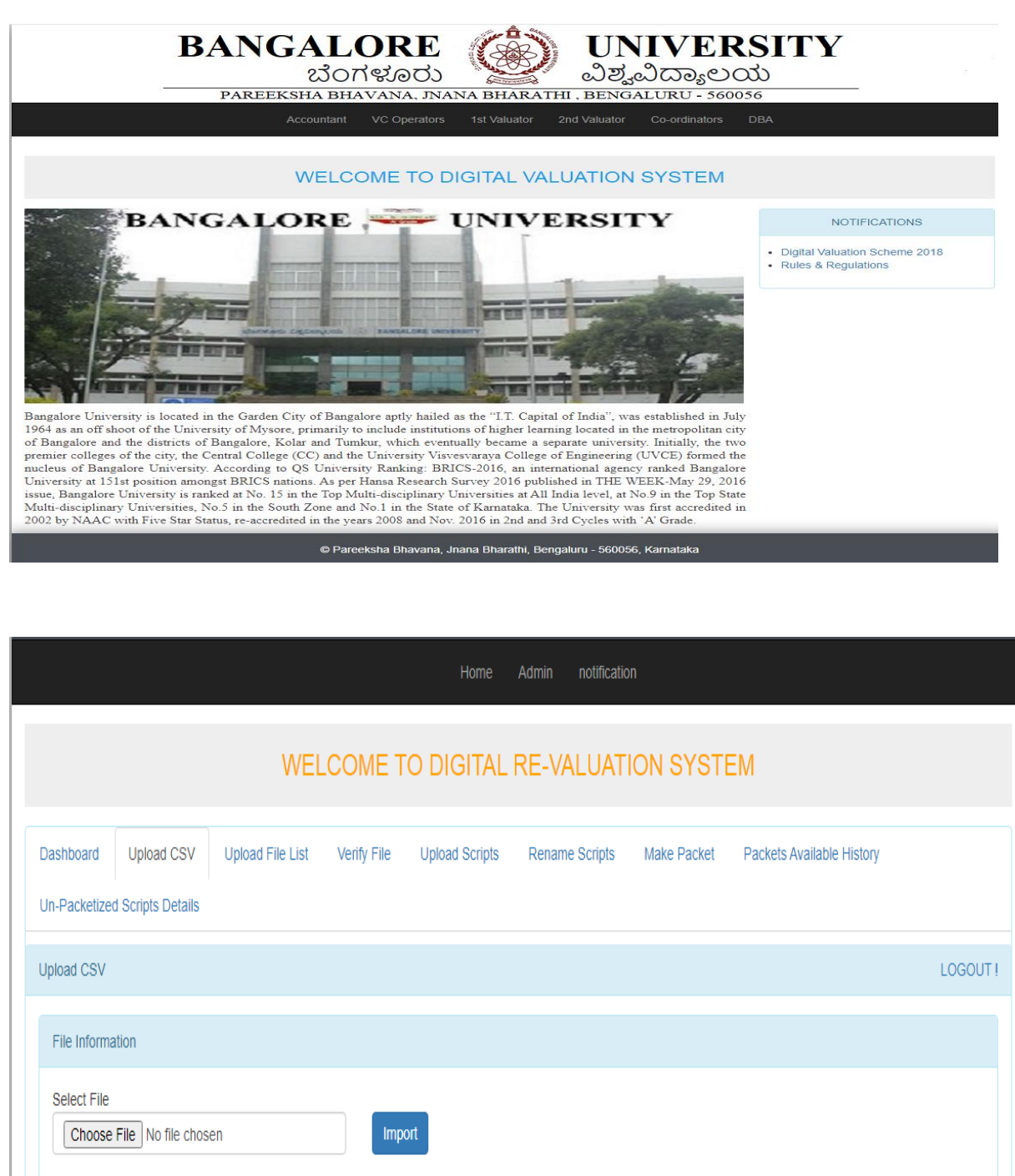

Renaming scripts for revaluation.

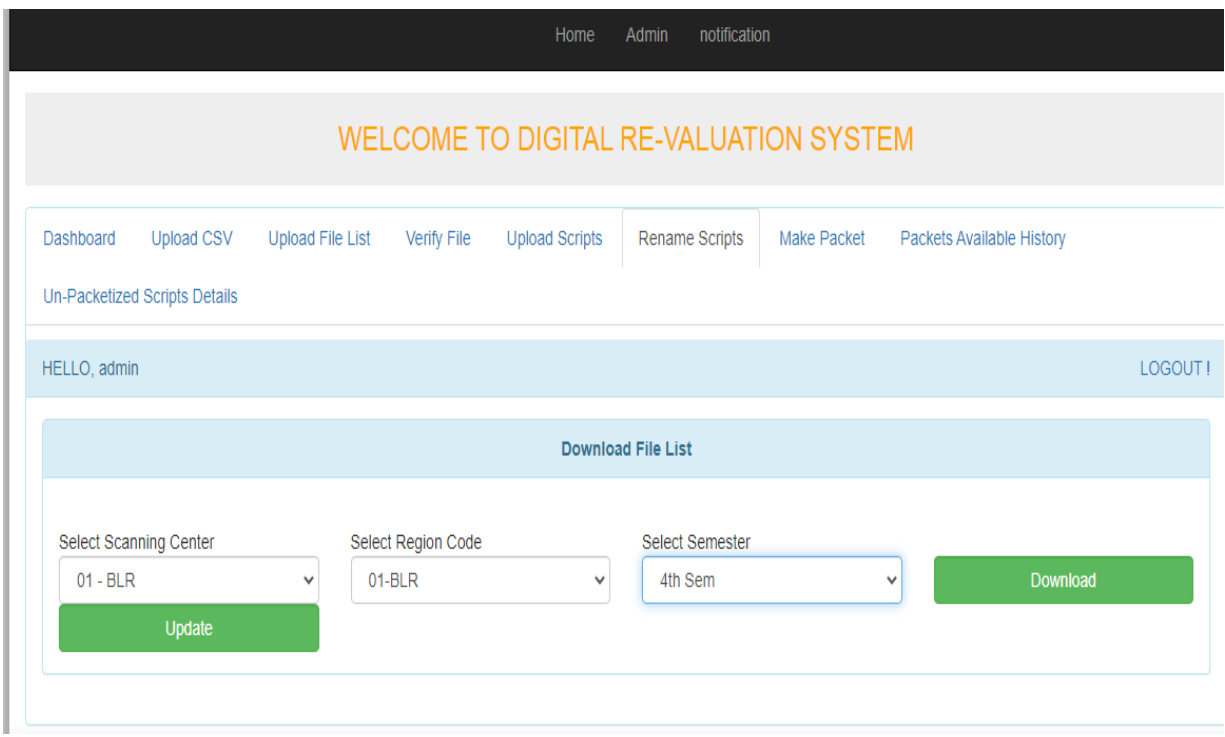

### **Revaluation Valuation Unit:**

Valuator can view the scripts and evaluate.

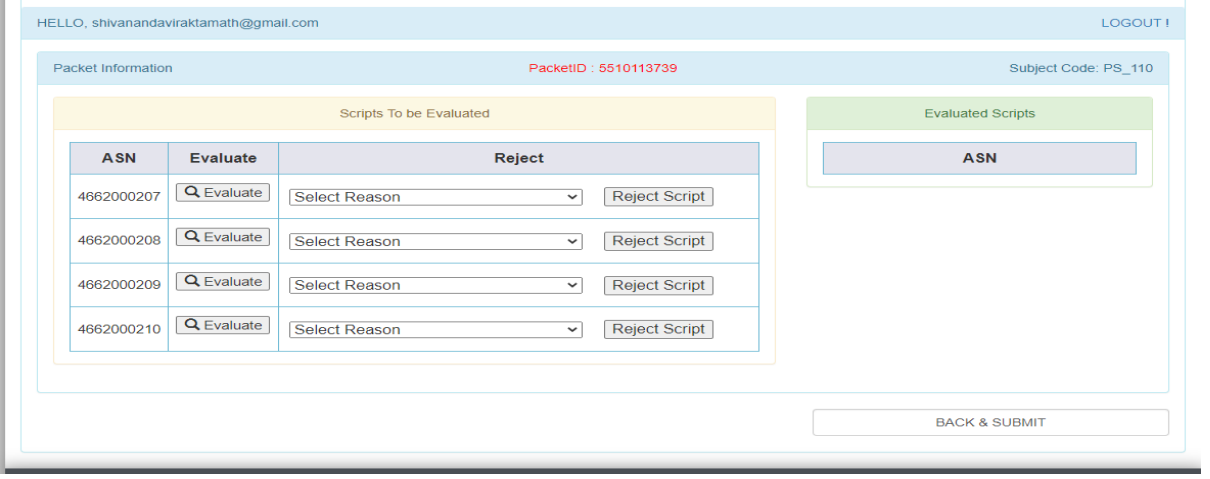

### Matrix Page:

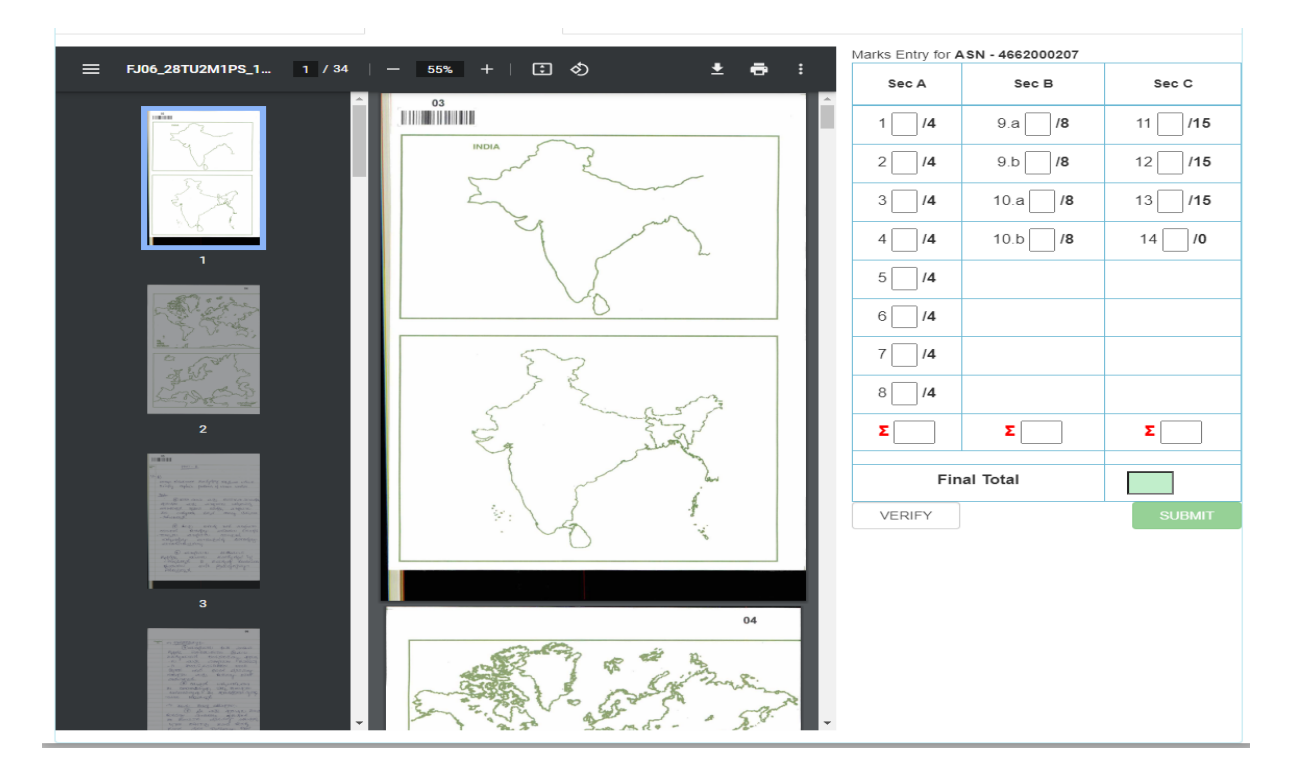

After valuation is completed (valuator 1 and valuator 2) result will be processed.

## **Chapter 10: DVS Gallery**

#### **Data center:**

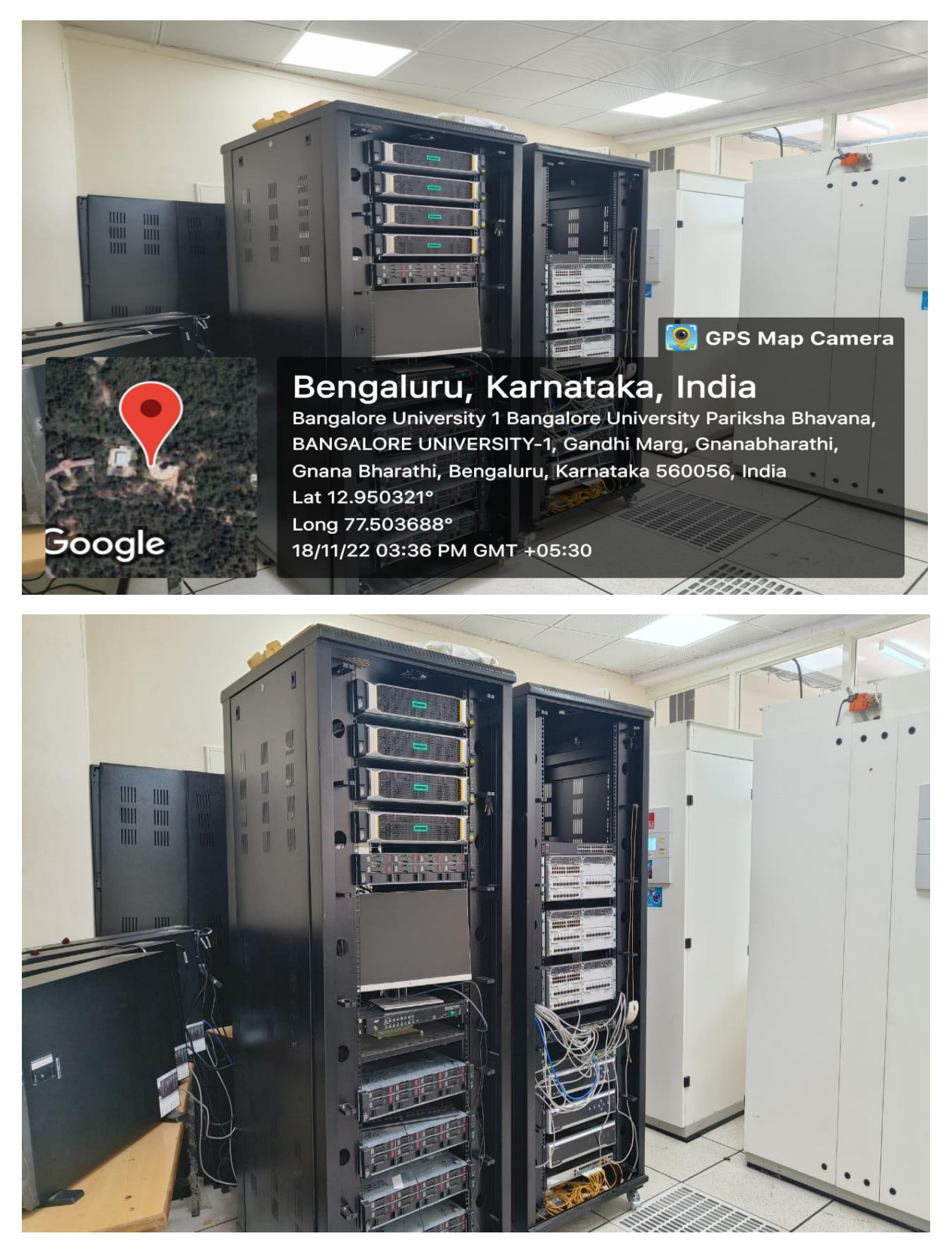

## **Valuation Unit:**

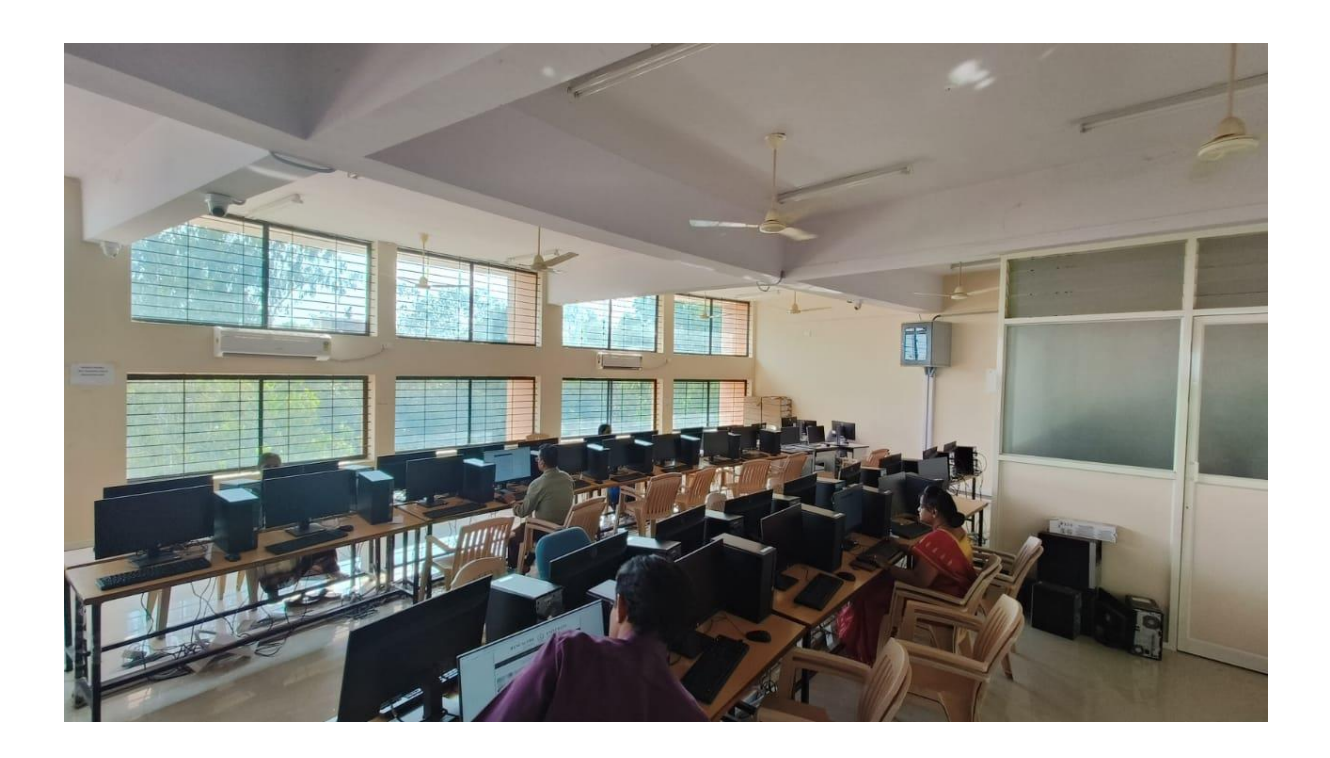

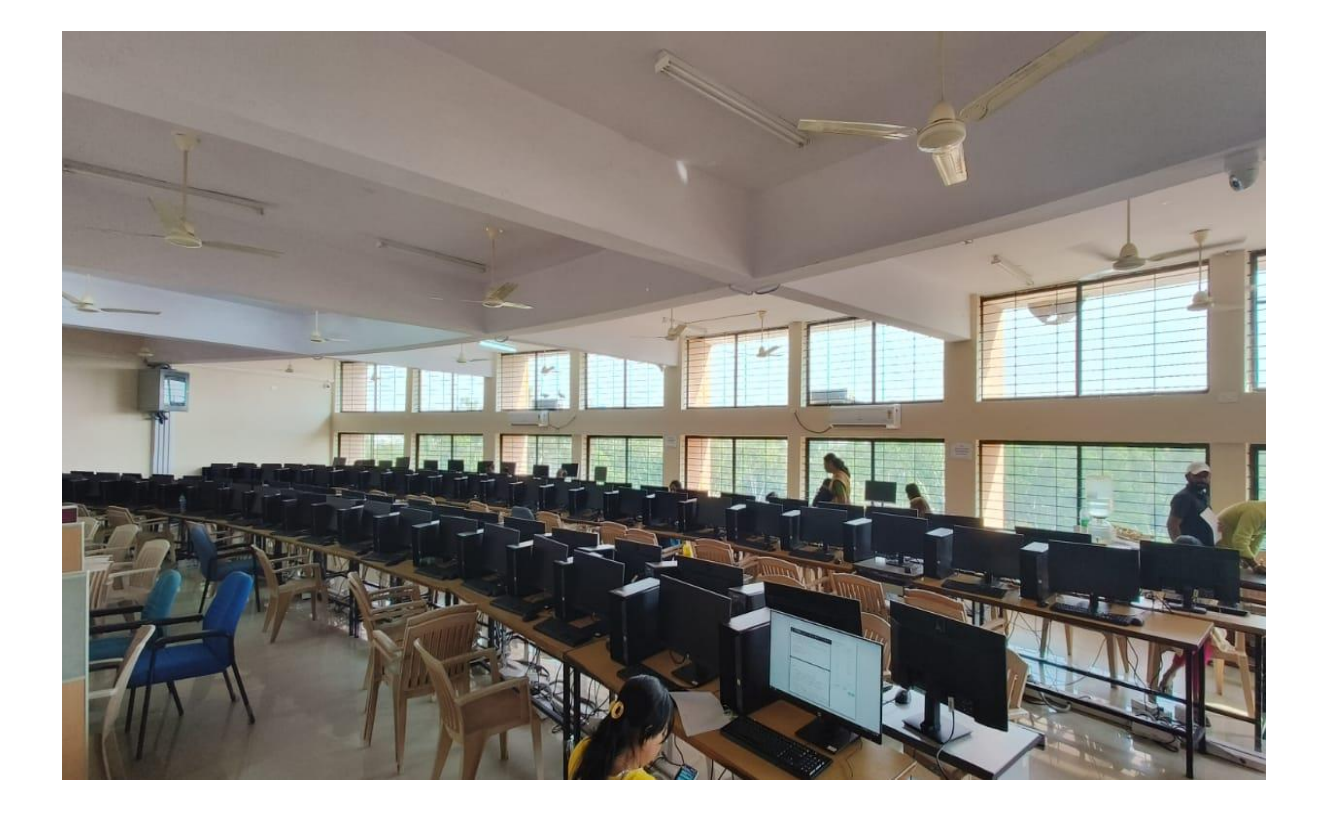

## **DVS Processing Unit:**

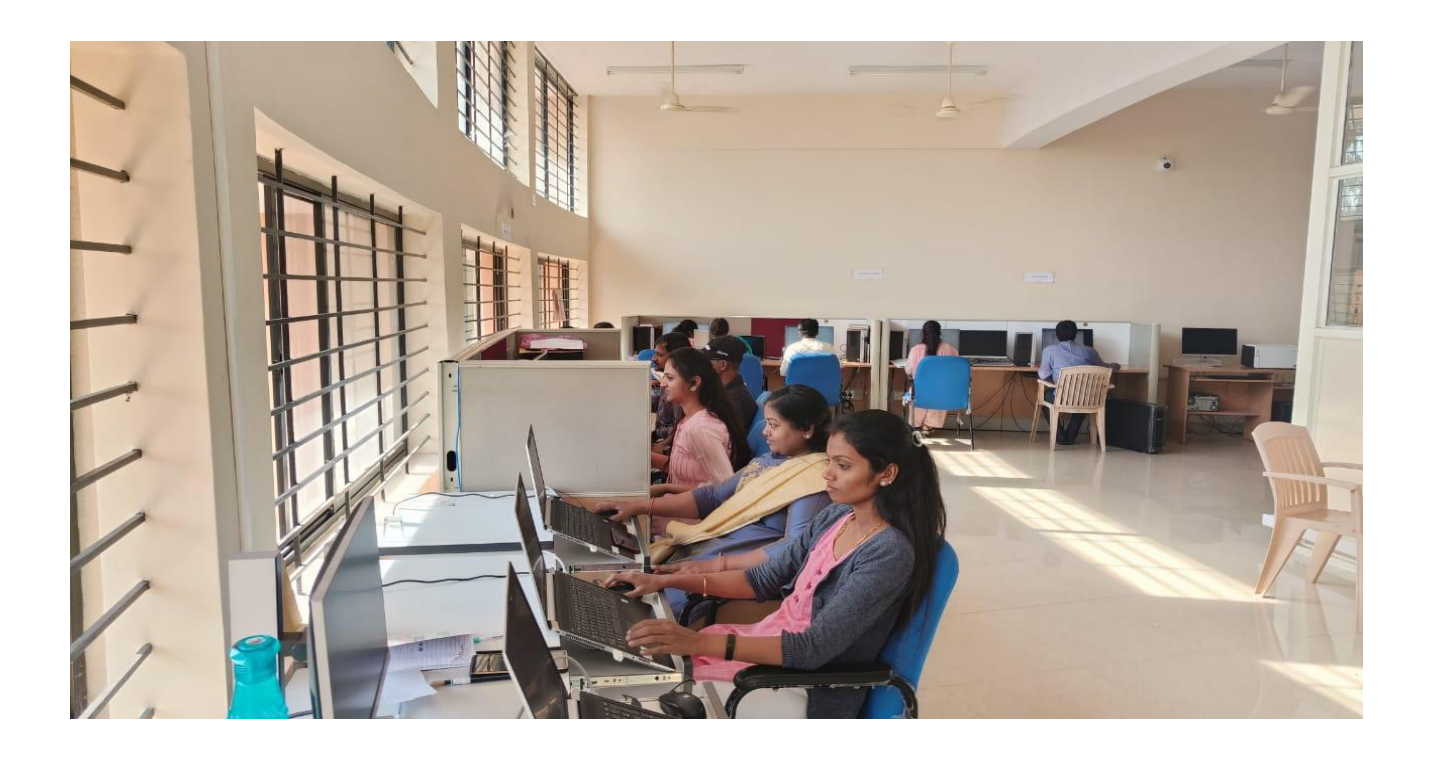

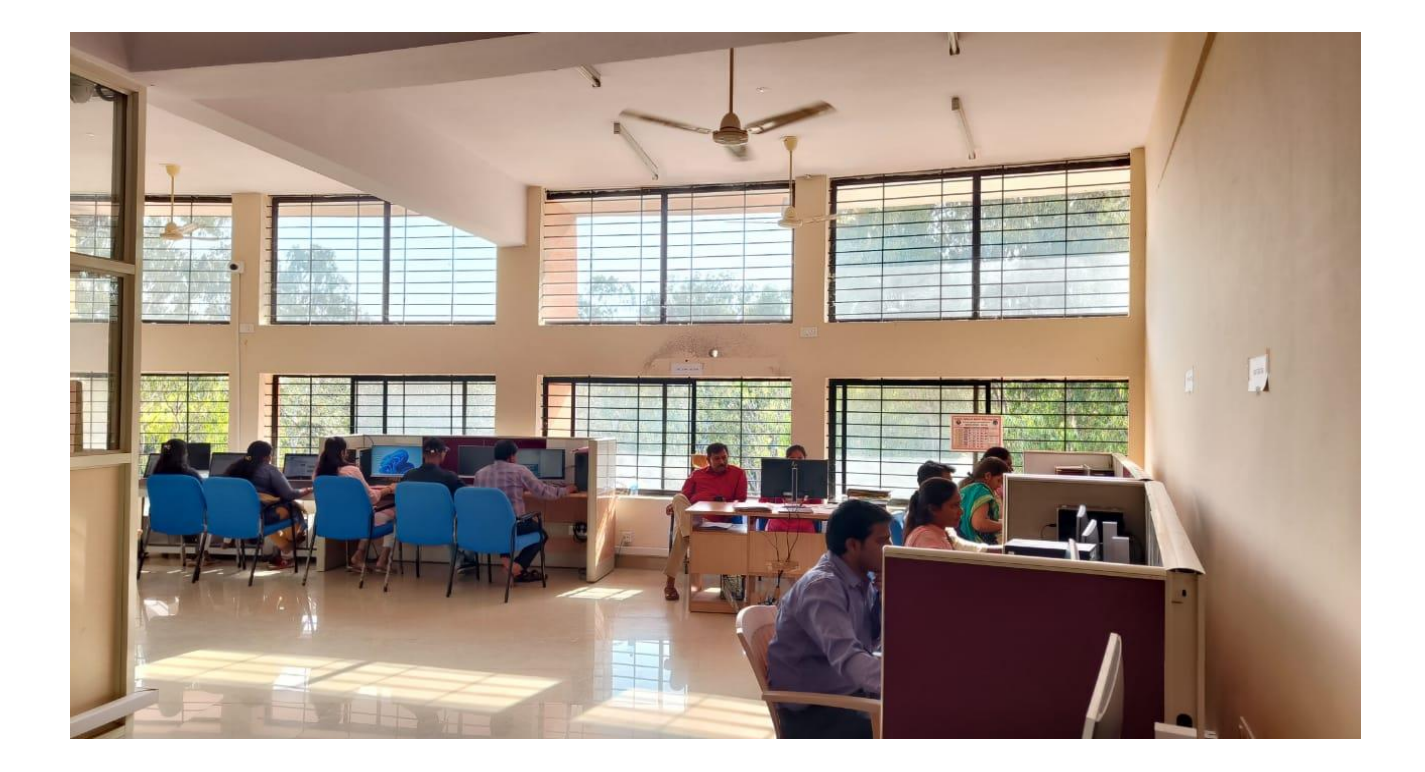

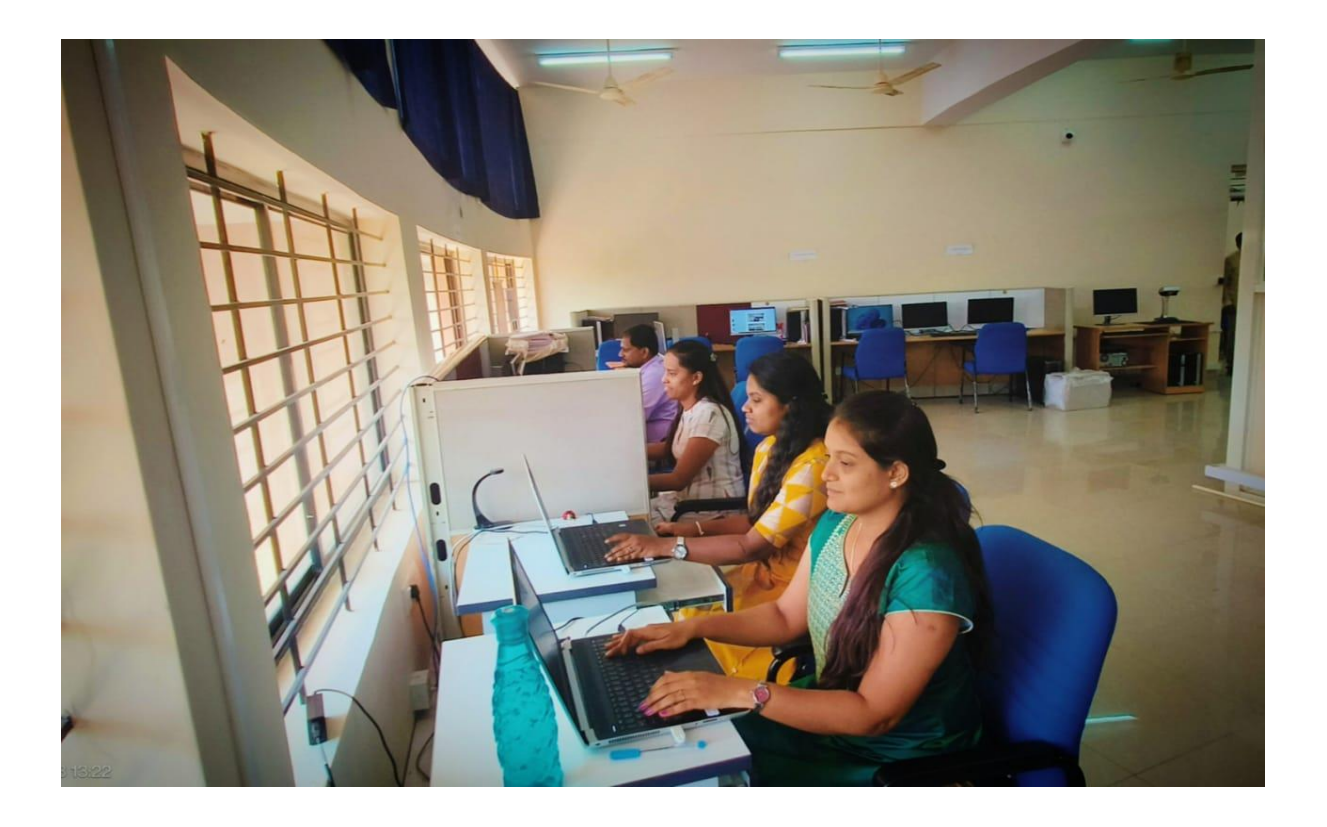

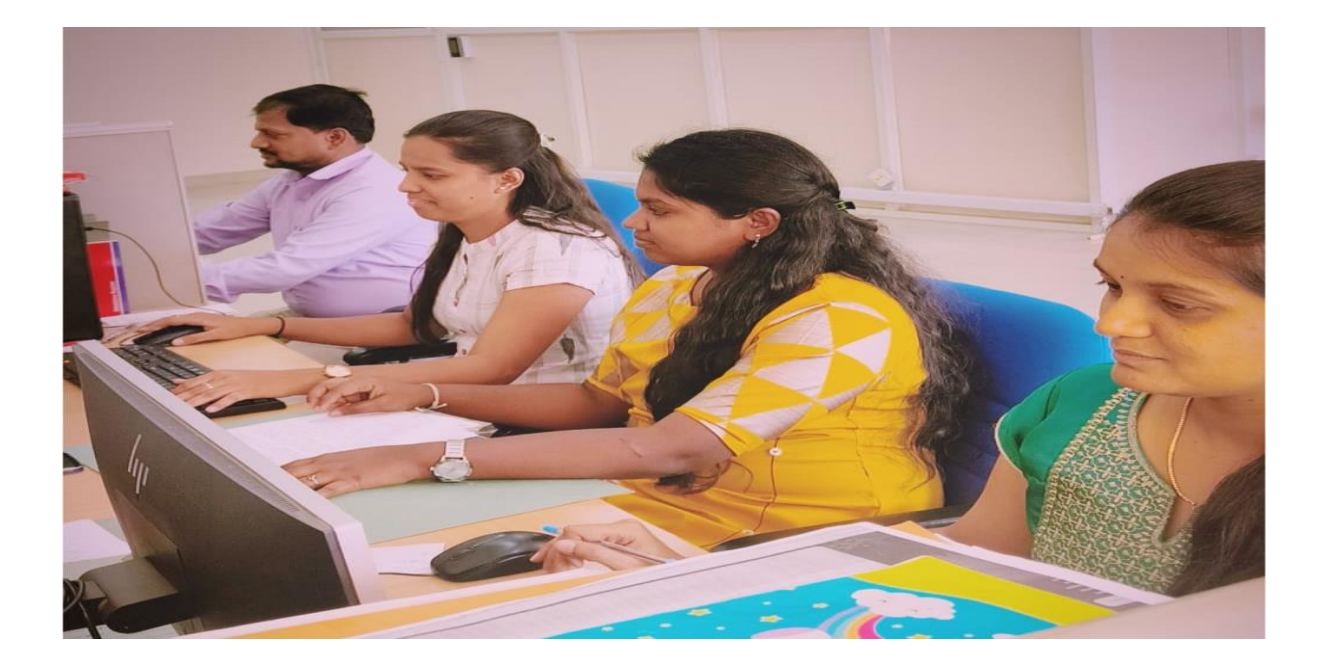

MAHESH BABU Digitally signed by MAHESH BABU Date: 2023.03.07 11:38:17 +05'30'